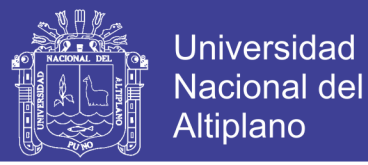

## **Universidad Nacional Del Altiplano**

FACULTAD DE INGENIERIA MECANICA ELECTRICA,

ELECTRONICA Y SISTEMAS

**ESCUELA PROFESIONAL DE INGENIERIA ELECTRONICA**

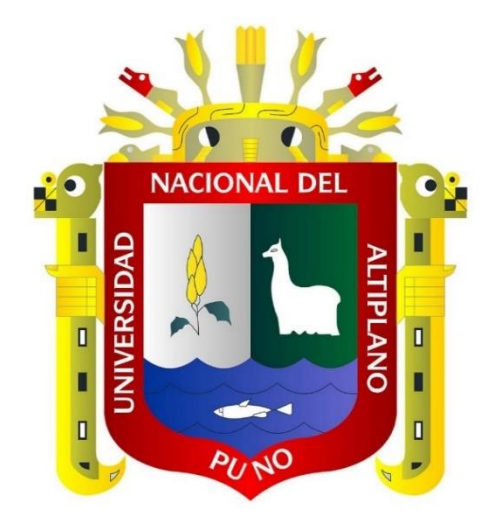

### **"IMPLEMENTACION DE UN SISTEMA SCADA PARA RIEGO DEL AREA VERDE DE LA ESCUELA PROFESIONAL DE INGENIERIA ELECTRONICA"**

**TESIS**

PRESENTADO POR:

## **JALANOCA CRUZ NESTOR FRANS BENAVIDES AÑAMURO SIXTO ARTURO**

### **PARA OPTAR EL TITULO PROFESIONAL DE: INGENIERO ELECTRONICO**

**Puno – Perú**

**2017**

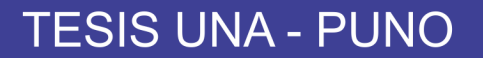

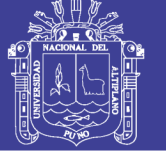

**Universidad Nacional del Altiplano** 

### UNIVERSIDAD NACIONAL DEL ALTIPLANO

FACULTAD DE INGENIERÍA MECÁNICA ELÉCTRICA, ELECTRÓNICA Y SISTEMAS ESCUELA PROFESIONAL DE INGENIERÍA ELECTRÓNICA

"IMPLEMENTACIÓN DE UN SISTEMA SCADA PARA RIEGO DEL ÁREA VERDE DE LA ESCUELA PROFESIONAL DE INGENIERÍA ELECTRÓNICA"

TESIS PRESENTADA POR:

### **JALANOCA CRUZ NESTOR FRANS** BENA VIDES AÑAMURO SIXTO ARTURO

PARA OPTAR EL TÍTULO PROFESIONAL DE: INGENIERO ELECTRÓNICO

FECHA DE SUSTENTACIÓN: 05/12/2017

APROBADA POR EL JURADO REVISOR CONFORMADO POR:

PRESIDENTE

Dr. MARCO ANTONIO QUISPE BARRA

PRIMER MIEMBRO

Mg. DA VID SALINAS MENDOZA

Dr. MAXIMO AMANCIO MONTALVO ATCO

DIRECTOR DE TESIS

SEGUNDO MIEMBRO

M.Sc. GAVINO JOSÉ FLORES CHIPANA

ASESOR DE TESIS

Ing. MARCELINO GALINDO VELASQUEZ

PUNO-PERÚ 2017

Área : Automatización e Instrumentación Tema : Instrumentación y control de procesos

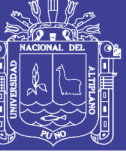

### **AGRADECIMIENTOS**

*En primer lugar, doy gracias a Dios, quien me fortalece en mis debilidades y por el privilegio que ahora me concede de cumplir con este objetivo. A mi padre Atanacio por las instrucciones que me dio y por el apoyo y la confianza que puso en mí siempre incondicionalmente. A mi madre Feliciana que supo sembrar en mi corazón los principios y los valores gracias por ese amor mamita. A mis hermanos Eber, Nelson, Yeny y Efrain gracias por todos los momentos vividos junto a ustedes, son la mayor inspiración que puedo tener los aprecio y los quiero mucho. Y finalmente siempre estaré agradecido por las enseñanzas, el compañerismo y el compartir en todos los aspectos; a los docentes, compañeros y amigos de mi alma mater. Salmos 127:1.*

*Frans Jalanoca Cruz.*

*Agradezco en primer lugar a Dios por darme la fortaleza para continuar cumpliendo mis objetivos, a mis padres y familiares que estuvieron siempre a mi lado apoyándome incondicionalmente. También agradeces a los Ingenieros De La Escuela Profesional De Ingeniería Electrónica que con sus consejos y enseñanzas contribuyeron en mí, formación profesional. También a mis amigos y compañeros de estudio del transcurso de toda mi vida que influyeron mucho en este gran logro.*

*Sixto Benavides Añamuro.*

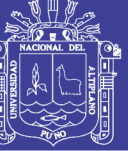

### **DEDICATORIA**

*Este trabajo va dedicado en especial a mis padres, hermanos y familiares por el apoyo, la confianza y la comprensión que este trabajo implica. Dedicado también a los docentes ingenieros de mi alma mater y a los amigos de la universidad y del trabajo por brindarme sus experiencias y conocimientos para lograr este muy preciado objetivo. Dedicado a ti amigo lector que de alguna manera te sirva este pequeño trabajo y que puedo decir que he contribuido con un grano de arena para el desarrollo tecnológico de nuestra sociedad y nuestra región.*

*Frans Jalanoca Cruz.*

*Dedico este trabajo a mi padre Alberto a mi madre Elvira que me apoyaron incondicionalmente durante el transcurso de toda mi vida, también a mis hermanas y hermanos que influyeron mucho en mí. como ejemplos para cumplir este objetivo tan anhelado.*

*Sixto Benavides Añamuro.*

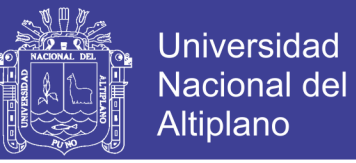

### **INDICE**

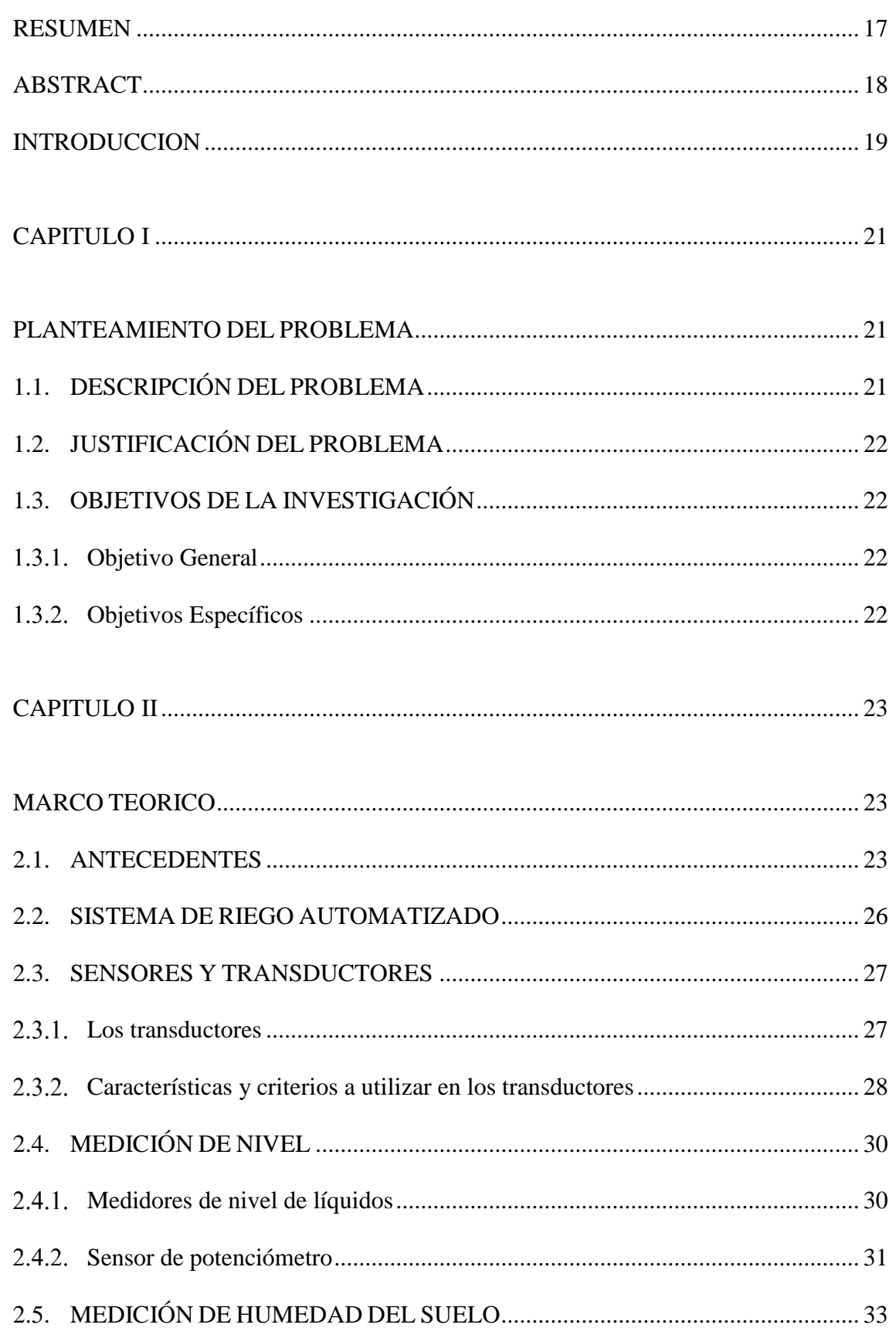

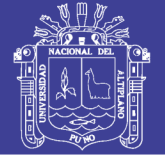

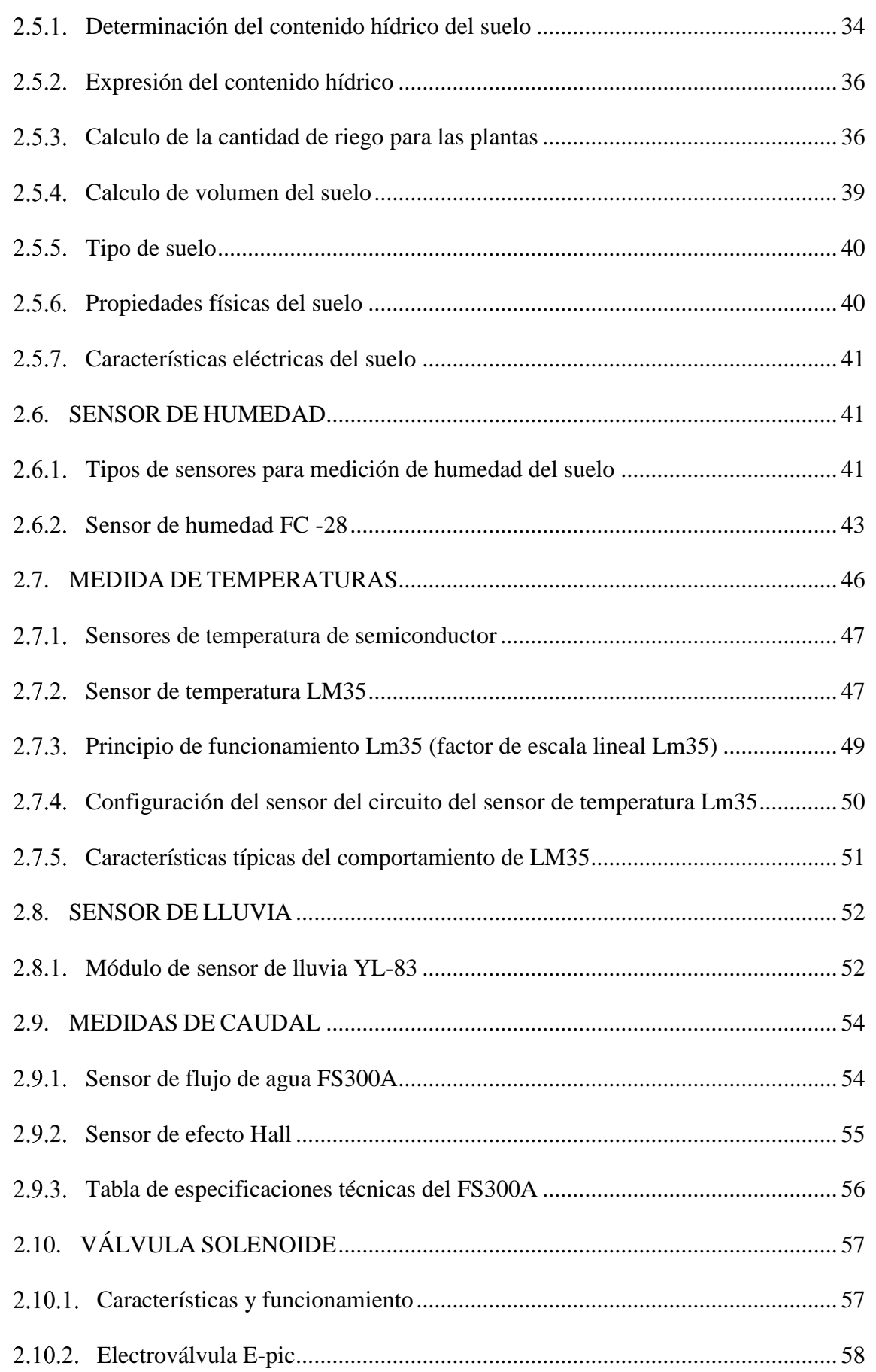

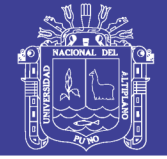

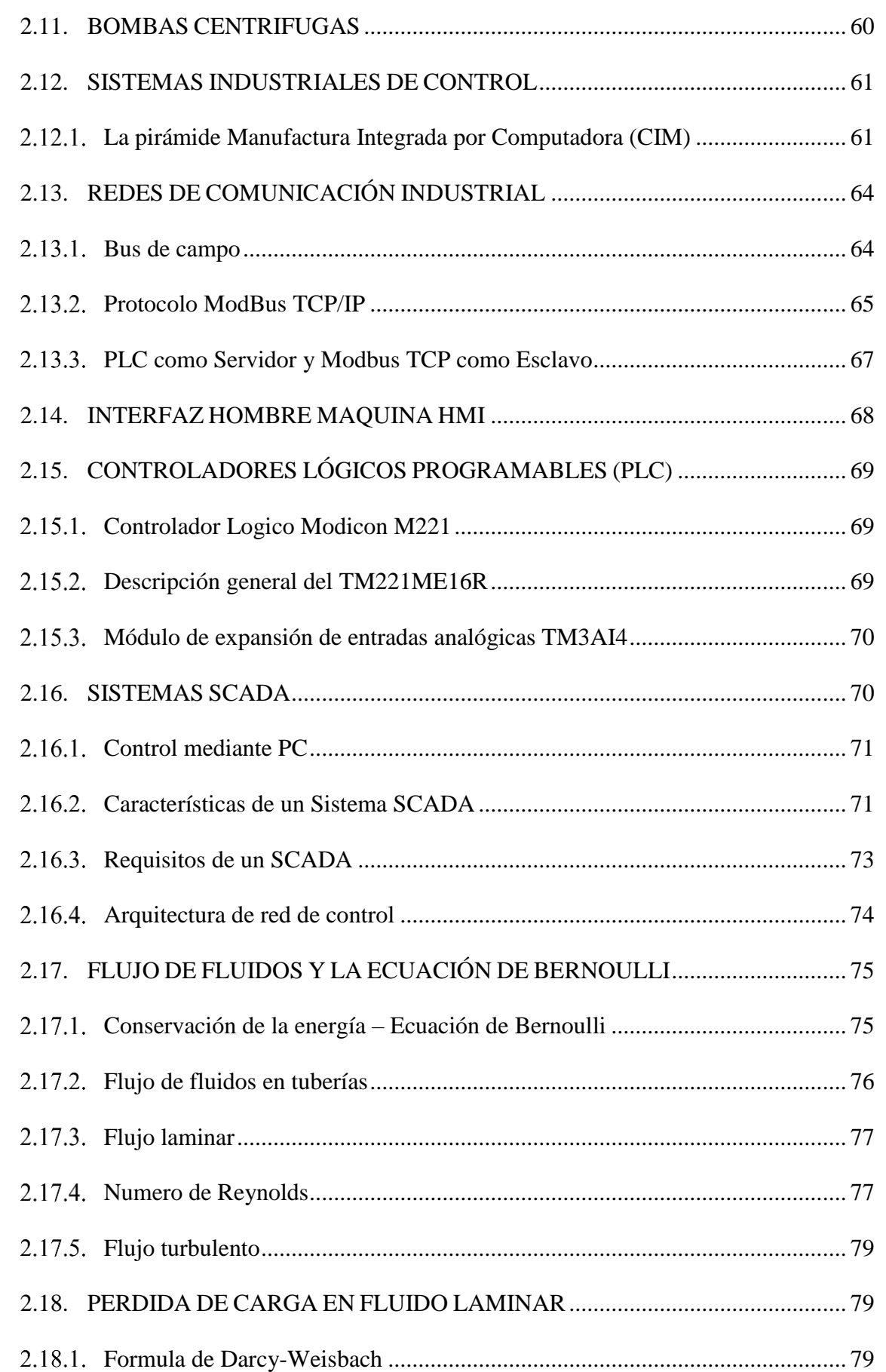

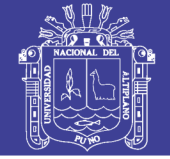

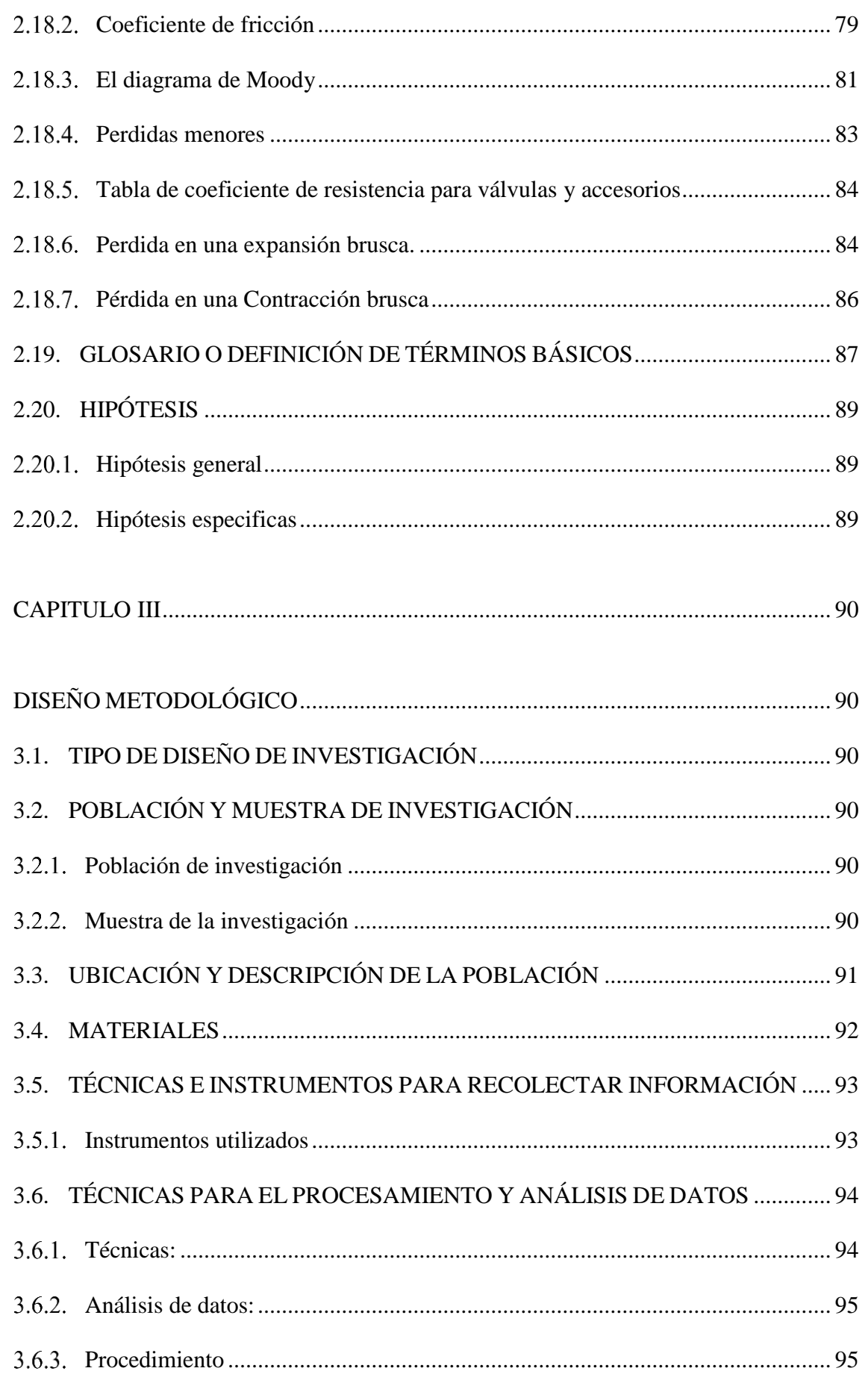

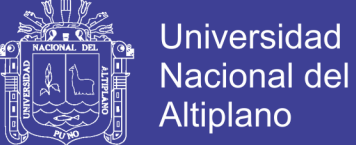

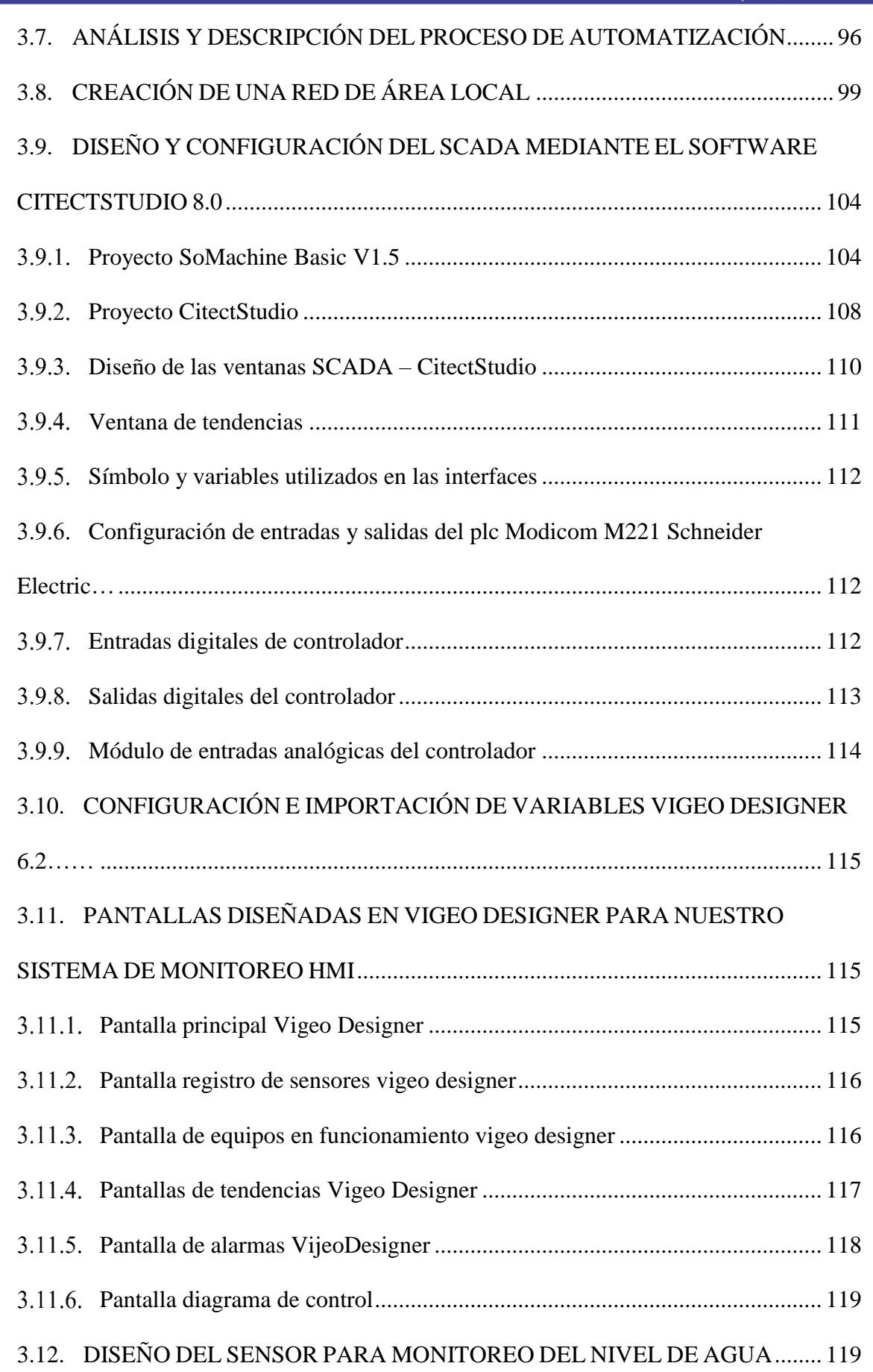

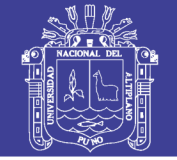

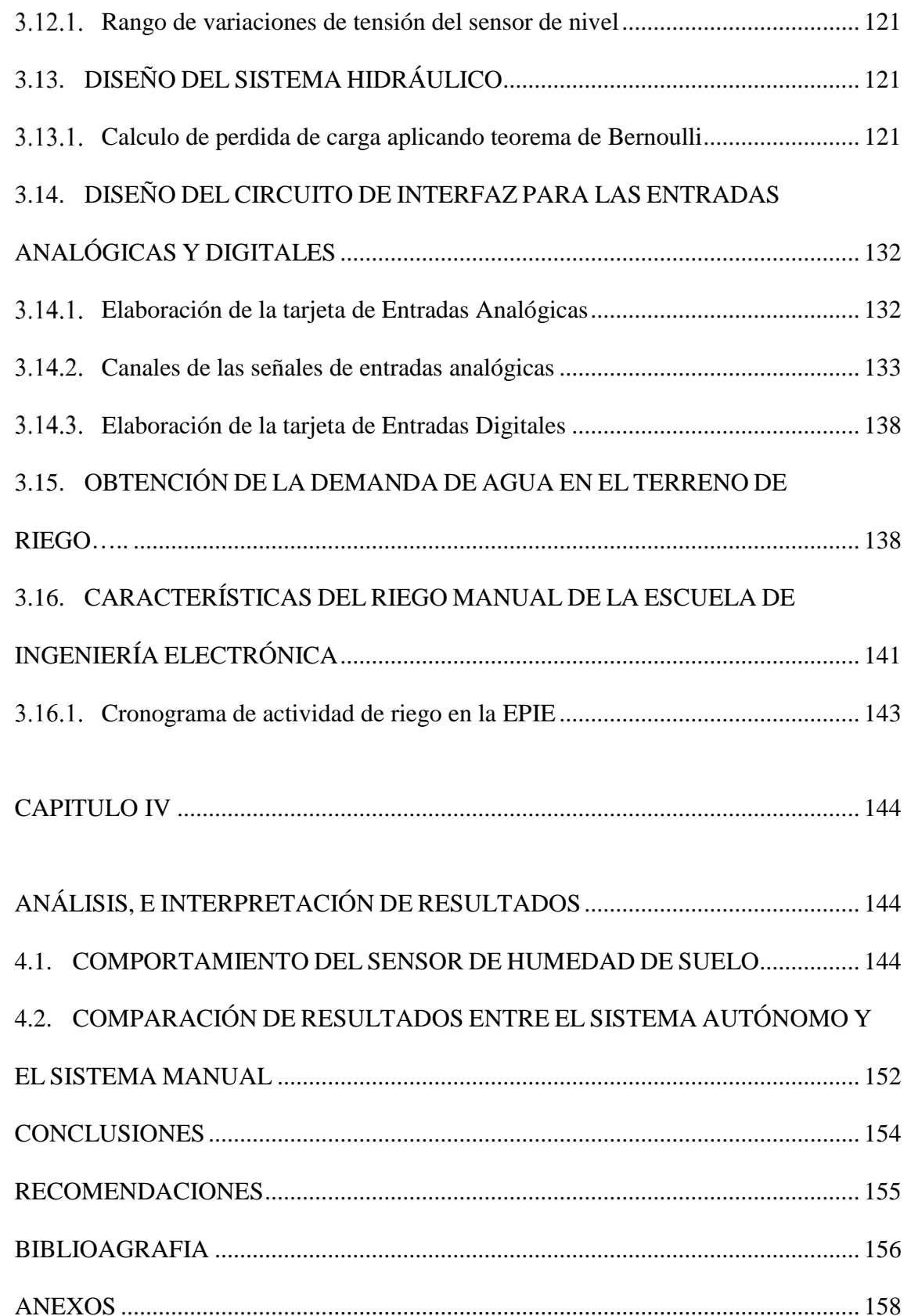

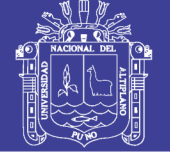

### **INDICE DE FIGURAS**

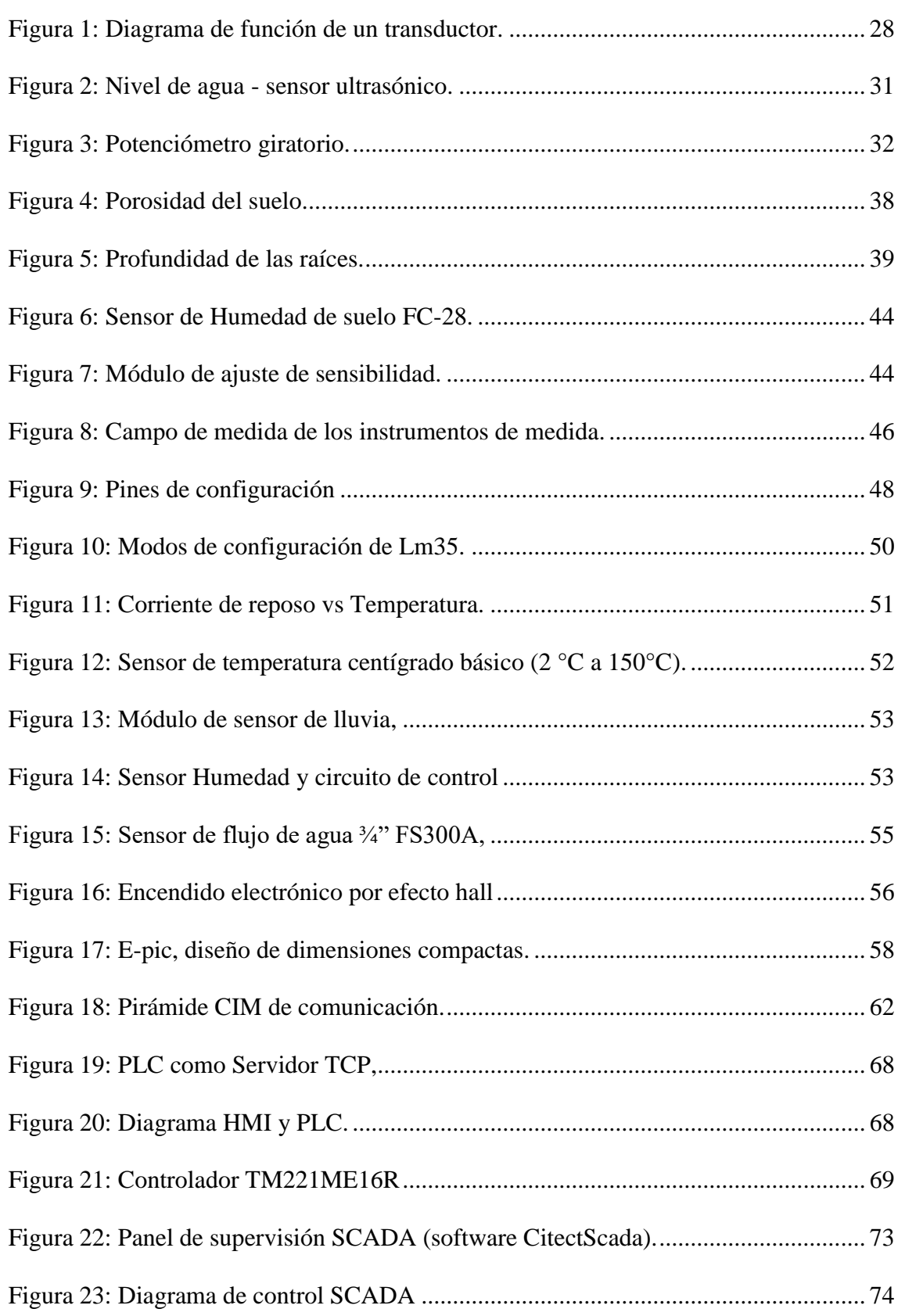

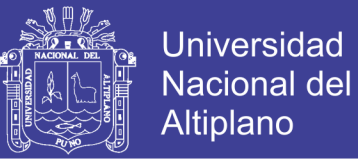

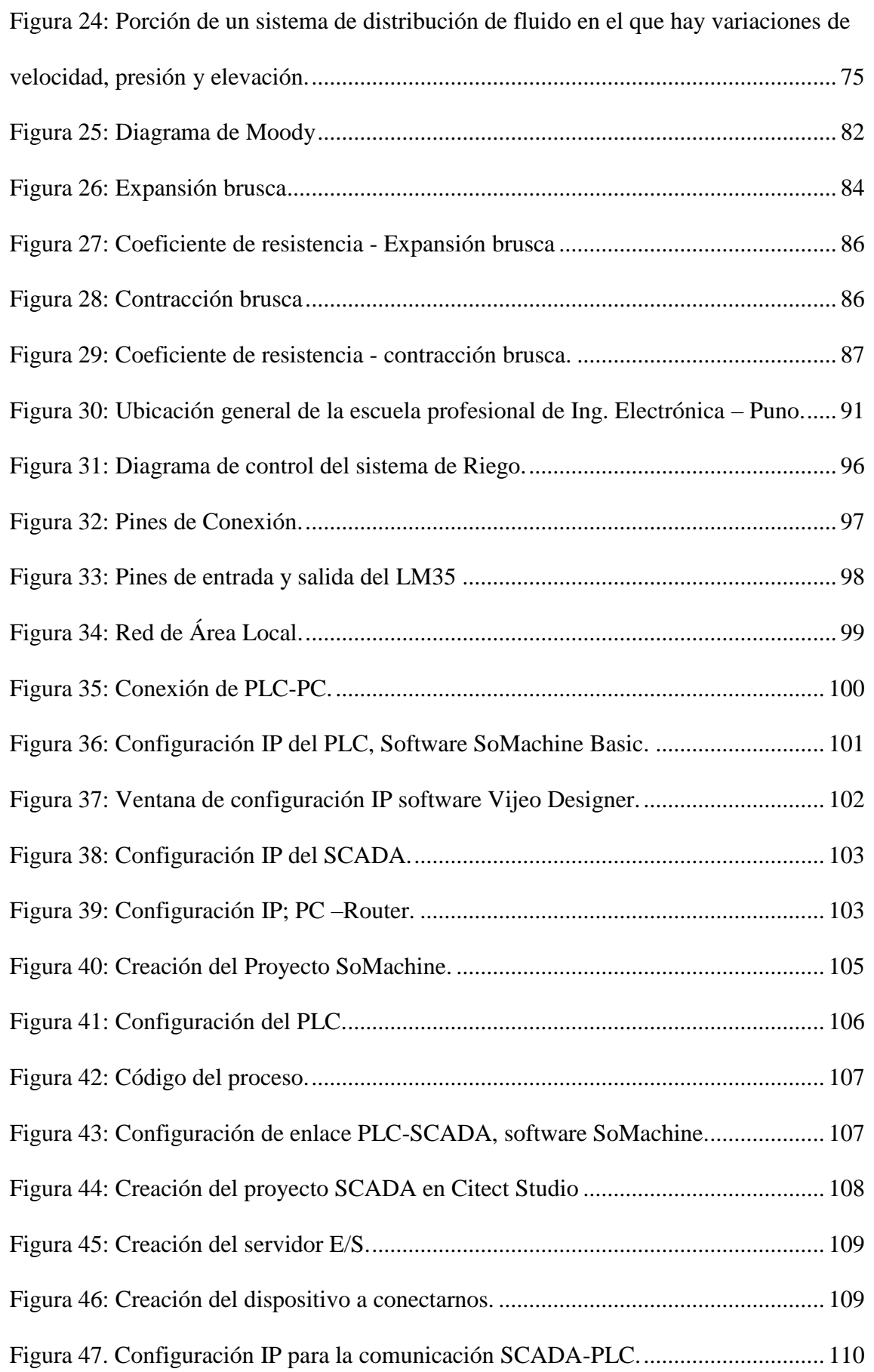

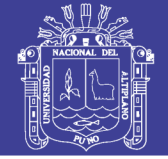

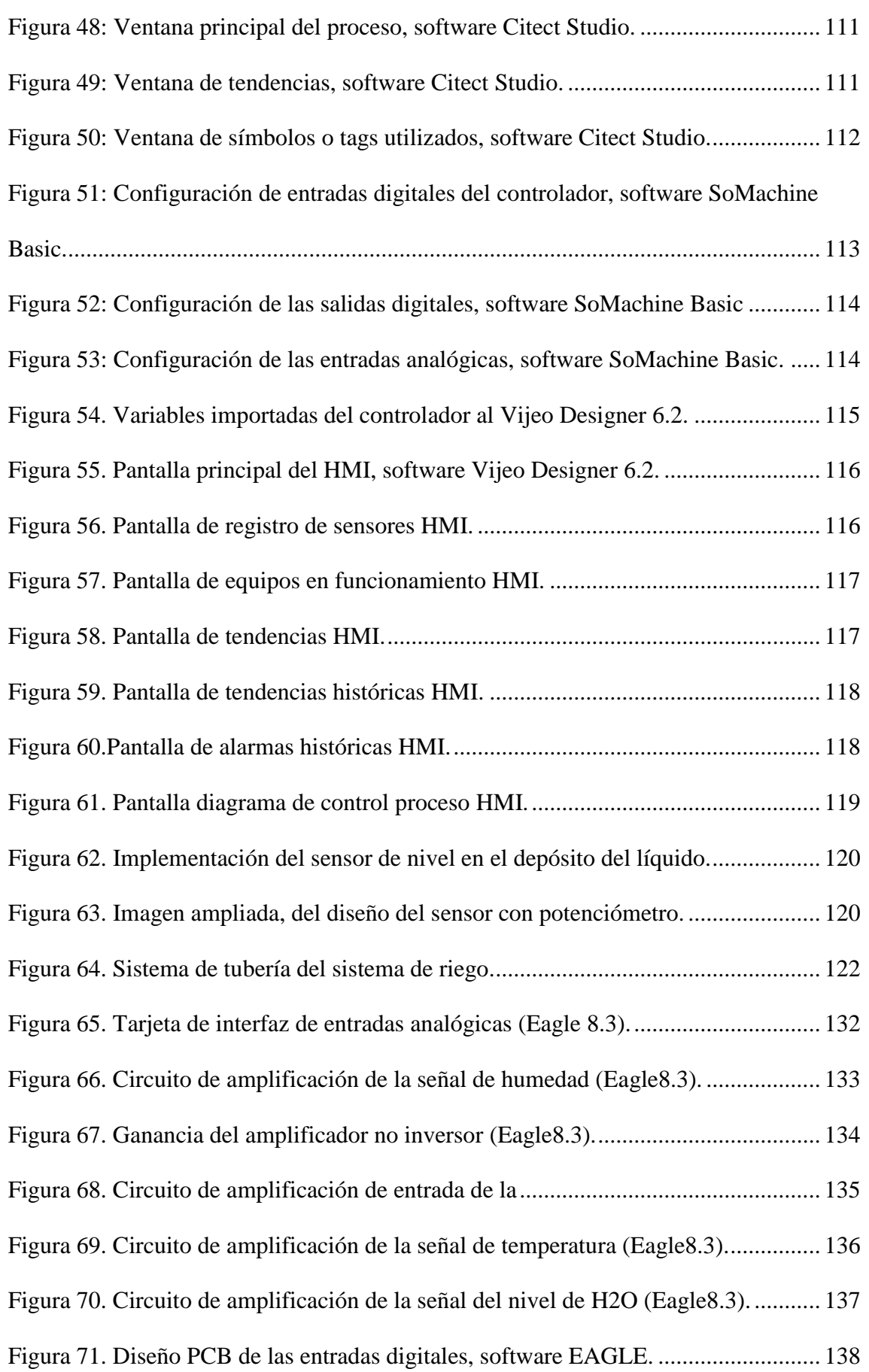

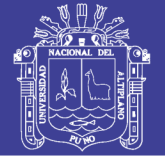

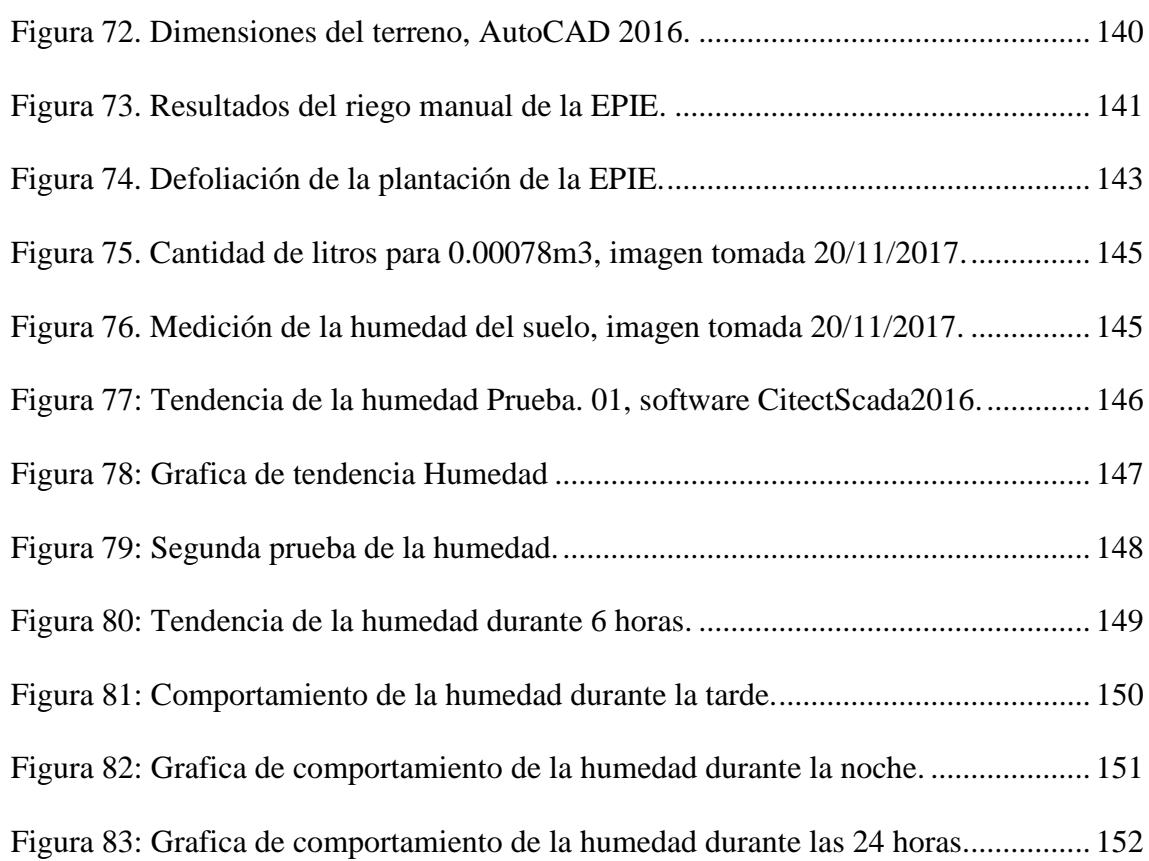

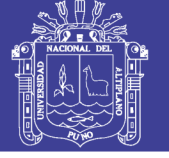

### **INDICE DE TABLAS**

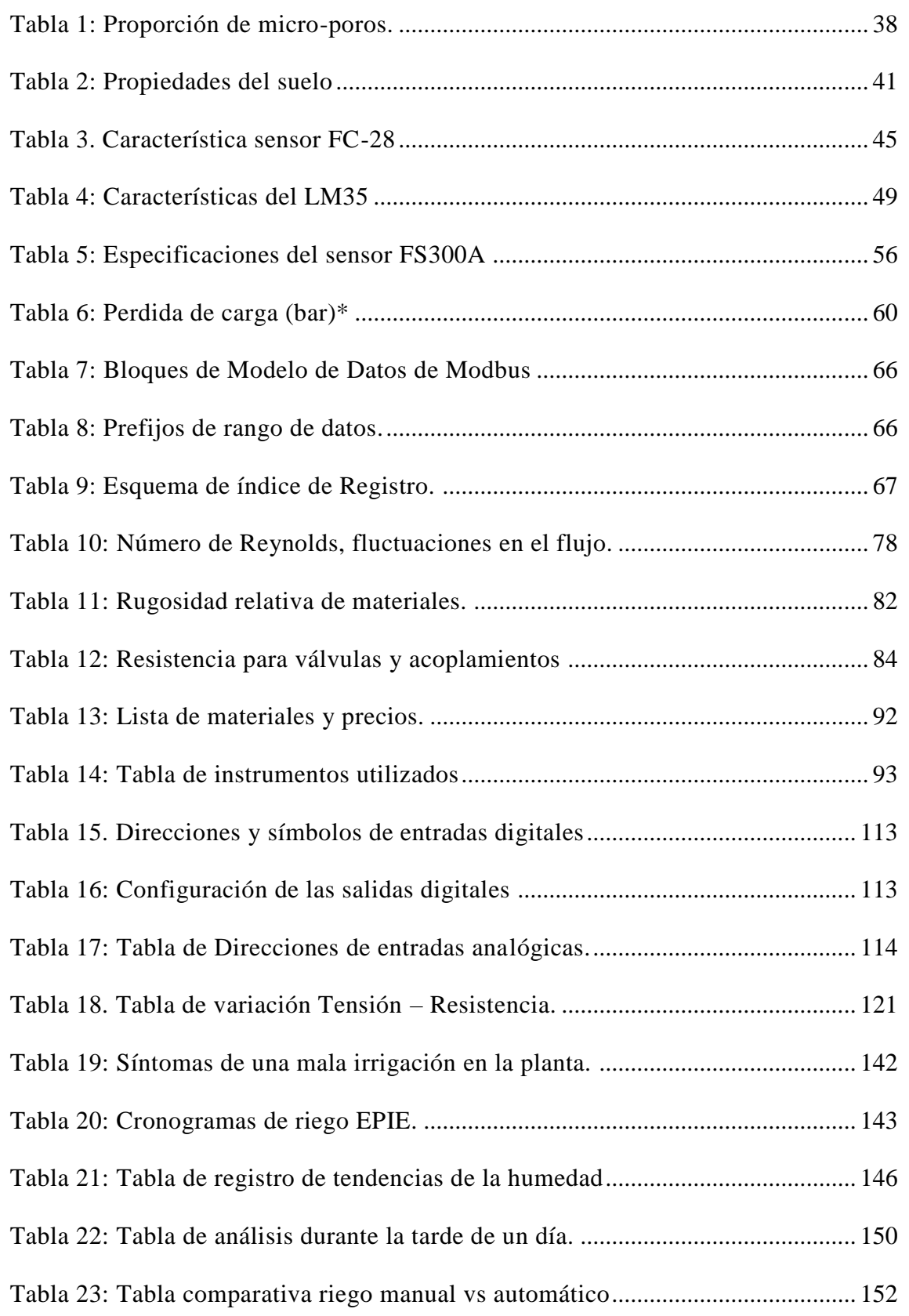

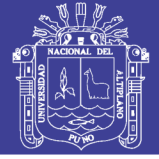

## **ÍNDICE DE ANEXOS**

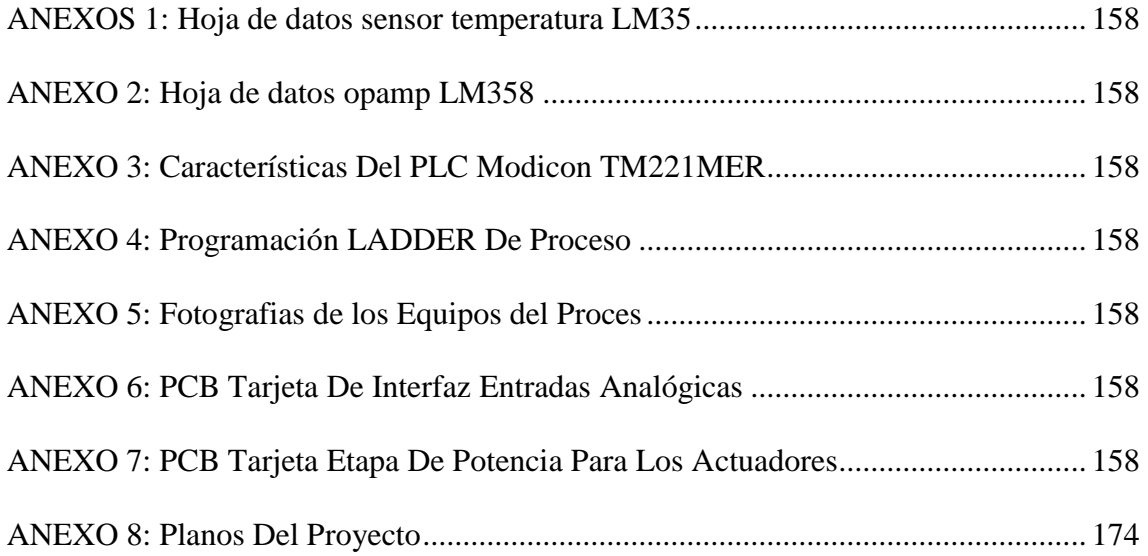

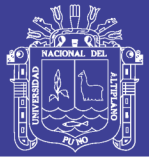

### **RESUMEN**

<span id="page-16-0"></span>El agua, como recurso indispensable pero muchas veces escasa hoy en día, por tanto, requiere de un adecuado y eficiente uso. Fue por tal razón que en este proyecto se logró implementar un sistema de Supervisión, Control y Adquisición de Datos (SCADA) y el sistema de control automatizado a través de un Controlador Lógico Programable (PLC) para el riego del área verde de la escuela profesional de Ingeniería Electrónica, logrando un adecuado uso y eficiencia del recurso hídrico, generando así la reducción de una mala administración. Para obtener estos resultados y tener un mayor ahorro se hace el uso de sensores de recolección de datos como: Humedad, caudal, temperatura entre otros los cuales recolectan valores muy precisos para luego ser procesado y analizados y con estos datos hacer la toma de decisiones a través, del sistema de monitoreo y supervisión SCADA. El envió de datos de los valores de estado al sistema de supervisión se hizo por comunicación industrial entre el PLC Modicon M221 modelo TM221ME16R y el software de aplicación CitectScada mediante el protocolo Modbus TCP/IP como configuración de topología lógica Cliente Servidor, visualizando así en un panel de ventana del monitor PC en tiempo real las tendencias, históricos y alarmas que generan los sensores a través de la medición del campo.

**Palabras claves:** SCADA, PLC, riego, sensores, humedad, procesamiento de datos, tiempo real, comunicación industrial, protocolo Modbus TCP/IP.

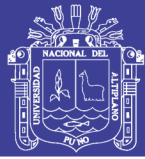

### **ABSTRACT**

<span id="page-17-0"></span>Water, as an indispensable resource but often scarce nowadays, therefore, requires an adequate and efficient use. It was for this reason that in this project it was possible to implement a system of Supervision, Control and Acquisition of Data (SCADA) and the automated control system through a Programmable Logic Controller (PLC) for the irrigation of the green area of the professional school of Electronic Engineering, achieving an adequate use and efficiency of the water resource, thus generating the reduction of bad administration. To obtain these results and have greater savings, the use of data collection sensors is done, such as: Humidity, flow, temperature, among others, which collect very precise values to be processed and analyzed and with these data make the decision-making process. through the SCADA monitoring and supervision system. The sending of data from the state values to the supervision system was made by industrial communication between the Modicon M221 PLC model TM221ME16R and the application software CitectScada using the Modbus TCP / IP protocol as a logical topology configuration Client Server, thus visualizing in a Window panel of the PC monitor in real time trends, historical and alarms generated by the sensors through field measurement.

**Keywords:** SCADA, PLC, irrigation, sensors, humidity, data processing, real time, industrial communication, Modbus TCP / IP protocol.

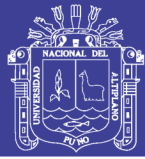

### **INTRODUCCION**

<span id="page-18-0"></span>El sistema de riego por aspersión para jardines y/o áreas verdes implementado en este proyecto, es a través de un sistema totalmente autónomo y configurable, de modo que se hace una integración total de datos y variables que se encuentran en el proceso, para luego ser monitoreado bajo el sistema de supervisión SCADA (Supervisión, Control y Adquisición de Datos). Se entiende como sistemas SCADA a una aplicación que se ejecuta en un ordenador comúnmente llamado software, la cual está diseñada para cumplir con el control, integración y monitoreo del proceso, sin la necesidad de que el operador este en cito.

El principal objetivo del sistema autónomo es optimizar, administrar y ahorrar eficientemente el agua que va al terreno de riego, esto elimina una necesidad fundamental en el riego el cual es la presencia continua de un operador. Además, permite el mejoramiento de las condiciones agro-ecológicas como también nos garantiza la calidad, cantidad y oportunidad en la producción.

En la actualidad los sistemas de riego convencionales no constan de una apropiada optimización en cuanto al ahorro de este vital recurso hídrico del agua, ya que en su gran mayoría son sistemas pre programadas en donde el sistema de riego opera durante un periodo de tiempo programado por el operador.

Para el diseño, desarrollo e implementación de este proyecto se elabora el presente documento en la cual consta de cuatro capítulos cuyo contenido describe el diseño, los procedimientos, comprobaciones y resultados a los que se concluyeron. Los siguientes párrafos nos darán una visión general en forma concisa y concreta del contenido de cada capítulo desarrollado en este proyecto.

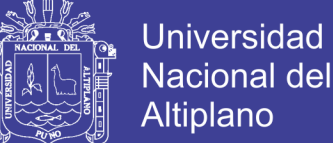

**En el capítulo I**, en este capítulo se hace una descripción casi detallada de las principales desventajas que puede llegar a tener un sistema de riego convencional. Otro de los temas

que también incluiremos en este capítulo es el tema de la justificación: el ¿Por qué?, el ¿cómo?, ¿para qué? Y cuáles son las mejoras y ventajas ante otros sistemas.

Y finalmente el tema del objetivo a cumplir el cual es el ahorro de nuestro recurso hídrico.

**Capitulo II**, en este capítulo se hace la descripción específica y concreta de equipos, herramientas y materiales tales como instrumentos de medición, interfaces de recolección de datos, el tipo y equipos de comunicación y, lo que corresponde a sensores y actuadores empleados en este proyecto. Así como también se resalta las variables medidas tales como: humedad del suelo, temperatura, caudal y entre otros.

**Capítulo III del proyecto,** en esta parte del proyecto mencionaremos y daremos a conocer la metodología de investigación dentro de los cuales se abordará el tipo de investigación, ubicación geográfica del proyecto, técnicas para el procesamiento y análisis de datos, plan de tratamiento de los datos que se obtienen en el proceso y diseño estadístico para la prueba de hipótesis.

**Capitulo IV,** en este capítulo final, abordamos el tema de diseño del proyecto, los análisis de los resultados obtenidos durante la elaboración y su posterior culminación. Como también la utilización de materiales que se emplearon en este proyecto.

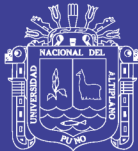

# **CAPITULO I**

### **PLANTEAMIENTO DEL PROBLEMA**

### <span id="page-20-2"></span><span id="page-20-1"></span><span id="page-20-0"></span>**DESCRIPCIÓN DEL PROBLEMA**  $1.1.$

Cada día en muchos lugares y regiones el agua se convierte en un recurso escaso y costoso, por lo que en la agricultura y en la siembra de pastizales en las áreas verdes son los mayores consumidores de agua para esto se deben tomar medidas para hacer un uso más eficiente del agua. En nuestra actualidad y hace antaño el uso de este recurso referido al riego se ha visto muy afectado por el uso inapropiado de este recurso, ya que en muchos aspectos se utilizan métodos tradicionales y muy poco eficiente, causando el desperdicio de muchas cantidades de agua en un solo riego. (Pacheco Pacheco, 2007)

Existen diferentes y variadas formas de riego manual o artesanal, pero que una de las grandes desventajas es que no se hace el uso eficiente del recurso hídrico del agua. Por ejemplo, el riego manual usando una manguera es uno de los modos en donde se desperdicia grandes cantidades de agua o de otra forma la cantidad de agua suministrada por este método no es suficiente para el cultivo provocando así la deshidratación y la posterior muerte del cultivo. (Pacheco Pacheco, 2007)

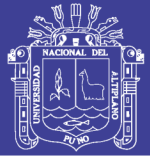

### <span id="page-21-0"></span>**JUSTIFICACIÓN DEL PROBLEMA**  $1.2.$

Con un sistema de riego por aspersión automatizado y controlado a través de un software de aplicación SCADA se pretende contribuir con la eficiencia y calidad del ahorro de agua para el riego de área verde de nuestra escuela profesional, ya que el personal encargado del riego del césped no sabría determinar con exactitud cuál es la cantidad de agua que es necesario para tal fin.

También este sistema automatizado permite la ya no intervención del operador en la zona de riego, ya que el proceso se encargará totalmente de la tarea del operario, excepto cuando se requiera hacer mantenimientos o solucionar averías en los equipos, ya sean por fallas o circunstancias de otras causas.

#### <span id="page-21-1"></span>**OBJETIVOS DE LA INVESTIGACIÓN**  $1.3.$

#### <span id="page-21-2"></span> $1.3.1.$ **Objetivo General**

Implementación de un sistema SCADA para riego, la finalidad de este proyecto a implementar es facilitar al usuario el manejo del sistema de riego por medio de la automatización, esto será de gran ayuda para el usuario ya que podrá controlar y monitorear todo el proceso.

#### <span id="page-21-3"></span> $1.3.2.$ **Objetivos Específicos**

- **a)** Analizar el proceso del sistema SCADA para riego.
- **b)** Diseñar un sistema SCADA para el riego.
- **c)** Implementar un sistema SCADA para el riego.

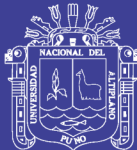

# **CAPITULO II**

### **MARCO TEORICO**

#### <span id="page-22-2"></span><span id="page-22-1"></span><span id="page-22-0"></span> $2.1.$ **ANTECEDENTES**

Para la elaboración de este proyecto se recurrió a varias fuentes de información, fuentes de investigación, artículos y guías. A continuación, se dará una descripción de alguna de las fuentes de información consultada.

**Título:** Implementación de un sistema SCADA para evaluar diferentes estrategias de riego en olivares con sistemas de riego por goteo.

**Autor:** Flavio Capraro, Santiago Tosetti, Facundo Vita, Vicente Mut, Pedro Campillo.

**Fuente:** Paper (Consejo Nacional de Investigación Científica y técnicas (CONICET), Instituto de Automática (INAUT) – Universidad Nacional de San Juan: Av. San Martin 1109 (oeste) (cp: 5400). San Juan. ARGENTINA).

Instituto Nacional de Tecnología Agropecuaria (INTA) – EEA San Juan Ing. Marcos Zalazar (Calle 11) y Vidart. Pocito. San Jun. ARGENTINA.

**Técnica empleada:** Análisis de comportamiento del cultivo en base a la adquisición de datos censados y monitorizar el control del suministro de agua por el sistema de riego a fin de avaluar el rendimiento y productividad.

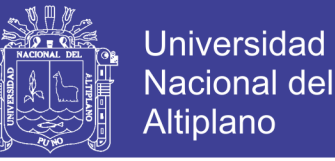

Se emplea también la implementación de nuevas tecnologías y la integración de manejo y análisis de datos en un software (SCADA) ejecutable en un ordenador.

**Conclusión Principal:** El hecho de contar con la información centralizada, ordenada y publicada, permitió al usuario tomar decisiones de forma acertada, establecer diferentes estrategias de riego, analizar las condiciones de desarrollo de los cultivos, y definir alarmas de mensajes y eventos.

El sistema SCADA, tanto en software como en hardware, ha funcionado con éxito durante largos periodos de tiempo; se ha podido obtener información relevante sobre el rendimiento del sistema de riego por goteo, el uso del agua, el estado de los cultivos, y el clima.

**Título:** Diseño e implementación de un sistema de control y monitoreo basado en HMI-PLC para un pozo de agua potable.

**Autor:** Quezada – Quezada José Carlos, Flores García Ernesto, Bautista López Jorge y Quezada Aguilar Víctor.

**Fuente:** Paper (Área Académica de Ingeniería – Escuela Superior de Tizayuca, Universidad Autónoma del Estado de Hidalgo y Universidad Autónoma del Estado de México – Axapusco, estado de México.)

**Técnica empleada:** El diseño e implementación en un banco de pruebas de sistemas de control y monitoreo de descarga de agua en un pozo de agua potable, utilizando equipo especializado para automatización. Se diseñan las interfaces graficas de usuario (GUI) para interactuar con el operador. La GUI se implementó en software propietario y contempla reglas para control y monitoreo de las condiciones del sistema para el operador.

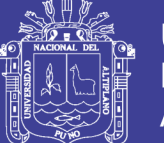

**Conclusión principal:** Las tecnologías que más se utilizan para automatizar procesos continuos que requieren control con PLC, así como de la manipulación y del monitoreo de variables con posible animación en tiempo real a través del HMI, permiten apoyar a los operadores en la interpretación de los procesos y en la detección de fallas y la pronta solución de problemas en el sistema, mediante alarmas programadas; sin embargo, también traen como consecuencia la necesidad y los requerimientos de personal altamente calificado en estas tecnologías para su aplicación, pero sobre todo, para desarrollar los algoritmos tanto de control y protección como los de aquellos eventos a realizarse en las GUI, las cuales también deben desarrollarse principalmente en similitud con la realidad de los sistemas y procesos a controlar.

**Título:** Diseño e implementación de un sistema SCADA para una planta de producción y envasado de líquidos.

**Autor:** Manel Redondo Sol.

**Fuente:** Memoria de proyecto de ingeniería en informática (Universidad Autónoma de Barcelona, Bellaterra, 16 de junio de 2008.)

**Técnica empleada:** Para cumplir con los objetivos de producción del proceso será necesario implementar determinadas acciones de control sobre las distintas etapas de la planta, lo que implica disponer de la instrumentación de control necesaria. En este sentido, comentar que la planta, al inicio del proyecto, se encontraba completamente instrumentalizada a nivel de:

- $\checkmark$  Sensores de las distintas variables de proceso.
- $\checkmark$  Actuadores: bomba, electroválvulas y sistemas de calentamiento de líquidos.
- $\checkmark$  Unidades locales de control: PLC (Siemens) y reguladores industriales (TROVIS).
- $\checkmark$  Ordenador personal (PC).

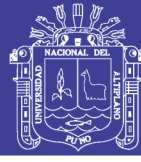

- $\checkmark$  Sistemas subdiarios.
- $\checkmark$  Unidades locales de control.

**Conclusión principal:** Se llega a conocer en profundidad gran parte de la instrumentación, de los controladores locales, de los procesos industriales (continuos y batch) y de comunicación industrial, que me han permitido descubrir la faceta real de la informática industrial o, cuando menos realizar, una buena aproximación a esta.

En los siguientes párrafos de este capítulo se dará a conocer de manera general y concreta de equipos, software, herramientas y materiales que se emplearon para la ejecución de este proyecto:

#### <span id="page-25-0"></span> $2.2.$ **SISTEMA DE RIEGO AUTOMATIZADO**

Cada día en más regiones del mundo el agua se convierte en un recurso escaso y costoso, por lo que en la agricultura –el mayor consumidor de agua– se deben tomar medidas para hacer un uso más eficiente del agua. Es por eso que un sistema automatizado de riego hoy en día es la mejor opción para el uso adecuado. Este sistema moderno controla la suministración de agua en un área de terreno donde se hace el cultivo o la plantación de manera que se logra de ese modo el uso eficiente del recurso hídrico, a través de dispositivos como válvulas de cierre y apertura del fluido del agua pero que dependen de otros equipos llamados transductores como los sensores de humedad que recolectan la cantidad de agua que posee el suelo, los sensores de lluvia que indican la presencia de lluvia en el medio para luego detener el sistema de riego. (Castro Popoca, 2008)

Para lograr este sistema automatizado se requiere un control automático esto a través de un Controlador Lógico Programable PLC el cual se encarga de tomar las decisiones sobre el riego de acuerdo a los datos medidos por los sensores.

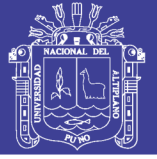

#### <span id="page-26-0"></span> $2.3.$ **SENSORES Y TRANSDUCTORES**

En la actualidad los transductores o en otros casos también llamados como sensores vienen siendo dispositivos indispensables en la industria de la automatización, ya que vienen reemplazando a el operador humano, con un mayor y mejor precisión a la hora de realizar mediciones, contrastación y tomar acciones de las tareas que se ejecutan en una planta. (Escalona Moreno, 2006)

#### <span id="page-26-1"></span> $2.3.1.$ **Los transductores**

Un transductor es un dispositivo que transforma un tipo de variable física y/o magnitud física (por ejemplo, fuerza, presión, temperatura, velocidad, etc.) a otro que generalmente son señales eléctricas. (Escalona Moreno, 2006)

Un sensor es un transductor que va referido a un elemento que genera una señal el cual va relacionado con la cantidad que se está midiendo. Algunos de los sensores y transductores utilizados con más frecuencia son los calibradores de tensión (utilizados para medir la fuerza y la presión), los termopares (temperaturas), los velocímetros (velocidad), los caudalimetro (caudal de un fluido). (Escalona Moreno, 2006)

Los transductores y los sensores pueden clasificarse en dos tipos básicos, dependiendo de la forma de la señal convertida. Los dos tipos son:

- Transductores analógicos.
- Transductores digitales.

Los **transductores analógicos** proporcionan una señal analógica continua respecto al tiempo, por ejemplo, voltaje o corriente eléctrica. Esta puede ser tomada y procesada como el valor de la variable física que se mide.

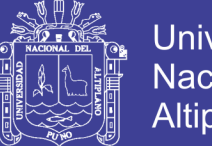

**Universidad Nacional del** Altiplano

Los **transductores digitales** producen una señal de salida digital o discreto, en la forma de un conjunto de bits de estado en paralelo o formando una serie de pulsaciones que pueden se contadas. En una u otra forma, las señales digitales representan el valor de la variable medida. Los transductores digitales suelen ofrecer la ventaja de ser más compatibles con las computadoras digitales que los sensores analógicos en la automatización y en el control de procesos ver figura 1. (Escalona Moreno, 2006)

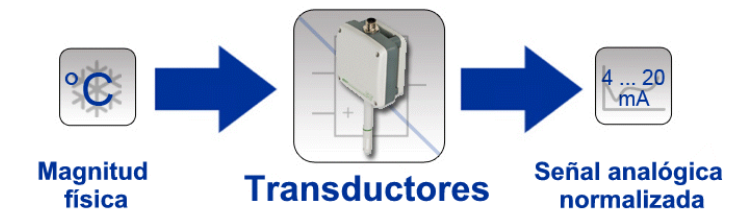

<span id="page-27-1"></span>Figura 1: Diagrama de función de un transductor. Fuente: PCE Instruments (2012) [http://www.pce-iberica.es/instrumentos-de](http://www.pce-iberica.es/instrumentos-de-medida/sistemas/transductores.htm)[medida/sistemas/transductores.htm](http://www.pce-iberica.es/instrumentos-de-medida/sistemas/transductores.htm)

#### <span id="page-27-0"></span>**Características y criterios a utilizar en los transductores**  $2.3.2.$

**Exactitud:** La exactitud de la medición debe ser tan alta como fuese posible ya que al obtener datos exactos nos garantiza una mayor fiabilidad para tomar decisiones. Se entiende por exactitud que el valor verdadero de la variable se pueda detectar sin errores sistemáticos positivos o negativos en la medición. Sobre varias mediciones de la variable, el promedio de error entre el valor real y el valor detectado tendera a ser cero.

**Precisión:** En una planta industrial de proceso o en cualquier tipo de sistemas automatizados, los sensores efectúan la precisión de la medición, la cual debe ser tan alta como fuese posible. La precisión significa que existe o no una pequeña variación aleatoria en la medición de la variable. La dispersión en los valores de una serie de mediciones será mínima.

**Error:** Es la diferencia entre el resultado de una medición y el valor verdadero de la cantidad que se mide.

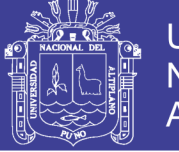

**Universidad** Nacional del Altiplano

 $Error = valor medio - valor real$  ...(Ec. 1)

**Sensibilidad:** es la relación que indica que tanta la salida se obtiene por unidad de entrada, es decir, salida/entrada.

**Error por histéresis:** Los transductores pueden producir distintas salidas de la misma magnitud que se mide, si dicha magnitud se obtuvo mediante un incremento o una reducción continuos.

**Repetibilidad/Reproducibilidad:** Estos términos se utilizan para describir la capacidad del transductor para producir la misma salida después de aplicar varias veces el mismo valor de entrada. Cuando ya no se logra obtener la misma salida después de aplicar el valor de entrada, el error se expresa como un porcentaje de la salida a rango total.

$$
Repetibilida = \frac{val.max. - val.minimo obtenidos}{range total} \times 100 \quad ...(Ec. 2)
$$

**Rango y margen:** El rango de un transductor define los límites entre los cuales puede variar la entrada. El margen es el valor máximo de la entrada menos el valor mínimo.

**Velocidad de respuesta:** El transductor debe ser capaz de responder a los cambios de la variable detectada en un tiempo mínimo. Lo ideal sería una respuesta instantánea.

**Calibración:** El sensor debe ser fácil de calibrar. El tiempo y los procedimientos necesarios para llevar a cabo de proceso de calibración deben ser mínimos. Además, el sensor no debe necesitar una recalibración frecuente. El termino desviación se aplica con frecuencia para indicar la pérdida gradual de exactitud del sensor que se produce con el tiempo y el uso, lo cual hace necesaria su recalibración.

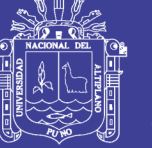

**Fiabilidad:** El sensor debe tener una alta fiabilidad. No debe estar sujeto a fallos frecuentes durante el funcionamiento.

**Impedancia de salida:** Cuando un sensor que produce una salida eléctrica se vincula con un circuito electrónico es necesario conocer la impedancia de salida dado que esta se va a conectar en serie o en paralelo con dicho circuito. Al incluir el sensor, el comportamiento del sistema con el que se conecta podría modificarse de manera considerable.

#### <span id="page-29-0"></span>**MEDICIÓN DE NIVEL**  $2.4.$

En nuestra actualidad y específicamente en la industria de la automatización, la medición de nivel ya sea de líquidos o solidos es muy esencial e importante, tanto desde el punto de vista del funcionamiento correcto del proceso.

La utilización de los instrumentos electrónicos con microprocesador en la medida de otros variables, tales como la presión y la temperatura, permite añadir "inteligencia" en la medida del nivel, y obtener exactitudes en la lectura altas, del orden de ±0.2%, en el inventario de materias primas o finales o en transformación en los tanques del proceso.

#### <span id="page-29-1"></span> $2.4.1.$ **Medidores de nivel de líquidos**

Los medidores de nivel de líquidos trabajan midiendo, bien directamente la altura de un líquido que se encuentra en un deposito respecto a un nivel de referencia, en este caso la base del depósito a utilizar. En la figura 2 podemos notar un sensor ultrasónico dando un valor de medición que corresponde al nivel del líquido respecto al nivel de referencia que se encuentra en la base del tanque. (Rojas, 2009)

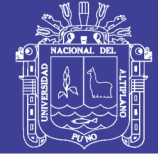

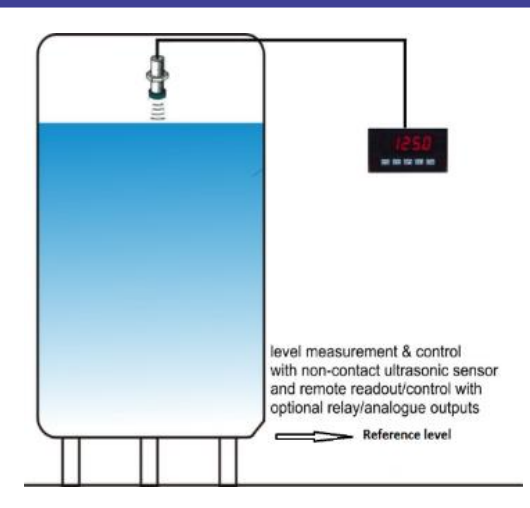

Figura 2: Nivel de agua - sensor ultrasónico. Fuente: Engineering 360 Power by IEEE GlobalSpec [http://www.globalspec.com/learnmore/data\\_acquisition\\_signal\\_conditioning/sensor\\_tra](http://www.globalspec.com/learnmore/data_acquisition_signal_conditioning/sensor_transmitters/level_transmitters) [nsmitters/level\\_transmitters](http://www.globalspec.com/learnmore/data_acquisition_signal_conditioning/sensor_transmitters/level_transmitters)

#### <span id="page-30-1"></span><span id="page-30-0"></span> $2.4.2.$ **Sensor de potenciómetro**

Un potenciómetro es un elemento resistivo que tiene un contacto deslizante (llamado cursor) que puede desplazarse a lo largo del elemento. Estos elementos se pueden usar en desplazamientos lineales o rotacionales; el desplazamiento se convierte en una diferencia de potencial. El potenciómetro rotacional está formado por una pista o canal circular con devanado de alambre o por una capa de plástico conductor; sobre la pista rota un cursor giratorio y ésta puede ser una sola circunferencia o helicoidal. Con un voltaje de entrada constante  $Vs$  entre las terminales 1 y 3, el voltaje de salida  $Vo$  entre las terminales 2 y 3 es una fracción del voltaje de entrada, la fracción que depende de la relación de resistencia  $R_{23}$  entre las terminales 2 y 3 comparada con la resistencia total  $R_{13}$  entre las terminales 1 y 3, es decir véase la ecuación 3: (Bolt, 2006)

/ = 23/<sup>13</sup> ...(Ec. 3)

Si la resistencia de la pista por unidad de longitud (por ángulo unitario) es constante, entonces la salida es proporcional al ángulo a lo largo del cual gira el cursor. En este caso

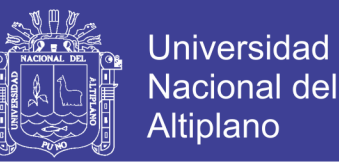

un desplazamiento angular se puede convertir en una diferencia de potencial, ver figura

3. (Bolt, 2006)

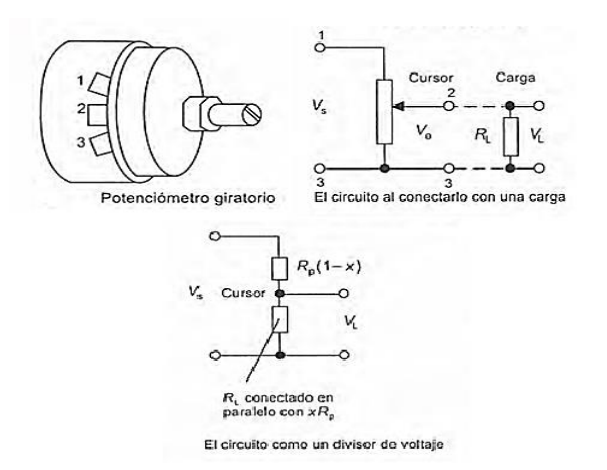

<span id="page-31-0"></span>Figura 3: Potenciómetro giratorio. Fuente: Mecatrónica Sistemas de Control Electrónico en la Ingeniería Mecánica y Eléctrica W. Bolton,2006.

Un efecto que debe tomarse en cuenta en el potenciómetro, es el de la carga que se conecta en la salida,  $R_L$ . La diferencia de potencial a través de la carga  $V_L$  es directamente proporcional a  $V<sub>o</sub>$  sólo si la resistencia del resistor de carga es infinita. Para cargas finitas, el efecto de la carga es transformar una relación lineal entre voltaje de salida y ángulo en una relación no lineal. La resistencia  $R_L$  está en paralelo con la fracción  $x$  de la resistencia  $R<sub>P</sub>$  del potenciómetro. (Bolt, 2006)

Esta resistencia combinada vale:  $R_L x R_P / (R_L + x R_P)$ . La resistencia total a través de la fuente de voltaje es igual a:

Resistencia total:

$$
= R_P(1-x) + R_L x R_P / (R_L + x R_P) \qquad ...(Ec. 4)
$$

El circuito es un circuito divisor de voltaje y, por lo tanto, el voltaje en la carga es la fracción de la resistencia a través de la carga entre la resistencia total a través de la cual se conecta el voltaje aplicado: (Bolt, 2006)

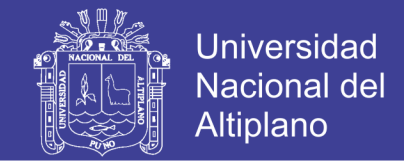

$$
\frac{V_L}{V_S} = \frac{xR_L R_P/(R_L + xR_P)}{R_P(1 - x) + xR_L R_P/(R_L + xR_P)}
$$
...(Ec. 5)  
= 
$$
\frac{x}{(R_P/R_L)x(1 - x) + 1}
$$
...(Ec. 6)

Si la carga tiene resistencia infinita, entonces  $V_L = x V_S$ . Por lo tanto, el error causado por la carga con resistencia finita ecuación 7 es:

$$
error = xV_S - V_L = xV_S - \frac{x}{(R_P/R_L)x(1-x) + 1}
$$
...(Ec. 7)

$$
error = V_S \frac{R_P}{R_L} (x^2 - x^3) \qquad ...(Ec. 8)
$$

Para ilustrar lo anterior, considere el error por no linealidad de un potenciómetro con resistencia de 500Ω, cuando el elemento deslizante avanza la mitad de su recorrido máximo, por lo que la carga tiene una resistencia de 10 $kΩ$ . El voltaje de alimentación es  $4V.$  (Bolt, 2006)

Mediante la ecuación deducida antes:

$$
error = 4 * \frac{500}{10000} (0.5^2 - 0.5^3) = 0.025
$$

Como porcentaje de la lectura a rango total, es decir, 0.625%.

### <span id="page-32-0"></span>MEDICIÓN DE HUMEDAD DEL SUELO  $2.5.$

El contenido de humedad del suelo es un indicador complementario y necesario en numerosos análisis pedológicos. Este contenido ha sido expresado tradicionalmente como la proporción de la masa de humedad con respecto a la masa de la muestra de suelo después de que ha sido secada a un peso constante, o como el volumen de humedad presente respecto al volumen total de la muestra de suelo. Para realizar cálculos del contenido de humedad con base en el volumen se requiere una medida correcta de la densidad aparente del suelo (Gardner, 1986). Dada la variabilidad espacial y temporal de

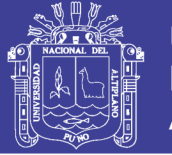

los niveles de humedad en el suelo, se recomienda tomar un gran número de muestras repetidas. La densidad aparente es menos variable en el tiempo que el contenido de humedad, por lo cual es suficiente medirla una sola vez antes de comenzar las mediciones.

Considere que los tratamientos agronómicos pueden provocar cambios en la densidad aparente del suelo y que ésta tiende a ser variable en el espacio. Lo ideal es que la densidad aparente de cada parcela experimental se establezca tomando varias mediciones repetidas en cada una. Existen varios métodos para determinar el contenido de humedad, pero aquí nos centraremos en el método más básico que no requiere el uso de equipo especial, es decir, la determinación gravimétrica del contenido de humedad del suelo mediante la obtención de muestras pedológicas. (CIMMYT, 2013)

#### <span id="page-33-0"></span> $2.5.1.$ **Determinación del contenido hídrico del suelo**

El agua en el suelo se halla alojada en los macro y micro poros y adsorbida en las partículas de suelo. Para un determinado momento, la cantidad de agua contenida por un suelo podrá definirse según las siguientes condiciones: (CIMMYT, 2013)

- **a) Humedad de Saturación:** es el contenido de agua de un suelo en el que todos sus poros están llenos de agua. Esta situación puede observarse inmediatamente después de una lluvia o riego abundante. (CIMMYT, 2013)
- **b) Capacidad de Campo (CC):** también conocido como límite máximo, es el contenido de agua presente en un suelo luego de drenar libremente durante los 2 o 3 días posteriores a una lluvia o riego intenso. Se estima que corresponde al agua re-tenida a un potencial mátrico que puede variar entre 0.1 bar para suelos arenosos hasta 0.5 bares para suelos arcillosos. Se puede tomar como valor medio 0.3 bar.

La estimación de la CC en condiciones naturales puede lograrse provocando la saturación del suelo y cubriéndolo con plástico para evitar la evaporación. Se espera

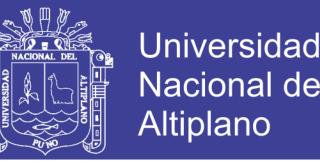

entre 24 y 72 horas (más tiempo en los suelos arcillosos) y se toma una muestra para determinar su contenido de humedad.

Otra forma de estimación es en laboratorio a través de la determinación de la humedad equivalente, considerando la muestra de suelo disturbada. En esta determinación hay influencias significativas de la granulometría, el suelo de textura arenosa pierde más agua que los de textura fina. Dada la estrecha relación entre el contenido de fracciones texturales finas y el contenido de humedad equivalente este valor también puede estimarse a través de ecuaciones predictivas, ajustadas a las condiciones edáficas regionales. (CIMMYT, 2013)

**c) Punto de Marchitez Permanente (PMP):** También conocido como límite mínimo, es el contenido de agua de un suelo retenida tan firmemente que las plantas no pueden extraerla causándoles una marchitez irreversible. En este estado se admite, en general, que el agua está retenida con potenciales menores a -15 bares.

Para la estimación de la cantidad de agua que un suelo posee en el PMP se emplean metodologías más complejas (biológicas u ollas de placas o membranas de Richards). En general se puede asumir que el valor de PMP de un suelo es aproximadamente el 50 % de la CC del mismo.

No todas las especies vegetales tiene la misma capacidad para extraer agua del suelo, incluso esta capacidad puede variar según el estado fenológico de la planta; por lo tanto, el valor del PMP no será un punto constante, para todos los casos. Además, el PMP depende también de características propias del suelo como la granulometría del suelo, su compactación, el contenido de materia orgánica, la profundidad del perfil, entre otros factores.

**d) Agua Útil (AU):** O disponible. Es la diferencia entre los contenidos de agua a CC y PMP. Es la que se considera como agua utilizable o potencialmente extractable por

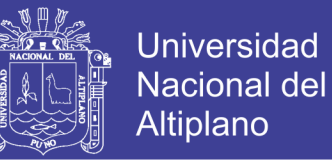

las plantas en la zona de crecimiento radical. Esta es la fracción del agua del suelo

que puede perderse por evaporación o variar por el consumo de las plantas.

#### <span id="page-35-0"></span> $2.5.2.$ **Expresión del contenido hídrico**

El estado hídrico del suelo puede ser expresado de dos maneras:

**Por unidad de masa de suelo**: Conocido como **Humedad Gravimétrica (W)** Es la relación entre la masa de la fracción líquida y la masa de la fracción sólida, ecuación 9.

$$
W = \frac{Ma}{Ms} \text{ (gr / gr; th / th)} \qquad \qquad \dots \text{(Ec. 9)}
$$

Dónde:  $Ma = e s$  masa de agua.

 $Ms = es$  masa de suelo luego de secado al horno.

Generalmente se expresa en porcentaje:

$$
W\% = \frac{Ma}{Ms} \times 100 \qquad \qquad \dots (Ec. 10)
$$

Indica por ejemplo que un suelo con 20% de humedad contiene 20 gr de agua en 100 gr de suelo.

Cabe mencionar algo muy importante en este punto, el valor de  $Ma$  es el resultado de la diferencia entre el suelo con humedad y el suelo seco sin humedad, podemos representarlo de la siguiente manera:

$$
Ma = D - Ms \qquad \qquad \dots (Ec. 11)
$$

Dónde:  $D = es$  la masa de suelo con humedad.

#### <span id="page-35-1"></span> $2.5.3.$ **Calculo de la cantidad de riego para las plantas**

Nuestro proyecto está enfocado a las partes decorativas que puede tener una vivienda común, una institución, etc. con áreas verdes y plantas. El diseño de nuestro proyecto
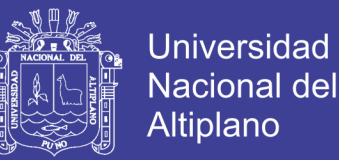

consta a el riego de las áreas verdes como jardines y/o plantas. La escuela profesional de ingeniería electrónica de la universidad nacional del altiplano tiene áreas verdes de pastizales, por tanto, nuestro sistema automatizado va dirigido al riego de esas áreas verdes.

Ahora como calculamos la cantidad de riego o agua que necesitamos para nuestra área de terreno, en los siguientes párrafos describiremos como es que se hace:

A menudo nos vemos con preguntas como: **¿cuánta agua es necesaria para regar a mi planta, es que existe una cantidad única ideal para todas plantas o es que depende de otros factores?**

Las plantas absorben el agua del suelo a través de las raíces, el agua al entrar en contacto con el suelo forma una solución mineral rica en nutrientes que la planta absorbe para nutrirse. Del suelo es que las plantas obtienen el agua, aire y los nutrientes necesarios para su desarrollo. Además, que también contiene cierto porcentaje de materia orgánica procedente de las plantas establecidas.

**Con respecto al riego podemos hacer las siguientes afirmaciones:** Las plantas necesitan el agua para sus actividades fisiológicas tales como: fotosíntesis, transporte de nutrientes, medio de reacciones bioquímicas, y muchas otras más. Sin la cantidad de agua necesaria la planta se debilita y muere.

- **EL suelo es el medio sobre el cual la mayoría de plantas se desarrolla**, **es un medio poroso** compuesto de partículas minerales de distinto diámetro: Arena, Limo y Arcilla. Dependiendo de la concentración de estas partículas el suelo puede ser Arenoso, Franco, Arcilloso y otras combinaciones más (Franco arcilloso, Arena Franca, Limoso, etc.)

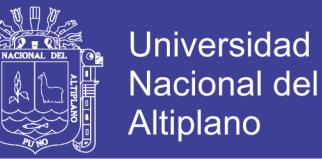

Los poros del suelo se pueden clasificar en: Macro-poros, espacios donde se depositan el aire en condiciones normales y **Micro-poros**, donde se deposita el agua luego de riego luego de escurrir el excedente.

**La proporción de micro-poros en el suelo nos indica qué cantidad de agua puede almacenar nuestro suelo.** Ejemplo: imaginemos que tenemos un suelo de textura Franca, donde los micro-poros ocupan un volumen de 25%, entonces el suelo podrá contener hasta un 25% de su volumen de agua (si teníamos 0.1 m3 equivalente a 100 litros de volumen de suelo, el agua que puede almacenar seria el 25% de 100 = 25 litros de agua), ver figura 4.

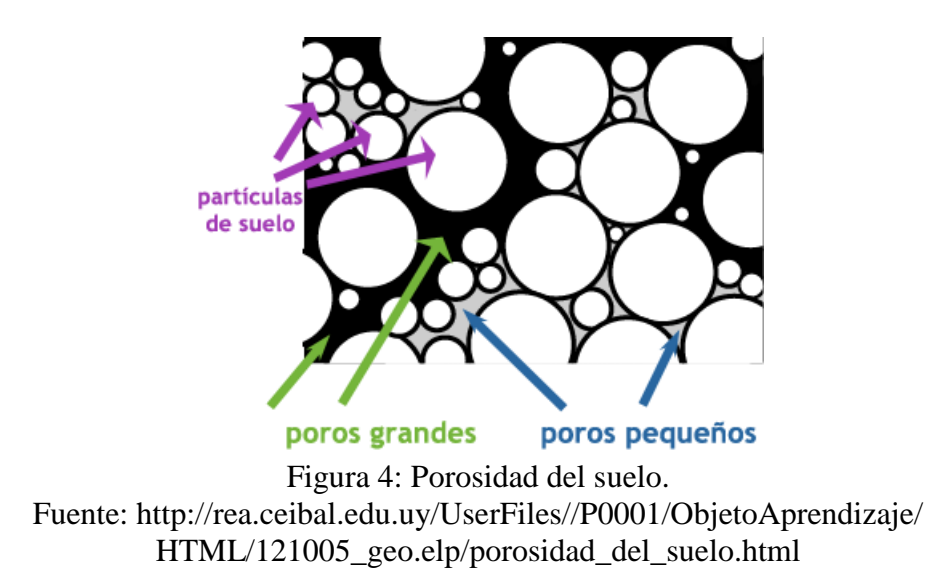

Y la proporción de los micro-poros de los tipos de suelo lo vemos en la siguiente tabla 1.

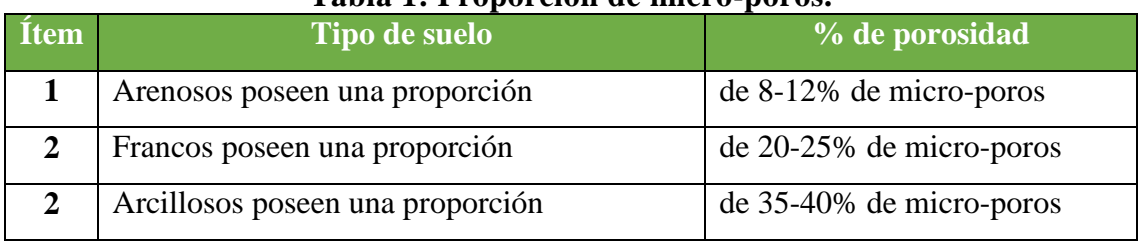

**Tabla 1: Proporción de micro-poros.**

Fuente: [http://www.techosverdes.com.pe/como-calcular-la-cantidad-de-riego-para](http://www.techosverdes.com.pe/como-calcular-la-cantidad-de-riego-para-nuestras-plantas-399-n.html)[nuestras-plantas-399-n.html](http://www.techosverdes.com.pe/como-calcular-la-cantidad-de-riego-para-nuestras-plantas-399-n.html)

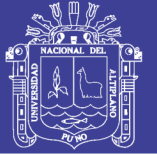

## **Universidad** Nacional del **Altiplano**

#### $2.5.4.$ **Calculo de volumen del suelo**

Si es en una jardinera o maceta, basta con tomar las medidas de la maceta y hallar el volumen siguiendo las reglas de geometría básica.

**Importante:** Si es en suelo definitivo se tiene que calcular el volumen que ocupan las raíces de la planta, para esto se mide el área que ocupa la planta en la superficie (largo por ancho en el suelo) y multiplicarlo por la profundidad que alcanza las raíces (10-15cm para plantas chicas, hasta 30-50 cm para arbustos pequeños, 1 m para arboles), con estas medidas se obtiene el volumen del suelo ocupado por las raíces, es de esa porción del suelo que las plantas absorben agua nutriente y se sostienen, véase la figura 5.

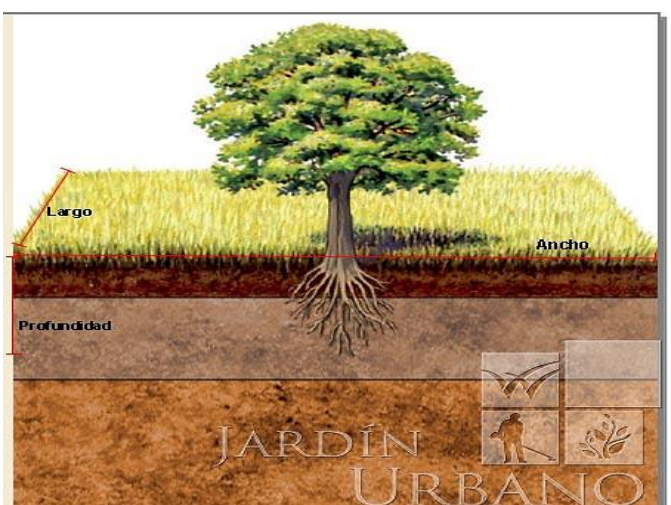

Figura 5: Profundidad de las raíces. Fuente: [http://www.techosverdes.com.pe/como-calcular-la-cantidad-de-riego-para](http://www.techosverdes.com.pe/como-calcular-la-cantidad-de-riego-para-nuestras-plantas-399-n.html)[nuestras-plantas-399-n.html](http://www.techosverdes.com.pe/como-calcular-la-cantidad-de-riego-para-nuestras-plantas-399-n.html)

Sobre ese volumen calcular el porcentaje de micro poros que correspondan al tipo de suelo que tenemos y así tendremos una idea más precisa de con que cantidad de agua debe ser regada la planta. Recordar que  $1m^3$  es igual a 1000 *litros*. (Techos verdes, 2015)

La siguiente ecuación representa el volumen del terreno hacer aplicado el riego.

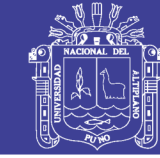

**Universidad** Nacional del Altiplano

 $V_{\text{suelo}} = \text{area del terreno} \times \text{profundida}$  ...(Ec. 12)

#### $2.5.5.$ **Tipo de suelo**

En la tabla 1 anteriormente ilustrado se da a conocer los principales tipos de suelo que requiere una plantación o la agricultura en general. En este punto no daremos a conocer a mayor profundidad sobre las definiciones ya que queremos hacer este proyecto con la mayor eficacia para el lector y no entrar en muchos detalles ya que durante los siguientes capítulos nos enfocaremos más en lo que concierne especialmente a este proyecto el cuál es la implementación del Sistema SCADA para el riego.

#### 2.5.6. **Propiedades físicas del suelo**

Las propiedades físicas de los suelos, determinan en gran medida, la cantidad de muchos de los usos a los que el hombre los sujeta. La condición física de un suelo, determina, la rigidez y la fuerza de sostenimiento, la facilidad para penetración de las raíces, la aireación, la capacidad de drenaje y de almacenamiento de agua, la plasticidad, y la retención de nutrientes. Se considera necesario para las personas involucradas en el uso de la tierra, conocer las propiedades físicas del suelo, para entender en qué medida y cómo influyen en el crecimiento de las plantas, en qué medida y como la actividad humana puede llegar a modificarlas, y comprender la importancia de mantener las mejores condiciones físicas del suelo posibles. (Rucks & García, 2004)

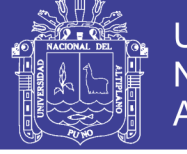

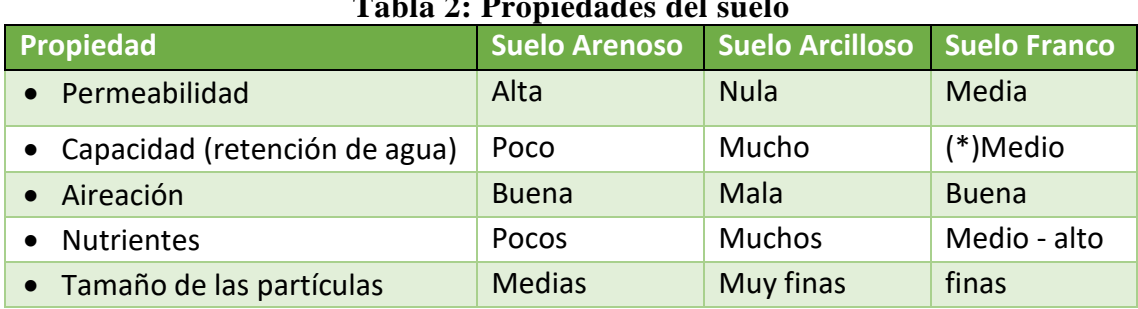

### **Tabla 2: Propiedades del suelo**

Fuente: Propiedades físicas del suelo.

http://servicios.educarm.es/templates/portal/ficheros/Webs Dinámicas /20/suelos\_tema\_2.pdf

#### $2.5.7.$ **Características eléctricas del suelo**

El suelo es una compleja mezcla de componentes sólidos, líquidos y gaseosos. Los distintos tipos de suelo tienen grandes variaciones en sus niveles de salinidad, tamaño de partículas, forma y composición, materia orgánica y porosidad. Esto afecta el estado del agua en el suelo y la capacidad de esta de infiltrarse en el mismo, lo que en consecuencia afecta las propiedades dieléctricas del mismo. Las propiedades dieléctricas del suelo son la principal característica de interés para el trabajo de nuestro proyecto. Al medir una capacidad del suelo, podemos relacionar esta capacidad con una constante dieléctrica y a partir de ésta aplicar un modelo para estimar la humedad del suelo. Cómo es posible esto y que complicaciones tiene implica un análisis profundo de todas las magnitudes eléctricas que entran en juego al utilizar el suelo como dieléctrico. (Guastavino & Schinca, 2009)

#### $2.6.$ **SENSOR DE HUMEDAD**

#### $2.6.1.$ **Tipos de sensores para medición de humedad del suelo**

**Tensiométricos y volumétricos son los dos tipos de sensores principales que miden la humedad del suelo**. Como su nombre lo indica, los sensores tensiométricos o sondas miden la tensión de humedad del suelo o la humedad potencial del suelo. Los tensiómetros son sensibles a las propiedades del suelo midiendo con qué fuerza un tipo

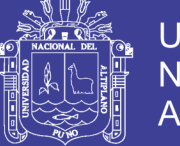

de suelo particular retiene agua. Lossensores volumétricos miden el volumen real de agua en el suelo. Los sensores de humedad del suelo pueden trabajar en conjunto con su sistema de riego al señalar la necesidad de agua y encender el sistema, o pueden evitar que los rociadores se enciendan si hay suficiente humedad en el suelo.

#### **a) Tensiómetros**

Las sondas del tensiómetro son tubos llenos de agua que usted inserta en el suelo hasta la profundidad de las raíces de las plantas. En la parte inferior de la sonda hay una punta de cerámica porosa, y en la parte superior de la sonda hay un medidor sobre el suelo. El agua del tubo deja la capa porosa y penetra en el suelo que la rodea. A medida que la humedad dentro del tubo alcanza el equilibrio con la humedad del suelo fuera del tubo, la tensión de humedad se registra en el indicador. Cuando el suelo está seco, una planta debe usar una mayor succión para extraer el agua disponible del suelo. El medidor de tensiómetro refleja esta succión de agua en el suelo: cuanto mayor sea la lectura, más seco será el suelo. (Lee Blackstone, s.f.)

#### **b) Bloques de yeso**

Otro tipo de sensor que mide la tensión del agua del suelo es un bloque de yeso, también llamado bloque de resistencia eléctrica. Un bloque poroso, típicamente hecho de yeso, se coloca en la parte superior del suelo y debe mantener un contacto firme con él. El bloque contiene dos electrodos incrustados en los que se insertan los cables. Los otros extremos de los cables penetran en la superficie del suelo. A medida que el agua se mueve a través del bloque para mantener el equilibrio con la humedad del suelo, los electrodos miden la resistencia eléctrica que genera el

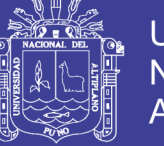

**Universidad** Nacional del Altiplano

agua. Un medidor portátil convierte las lecturas de resistencia en valores de tensión de agua. (Lee Blackstone, s.f.)

#### **c) Reflectometría de dominio de tiempo**

La tecnología de reflectometría en el dominio del tiempo (TDR) mide el contenido real de agua del suelo en lugar del potencial hídrico del suelo. Las barras de acero que entierras en el suelo reciben señales eléctricas del dispositivo TDR. Los sensores miden la tasa de retorno de la señal, que calcula cuánta agua hay en el suelo. El suelo seco devuelve la señal más rápido que el suelo húmedo. Los sensores de humedad del suelo TDR proporcionan lecturas precisas rápidamente y requieren un mantenimiento mínimo. En el lado negativo, los sensores TDR requieren interpretación de datos, y pueden necesitar diferentes calibraciones dependiendo de la variación del maquillaje del suelo. (Lee Blackstone, s.f.)

En las siguientes líneas de párrafos mencionamos el sensor utilizado en este proyecto y sus características de operatividad.

#### $2.6.2.$ **Sensor de humedad FC -28**

Un sensor de suelo FC-28 **es un sensor que mide la humedad del suelo.** Estos dispositivos son ampliamente utilizados en sistemas automáticos de riego para detectar cuando es necesario el sistema de bombeo.

El FC-28 es un sensor sencillo que mide la humedad del suelo por la variación de su conductividad. No tiene la precisión suficiente para realizar una medición absoluta de la humedad del suelo, pero tampoco es necesario para controlar un sistema de riego.

El FC-28 se distribuye con una placa de medición estándar que permite obtener la medición como valor analógico o como una salida digital, activada cuando la humedad supera un cierto umbral.

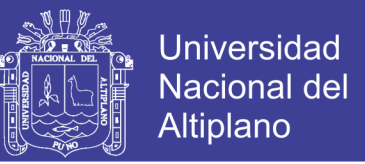

Los valores obtenidos van desde 0 sumergido en agua (0% de humedad), a 1023 en el aire (o en un suelo muy seco 100% de humedad). Un suelo ligeramente húmero daría valores típicos de 600-700. Un suelo seco tendrá valores de 800-1023, véase figura 6.

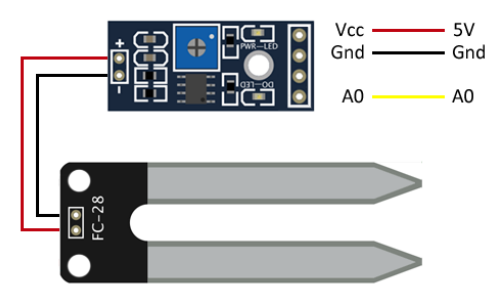

Figura 6: Sensor de Humedad de suelo FC-28. Fuente: Ingeniería, informática y diseño - https://www.luisllamas.es/arduino-humedad

La salida digital dispara cuando el valor de humedad supera un cierto umbral, que ajustamos mediante el potenciómetro. Por tanto, **obtendremos una señal LOW cuando el suelo no está húmedo, y HIGH cuando la humedad supera el valor de consigna.** El valor concreto dependerá del tipo de suelo y la presencia de elementos químicos, como fertilizantes. Además, no todas las plantas requieren la misma humedad, por lo que lo mejor es que hagáis una pequeña calibración en el terreno real, ver figura 7.

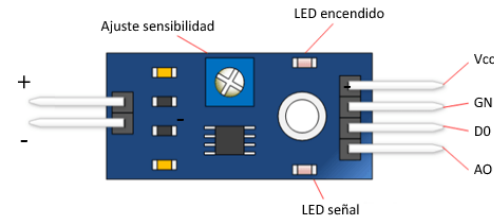

Figura 7: Módulo de ajuste de sensibilidad. Fuente: https://www.luisllamas.es/wp-content/uploads/2015/12/arduino-sensor.png

### **2.6.2.1. Características del sensor FC-28**

Las características y/o especificaciones técnicas de este sensor se ilustra en la siguiente tabla 3:

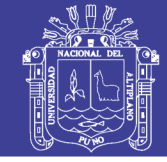

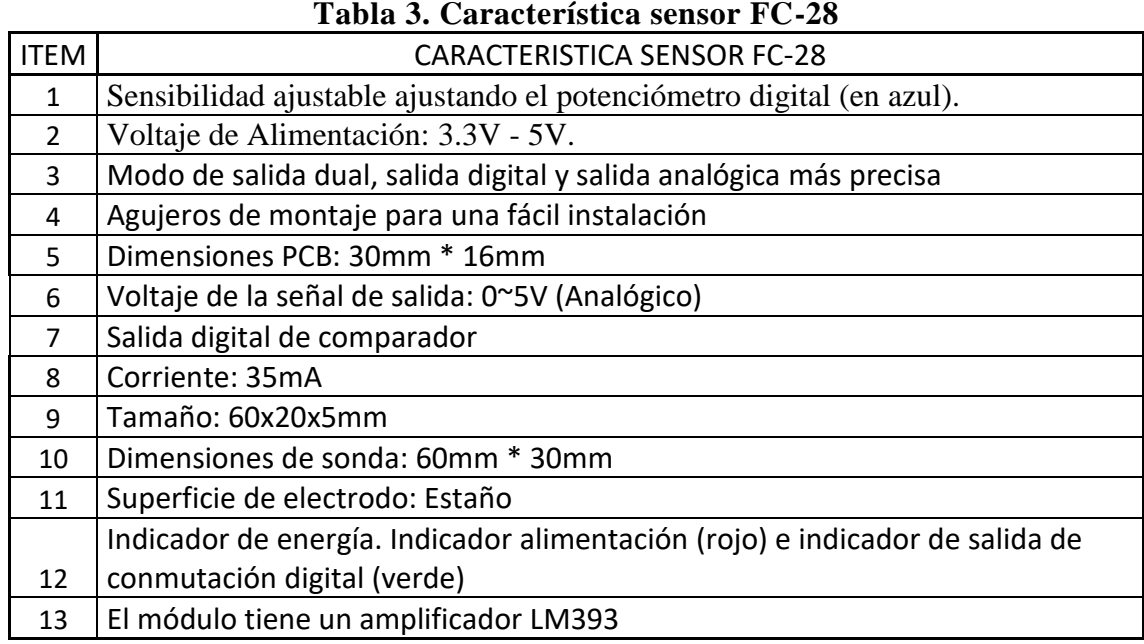

Fuente: Ingeniería, informática y diseño - [https://www.luisllamas.es/arduino-humedad](https://www.luisllamas.es/arduino-humedad-suelo-fc-28/)[suelo-fc-28/](https://www.luisllamas.es/arduino-humedad-suelo-fc-28/)

## **Ventajas:**

- Son de costo reducido.
- Tienen un muy rápido tiempo de respuesta y son interfaciables con sistemas de adquisición de datos, aún en forma remota.
- Una vez colocados, no requieren ningún tipo de mantenimiento.

### **Desventajas:**

- Se trata, como en el caso de los sensores tensiométricos, de sensores puntuales, por lo que debe elegirse su ubicación en el suelo de forma muy criteriosa y cuidadosa.
- Se degradan con el tiempo (la humedad los corroe y disuelve). Esto trae por consiguiente un constante seguimiento y recambio periódico.

### **2.6.2.2. Definición de los pines FC-28**

VCC (5V)

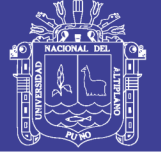

- GND
- Interfaz de salida digital (0 y 1)
- Interfaz de salida analógica AO

#### $2.7.$ **MEDIDA DE TEMPERATURAS**

La medida de la temperatura es una de las más comunes y de las más importantes que se efectúan en los procesos industriales. Casi todos los fenómenos fiscos están afectados por ella. La temperatura se utiliza, frecuentemente, para inferir el valor de otras variables del proceso, ver figura 8. (Creus Sole, 2010)

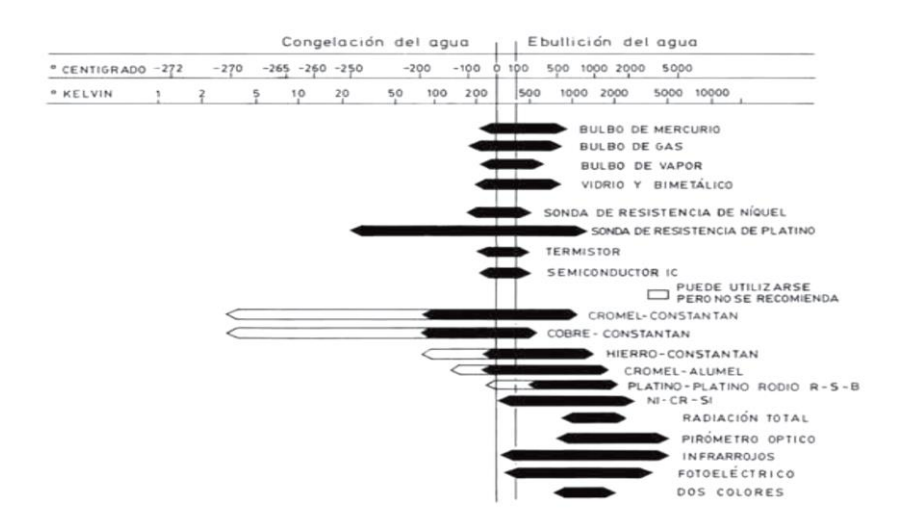

Figura 8: Campo de medida de los instrumentos de medida. Fuente: Instrumentación Industrial – Creus.

Existen diversos fenómenos que son influidos por la temperatura y que son utilizados para medirla:

- **1)** Variaciones en volumen o en estado de los cuerpos (sólidos, líquidos o gases).
- **2)** Variación de resistencia de un conductor (sondas de resistencia).
- **3)** Variación de resistencia de un semiconductor (termistores).
- **4)** La f.e.m. creada en la unión de dos metales distintos (termopares).
- **5)** Intensidad de la radiación total emitida por el cuerpo (pirómetros de radiación).
- **6)** Otros fenómenos utilizados en laboratorio (velocidad del sonido en un gas, frecuencia de resonancia de un cristal, etc.).

De este modo, se emplean los siguientes instrumentos: termómetros de vidrio, termómetros bimetálicos, elementos primarios de bulbo y capilar rellenos de líquido, gas o vapor, termómetros de resistencia, termopares, pirómetros de radiación, termómetros ultrasónicos y termómetros de cristal de cuarzo. (Creus Sole, 2010)

#### $2.7.1.$ **Sensores de temperatura de semiconductor**

El sensor de temperatura de semiconductor dispone de funciones de transferencia que son proporcionales a la temperatura en °K, °C o °F. En la mayor parte de las aplicaciones, la señal de salida alimenta un comparador o un convertidor A/D para convertir los datos de temperatura a un formato digital.

Los sensores desarrollados de este tipo son analógicos y digitales con tensión de salida proporcional a la temperatura absoluta o a la temperatura en °C o °F, sensibilidad 10mV/ $\rm ^{o}C$  y una exactitud de  $\pm$  1  $\rm ^{o}C$  dentro del intervalo -55  $\rm ^{o}C$  a 150  $\rm ^{o}C$ . Hay analógicos con corriente de salida proporcional a la temperatura absoluta y sensibilidad de 1µA/°C a  $3\mu A$ <sup>o</sup>C y termostatos de -40 <sup>o</sup>C a +125 <sup>o</sup>C.

Un sensor de temperatura de silicio es un circuito integrado (IC) que puede contener un circuito de procesamiento de la señal que se encargue de la compensación de la unión fría o de la linealización dentro del mismo IC (circuito integrado).

#### $2.7.2.$ **Sensor de temperatura LM35**

Lm35 es un sensor de temperatura que emite una señal analógica que es proporcional a la temperatura instantánea. El voltaje de salida puede interpretarse fácilmente para obtener una lectura de temperatura en grados Celsius. La ventaja de lm35 sobre el

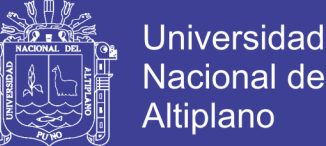

Nacional del Altiplano

termistor es que no requiere ninguna calibración externa. El recubrimiento también lo protege del auto calentamiento. El bajo costo y la precisión del rallador lo hacen popular entre los aficionados, los fabricantes de circuitos diy y los estudiantes. Muchos productos de gama baja aprovechan el bajo costo, la mayor precisión y utilizan lm35 en sus productos. Son aproximadamente 15 años o más hasta su primer lanzamiento, pero el sensor todavía está vivo y se usa en cualquier producto.

Opera a una temperatura con precisión calibrada de 1ºC y un rango que abarca desde -55º a +150ºC.

El sensor se presenta en diferentes encapsulados pero el más común es el to-92 de igual forma que un típico transistor con 3 patas, dos de ellas para alimentarlo y la tercera nos entrega un valor de tensión proporcional a la temperatura medida por el dispositivo.

Con el [LM35](http://ieupao.blogspot.com/2009/07/termometro-digital-con-lm35-y-pic.html) sobre la mesa las patillas hacia nosotros y las letras del encapsulado hacia arriba tenemos que de izquierda a derecha los pines son: VCC – Vout – GND como podemos apreciar a continuación (figura 9) y las características del sensor en la tabla 4.

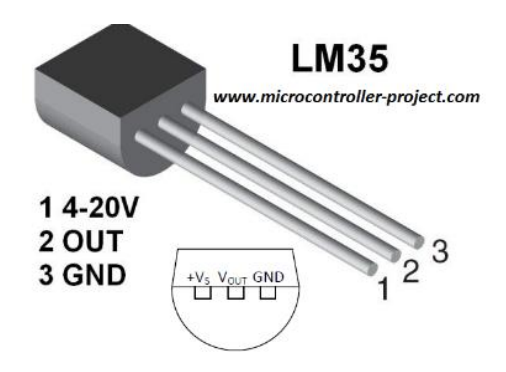

Figura 9: Pines de configuración Fuente: http://www.arduinotutoriales.com/sensor-lm35-medir-temperaturas-arduino/

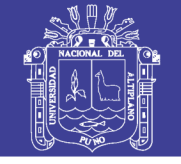

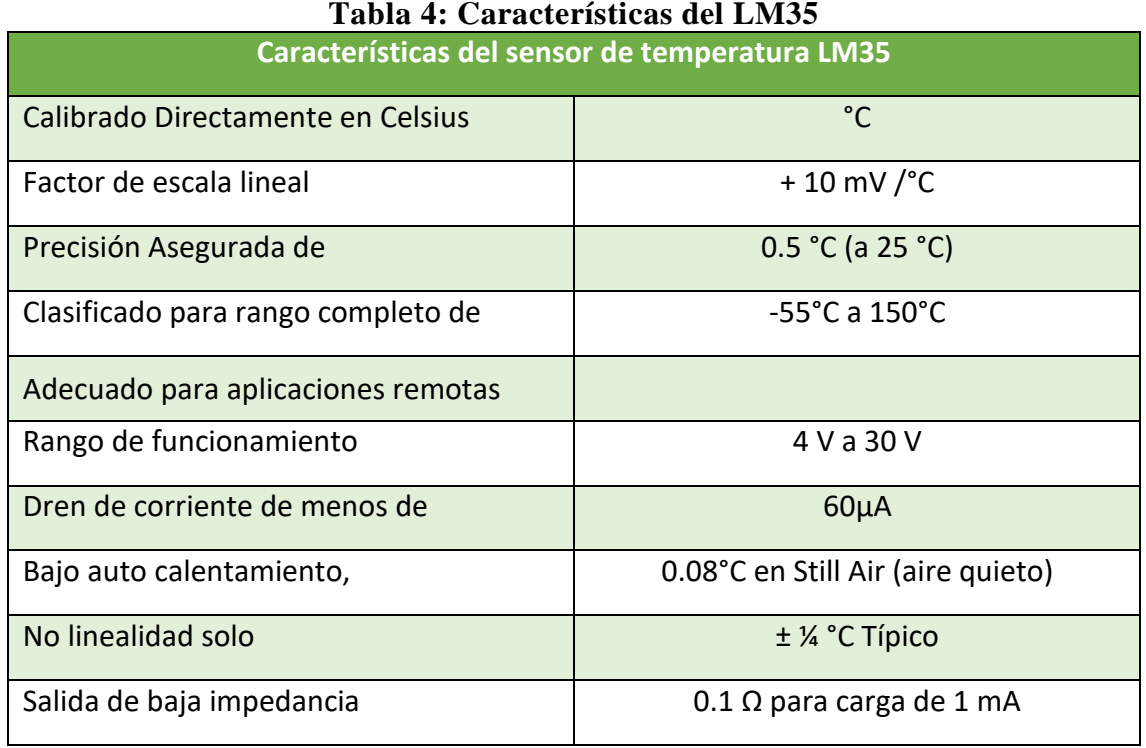

Fuente: Datasheet LM35 – Texas Instruments

#### $2.7.3.$ **Principio de funcionamiento Lm35 (factor de escala lineal Lm35)**

Para comprender el principio de funcionamiento del sensor de temperatura LM35, debemos comprender el factor de escala lineal.

### *Factor de escala lineal: + 10 mV /°C*

En las características de Lm35 se da como +10 mills voltios por grado centígrado. Significa que con un incremento en la producción de 10 mills de voltios por el pin del sensor, el valor de la temperatura aumenta en uno. Por ejemplo, si el sensor está emitiendo 100 mills de voltios en el pinout, la temperatura en centígrados será de 10 grados centígrados. Lo mismo ocurre con la lectura de temperatura negativa. Si el sensor está emitiendo -100 mills de voltios, la temperatura será de -10 grados centígrados, figura 10.

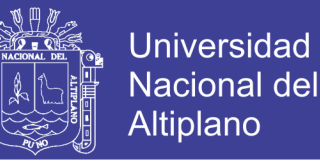

#### $2.7.4.$ **Configuración del sensor del circuito del sensor de temperatura Lm35**

Lm35 se puede usar en dos configuraciones de circuito. Ambos producen diferentes resultados. En la primera configuración de la figura 10, solo puedes medir la temperatura positiva de 2 grados Celsius a 150 grados Celsius. En esta primera configuración simplemente alimentamos Lm35 y conectamos la salida directamente a convertidores analógicos a digitales (ADC). En la segunda configuración, podemos utilizar todos los recursos del sensor y podemos medir la temperatura de rango completo desde -55 grados centígrados hasta 150 grados centígrados. Esta configuración es poco compleja, pero produce altos resultados. Tenemos que conectar una resistencia externa en este caso para cambiar el nivel de voltaje negativo hacia arriba. El valor del resistor externo puede calcularse a partir de la fórmula dada debajo del circuito de configuración. El segundo circuito de configuración se puede hacer de varias maneras. Para ver acerca de los circuitos de segunda configuración, visite la [hoja](http://www.ti.com/product/LM35) de [datos](http://www.ti.com/product/LM35) de Texas Instruments del Lm35. La [hoja de datos de](http://www.ti.com/product/LM35) Texas Instruments incluye el circuito con valores de componentes claros.

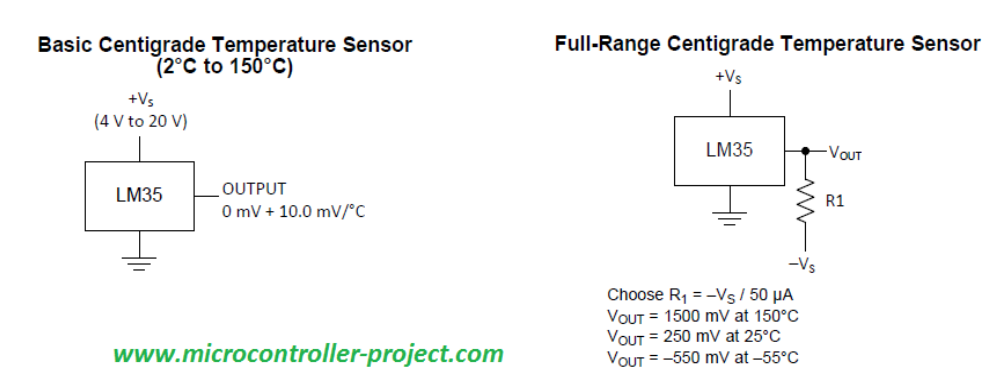

Figura 10: Modos de configuración de Lm35. Fuente: [http://www.microcontroller-project.com/lm35-description-and-working](http://www.microcontroller-project.com/lm35-description-and-working-principal.html)[principal.html](http://www.microcontroller-project.com/lm35-description-and-working-principal.html)

Aunque la primera configuración no necesitaba una resistencia en el lado de salida,

pero **se recomienda conectar una resistencia de 80 k a 100 k entre Vout y Gnd** 

**pin**. Cuando realicé varios experimentos noté que las lecturas fluctúan un poco y que el

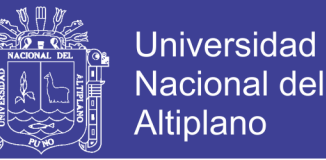

pin vout flota. Entonces, una resistencia entre vout y gnd ajusta el pin low y evita que el pin flote.

Los parámetros de precisión para ambas configuraciones son diferentes. El nivel promedio de precisión es de  $\pm 1$  grado Celsius para ambas configuraciones. Pero el nivel de precisión disminuye para la temperatura entre 2 grados y 25 grados centígrados. Ahora que hemos discutido sobre el sensor de temperatura Lm35, la estructura, el factor de escala lineal y el nivel de precisión, es hora de enumerar los pasos para medir la temperatura con el sensor de temperatura Lm35.

#### $2.7.5.$ **Características típicas del comportamiento de LM35**

La figura 11 siguiente nos ilustra la relación **Corriente de reposo vs Temperatura** en el cual la corriente varia respecto a la temperatura.

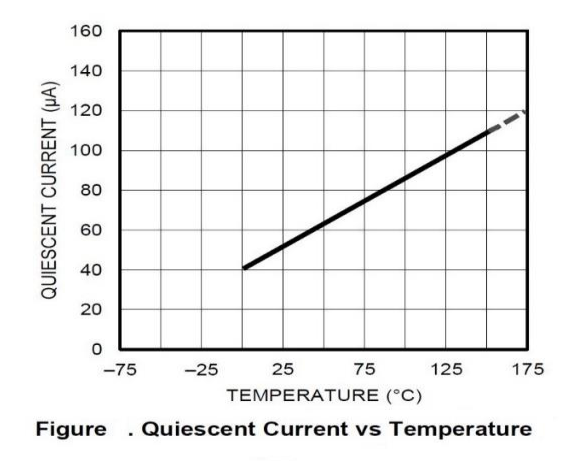

Figura 11: Corriente de reposo vs Temperatura. Fuente: Datasheet Lm35

Para este modo de grafica de la corriente de salida, representa la configuración de la

figura 12, la cual se implementó en este proyecto.

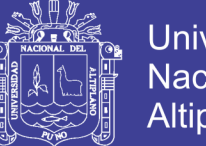

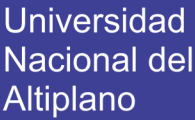

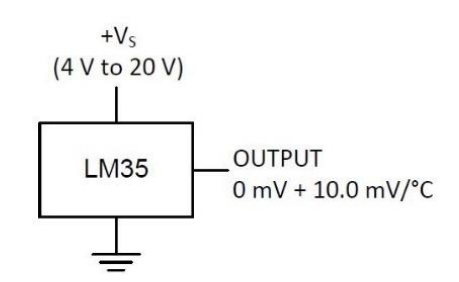

Basic Centigrade Temperature Sensor (2 °C to 150 °C)

Figura 12: Sensor de temperatura centígrado básico (2 °C a 150°C). Fuente: Datasheet Lm35

#### $2.8.$ **SENSOR DE LLUVIA**

Un sensor de lluvia es un dispositivo electrónico que cambia su valor de acuerdo con la [precipitación](https://es.wikipedia.org/wiki/Precipitaci%C3%B3n_(meteorolog%C3%ADa)) de [lluvia.](https://es.wikipedia.org/wiki/Lluvia) Hay dos tipos principales de sensores de lluvia. El primero es un dispositivo que acumula agua y que está conectado a un sistema automático de [riego](https://es.wikipedia.org/wiki/Riego) que provoca el apagado del sistema en caso de lluvia. El segundo es un dispositivo utilizado para proteger el interior de un vehículo de lluvia y para posibilitar el funcionamiento automático del [limpiaparabrisas](https://es.wikipedia.org/wiki/Limpiaparabrisas) según la intensidad de la lluvia. Una aplicación adicional, en las antenas de comunicaciones por satélite profesionales, arranca un soplador de aire que elimina las gotas de agua de la superficie de la membrana que cubre la boca del alimentador de la antena.

#### $2.8.1.$ **Módulo de sensor de lluvia YL-83**

El módulo YL-83 es capaz de detectar gotas de agua lluvia, por lo que puede ser utilizados para sistemas de detección que requieran realizar funciones cuando empieza a llover.

Entre los múltiples módulos que se puede encontrar en el mercado para Arduino está el YL-83, un módulo de detección de lluvia, ver figura 13.

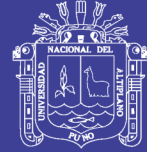

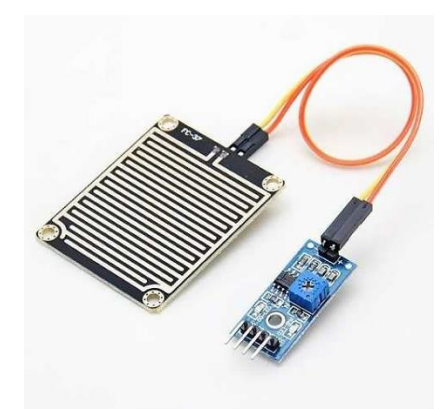

Figura 13: Módulo de sensor de lluvia, Fuente:<http://panamahitek.com/modulo-yl-83-un-detector-de-lluvia/> Este módulo consiste en una serie de pistas conductoras impresas sobre una placa de baquelita. La separación entre las pistas es muy pequeña. Lo que este módulo hace es crear corto circuito cada vez que las pistas se mojan. El agua hace que se cree un camino de baja resistencia entre las pistas con polaridad positiva y las postas conectadas al GND. La corriente que fluye a través de estas pistas se ve limitada por resistencias de 10K en cada conductor, lo que impide el corto circuito que se genera cuando se moja la placa vaya a estropear el microcontrolador, controlador o una tarjeta de interfaz.

Este módulo consta de dos pastes, la placa que se muestra en la imagen figura 14 de abajo y un pequeño circuito de control.

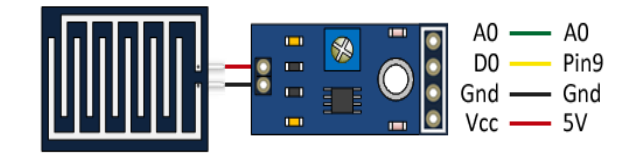

Figura 14: Sensor Humedad y circuito de control Fuente: http://panamahitek.com/modulo-yl-83-un-detector-de-lluvia/

El circuito de control es el que posee las resistencias limitadoras de corriente y es el encargado de alimentar el módulo YL-83. Posee un [amplificador operacional,](http://panamahitek.com/amplificadores-operacionales-y-su-uso-en-la-electronica/) específicamente el circuito integrado LM393. Este es el encargado de amplificar el pequeño diferencial de voltaje que se general cuando una gota de agua cae sobre las pistas

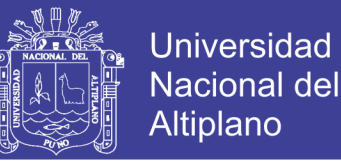

del módulo. Aquí es donde se genera la señal de salida que puede ser del tipo analógica o digital. La señal digital oscilará entre los valores HIGH y LOW dependiendo de si hay agua o no sobre las pistas de la placa YL-83. (García González, 2014)

La salida analógica entregará un nivel de voltaje que variará dependiendo de la cantidad de agua que haya sobre el módulo, pero que tiene un rango menor de 0Vdc y un rango máximo de 5Vdc. (García González, 2014)

#### 2.9. **MEDIDAS DE CAUDAL**

La medición de caudal en conducciones cerradas como las tuberías, consisten en la determinación de la cantidad de masa, volumen que circula o fluye en una tubería por unidad de tiempo.

Para medir estas medidas existen instrumentos que son llamados Caudalimetro o medidores de caudal, constituyendo una modalidad de particular los contadores, los cuales integran dispositivos adecuados para medir y justificar el volumen que circulado por una tubería. (Luis García Gutiérrez, Madrid)

#### $2.9.1.$ **Sensor de flujo de agua FS300A**

Este sensor de flujo está construido de plástico sólido, de fácil instalación en un sistema de tuberías estándar (3/4"), mide el flujo del agua por medio de un rotor de agua interno que activa un sensor de efecto Hall, este envía pulsos por cada rotación. El sensor está aislado del agua y el rotor, de manera que siempre se mantiene seco y seguro.

Con la ayuda de este sensor podrás ingresar al mundo de la Domótica, monitoreando el consumo de agua en tu hogar, o puedes hacer un dispensador de volumen automatizado con la ayuda de una válvula adicional.

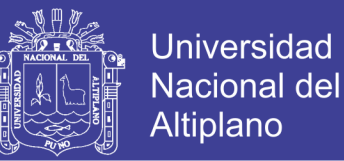

El sensor tiene tres cables: rojo (Vcc: 3-24VDC), negro (tierra) y amarillo (salida de pulsos del sensor de efecto Hall). Al contar los pulsos se puede medir fácilmente el volumen o caudal de salida del agua. Tenga en cuenta que este no es un sensor de precisión por lo que la orientación, presión del agua y otras condiciones pueden afectar la medición. Se recomienda calibrar el sensor realizando mediciones con volúmenes conocidos. Calibrado puede llegar a tener una precisión de hasta 3%.

Pulsaciones del sensor en 1 seg (Hz)/5.5 = Flujo del agua en L/min, figura 15.

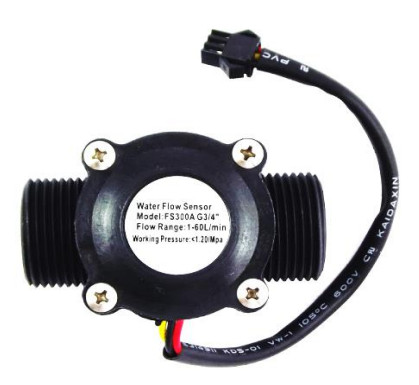

Figura 15: Sensor de flujo de agua ¾" FS300A, Fuente: NayLamp Mechatronic - [http://www.naylampmechatronics.com/sensores](http://www.naylampmechatronics.com/sensores-liquido/156-sensor-de-flujo-de-agua-34-fs300a.html)[liquido/156-sensor-de-flujo-de-agua-34-fs300a.html](http://www.naylampmechatronics.com/sensores-liquido/156-sensor-de-flujo-de-agua-34-fs300a.html)

#### $2.9.2.$ **Sensor de efecto Hall**

El sensor de efecto Hall o simplemente sensor Hall o sonda Hall (denominado según [Edwin Herbert Hall\)](https://es.wikipedia.org/wiki/Edwin_Herbert_Hall) se sirve del [efecto Hall](https://es.wikipedia.org/wiki/Efecto_Hall) para la medición de [campos](https://es.wikipedia.org/wiki/Campo_magn%C3%A9tico)  [magnéticos](https://es.wikipedia.org/wiki/Campo_magn%C3%A9tico) o [corrientes](https://es.wikipedia.org/wiki/Corriente_el%C3%A9ctrica) o para la determinación de la posición en la que está.

Si fluye corriente por un sensor Hall y se aproxima a un campo magnético que fluye en dirección vertical al sensor, entonces el sensor crea un [voltaje saliente](https://es.wikipedia.org/wiki/Tensi%C3%B3n_(electricidad)) proporcional al producto de la [fuerza del campo magnético](https://es.wikipedia.org/w/index.php?title=Fuerza_del_campo_magn%C3%A9tico&action=edit&redlink=1) y de la corriente. Si se conoce el valor de la corriente, entonces se puede calcular la fuerza del campo magnético; si se crea el campo magnético por medio de corriente que circula por una bobina o un conductor, entonces se puede medir el valor de la corriente en el conductor o bobina, figura 16.

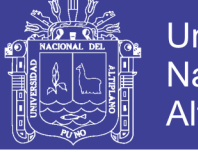

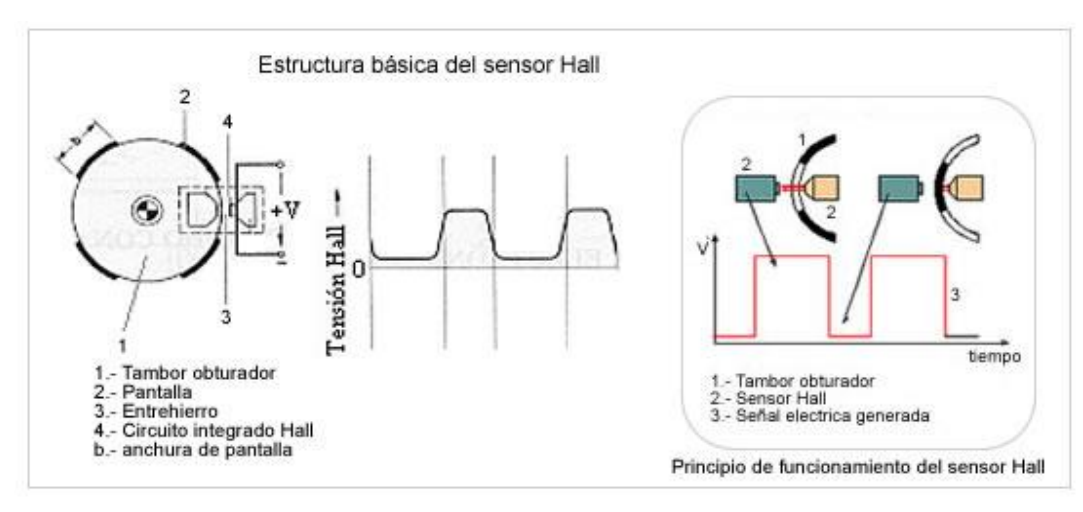

Figura 16: Encendido electrónico por efecto hall Fuente: [http://www.aficionadosalamecanica.net/encendido-electronico-sin](http://www.aficionadosalamecanica.net/encendido-electronico-sin-contactos.htm)[contactos.htm](http://www.aficionadosalamecanica.net/encendido-electronico-sin-contactos.htm)

#### $2.9.3.$ **Tabla de especificaciones técnicas del FS300A**

La siguiente tabla 5 muestra las características y las especificaciones técnicas del sensor de medición del caudal.

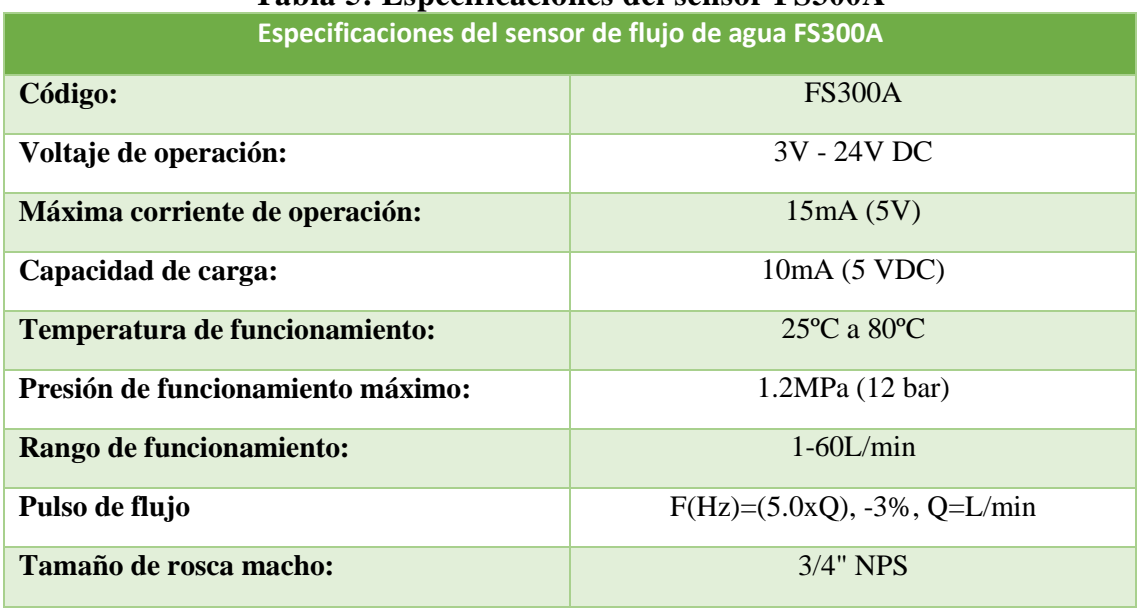

## **Tabla 5: Especificaciones del sensor FS300A**

Elaboración: Propia.

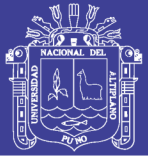

## 2.10. VÁLVULA SOLENOIDE

Una válvula solenoide es una válvula eléctrica utilizada para controlar el paso de gas (sistemas neumáticos) o fluidos (sistemas hidráulicos). La apertura o cierre de la válvula se basa en impulsos electromagnéticos de un solenoide (un electroimán) que trabaja junto a un muelle diseñado para devolver a la válvula a su posición neutral cuándo el solenoide se desactiva. Este tipo de válvulas se suelen utilizar en sitios de difícil acceso, en sistemas multi-válvula y en sitios de ambiente peligroso. Las válvulas solenoides ofrecen funciones de apertura o cierre total y no se pueden utilizar para la regulación del flujo de gas o fluido. Existen válvulas solenoides que pueden trabajar con [corriente alterna \(AC\)](https://curiosoando.com/cual-es-la-diferencia-entre-corriente-alterna-y-continua)  [o con corriente continua](https://curiosoando.com/cual-es-la-diferencia-entre-corriente-alterna-y-continua) (DC) y utilizar diferentes voltajes y duraciones de ciclo de funcionamiento.

#### **Características y funcionamiento**

Un solenoide es una bobina de material conductor cuyo funcionamiento se basa en campos electromagnéticos. Al pasar una corriente eléctrica a través de la bobina, se genera un campo electromagnético de cierta intensidad en el interior. Un émbolo fabricado de metal ferroso es atraído por la fuerza magnética hacia el centro de la bobina, lo que proporciona el movimiento necesario para accionar la válvula. La válvula se puede abrir o cerrar, no hay término medio, por lo que no se puede utilizar este sistema para regulación de flujos.

Una vez que se activa el solenoide, la válvula se mantendrá abierta o cerrada, dependiendo del diseño, hasta que se corte la corriente eléctrica y desparezca el campo electromagnético del solenoide. En este momento, un muelle o resorte empuja el émbolo de nuevo hacia su posición original cambiando el estado de la válvula. El hecho de que no se necesite manipulación física directa hace que las válvulas solenoides sean la mejor

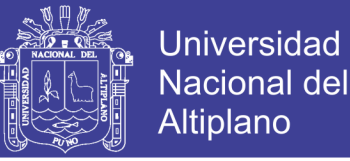

solución para controlar la entrada o salida de fluidos y gases en sitios de difícil acceso o dónde el entorno puede ser peligroso, como en sitios a altas temperaturas o con productos químicos peligrosos. Además, la bobina del solenoide se puede cubrir con material ignífugo para hacerlas más seguras para ambientes peligrosos.

Una válvula de solenoide eléctrico sólo puede funcionar como dispositivo on/off y no puede ser utilizado para abrir o cerrar la válvula gradualmente en aplicaciones dónde se requiera una regulación más precisa del flujo. En función del uso que se le va a dar a la válvula, se pueden utilizar bobinas capaces de trabajar de forma continua o en ciclos de duración determinada; siendo las de trabajo continuo normalmente más caras. Existen válvulas de solenoide aptas para su uso con corriente alterna, de 24 a 600 voltios, o para su uso con corriente continua, de 12 a 24 voltios.

### **Electroválvula E-pic**

Válvula solenoide "E-pic" de ¾" de la marca Irritrol diseñada expresamente para pequeñas instalaciones residenciales de riego. Esta válvula presta bajos caudales que hacen una mejoría de gestión, las dimensiones reducidas y la extrema facilidad de mantenimiento, es la elección ideal para estas aplicaciones. La figura 17 nos da algunas características de las dimensiones de la válvula solenoide implementado en este proyecto.

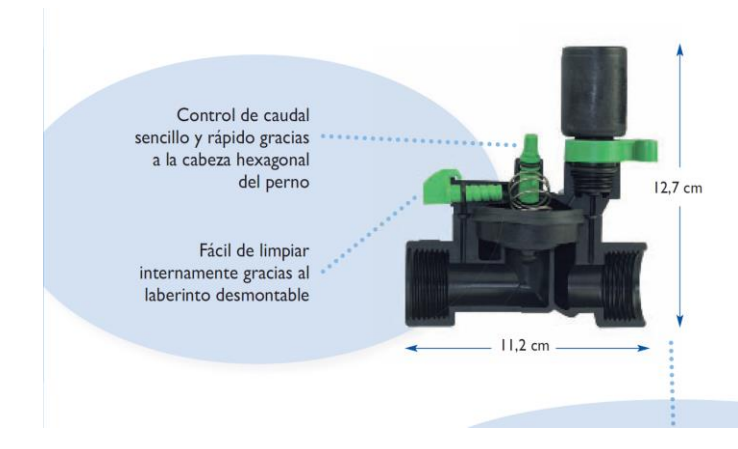

Figura 17: E-pic, diseño de dimensiones compactas. Fuente: Irritrol, catalogo "riego para jardinería 2013"

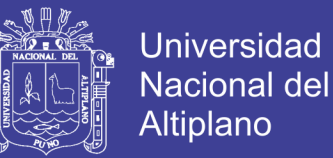

Con una rosca hembra y con una estructura en línea cuerpo y tapa en Nylon reforzado con fibra de vidrio al 30%, Apertura manual con descarga interna, Regulador de caudal opcional Cierre lento, anti golpe de Ariete. Diafragma de goma termoplástica con doble nervadura Sistema de apertura de la válvula facilitado con 4 tornillos. Control del caudal con sistema Allen de 6mm. Laberinto fácil de inspeccionar, desmontable desde el exterior. Caudal de 80 l/min para 0,5 bar de pérdida de carga.

### **2.10.2.1. Características**

- Apertura manual con descarga interna.
- Regulador de caudal opcional.
- Cierre lento, anti golpe de Ariete.
- Diafragma de goma termoplástica con doble nervadura.

### **2.10.2.2. Características especiales**

- Sistema de apertura de la válvula facilitado con 4 tornillos.
- Control del caudal con sistema Allen de 6mm.
- Laberinto fácil de inspeccionar, desmontable desde el exterior.
- Caudal de 80 l/min para 0,5 bar de pérdida de carga.

### **2.10.2.3. Especificaciones técnicas**

- Caudal:  $1,2 7,2$  m3/h (20 120 l/min).
- Presión de trabajo:  $0,5 10,0$  bar.
- Solenoide  $24VCA 50Hz$ .
- **Absorción durante el arranque 0,34Amp.**
- **Absorción durante el trabajo 0,20Amp.**

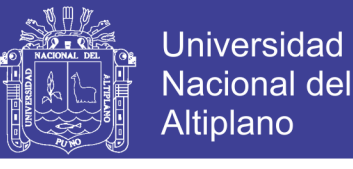

### **2.10.2.4. Tabla de perdida de carga Electroválvula**

| rabia $\theta$ . I cruiua uc carga (bar) |      |      |      |      |      |      |  |
|------------------------------------------|------|------|------|------|------|------|--|
| $m^3/h$                                  | 1.2  | 2.4  | 3.6  | 4.8  | 6.0  | 7.2  |  |
| l/min                                    | 20   | 40   | 60   | 80   | 100  | 120  |  |
| $\frac{3}{4}$                            | 0.16 | 0.26 | 0.41 | 0.62 | 0.88 |      |  |
| 1 <sup>n</sup>                           | 0.16 | 0.26 | 0.41 | 0.60 | 0.86 | 1.12 |  |

**Tabla 6: Perdida de carga (bar)\***

**Fuente:** Irritrol, catalogo "riego para jardinería 2013"

\*válvula utilizable para instalaciones con caudales a partir de 20l/h.

### 2.11. BOMBAS CENTRIFUGAS

Las bombas centrifugas Son máquinas hidráulicas que transforman un trabajo mecánico en otro de tipo hidráulico, los cuales mueven un cierto volumen de líquido entre dos niveles.

**Eje:** pieza de forma tubular donde que se sujetan todas las partes rotatorias de la bomba centrifuga. Para garantizar que cumpla su función de mantener alineadas las partes giratorias de la bomba centrifuga y la de transmitir el torque de giro se requiere que su alineación sea perfecta.

**Impeller:** parte de la bomba que constituye el elemento que imprime energía al fluido. Su función es la de recoger el líquido por la boca de la bomba y lanzarlo con fuerza hacia la salida de la bomba. Para hacer esto el impulsor dispone de una serie de pequeñas partes llamada álabes. Gracias a los álabes el impulsor es capaz de darle velocidad de salida al líquido.

**Carcaza:** parte de la bomba que cubre las partes internas de la misma, sirve de contenedor del líquido que se impulsa, y su función es la de convertir la energía de velocidad impartida al líquido por el impulsor en energía de presión. La carcasa le permite a la bomba formar el vacío necesario a la bomba centrifuga para poder impulsar el líquido, gracias a las partes.

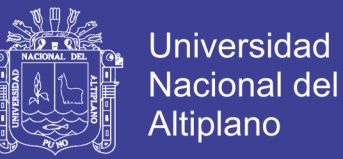

**Rodamientos:** constituye el soporte y guía de la flecha o eje. Este componente permitirá la perfecta alineación de todas las partes rotatorias de la bomba. El cojinete, también es la parte de la bomba que se encarga de soportar el peso (carga radial y/o axial) de las partes rotatorias de la bomba.

#### 2.12. SISTEMAS INDUSTRIALES DE CONTROL

La Ingeniería en Automatización y Control **Industrial es una rama de la [ingeniería](https://es.wikipedia.org/wiki/Ingenier%C3%ADa) que aplica la integración de [tecnologías](https://es.wikipedia.org/wiki/Tecnolog%C3%ADa)** de vanguardia que son utilizadas en el campo de la [automatización](https://es.wikipedia.org/wiki/Automatizaci%C3%B3n) y el [control automático](https://es.wikipedia.org/wiki/Control_autom%C3%A1tico) industrial las cuales son complementadas con disciplinas paralelas al área tales como los [sistemas de control](https://es.wikipedia.org/wiki/Sistemas_de_control) y supervisión de datos, la [instrumentación industrial,](https://es.wikipedia.org/wiki/Instrumentaci%C3%B3n_industrial) el control de procesos y las redes de comunicación industrial.

#### **La pirámide Manufactura Integrada por Computadora (CIM)**

El ideal de factoría completamente automatizada (Computer Integrated Manufacturing) se representa como una pirámide en la que en los niveles bajos se encuentran los sensores y actuadores, en los niveles intermedios se interconectan estos elementos para funcionar cooperativamente realizando funciones más o menos sincronizadas y finalmente, en el nivel superior aparece la red informática técnicoadministrativa donde se recogen información de estado, registros históricos, datos de partida, consignas, etc. Véase la figura 18.

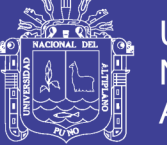

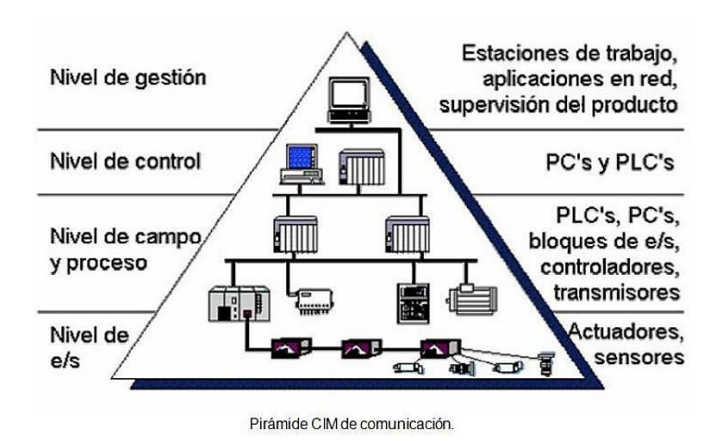

Figura 18: Pirámide CIM de comunicación. Fuente: <https://www.emaze.com/@AQCWLZQO/Ethernet>

### **2.12.1.1. Nivel de E/S (Nivel actuador/sensor)**

También llamado nivel de instrumentación. Está formado por los elementos de medida (sensores) y mando (actuadores) distribuidos en una línea de producción. Son los elementos más directamente relacionados con el proceso productivo. Así, los actuadores son los encargados de ejecutar las órdenes de los elementos de control para modificar el proceso productivo y los sensores miden variables en el proceso de producción.

#### **2.12.1.2. Nivel de Campo y Proceso**

En este nivel se sitúan los elementos capaces de gestionar los actuadores y sensores del nivel anterior, tales como autómatas programables o equipos de aplicación específica basados en microprocesador como robots, máquinas herramienta o controladores de motor. Estos dispositivos permiten que los actuadores y sensores funcionen de forma conjunta para ser capaces de controlar el proceso industrial deseado. Los dispositivos de este nivel de control, junto con los del nivel inferior de entrada/salida, poseen entidad suficiente como para realizar procesos productivos por sí mismos. De hecho, gran cantidad de procesos industriales están basados exclusivamente en estos dos niveles, de tal modo que un proceso productivo completo se desglosa en subprocesos de este tipo sin

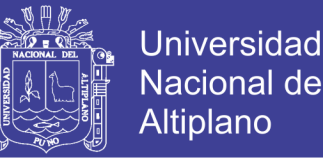

que exista un intercambio de información entre ellos (excepto algunas señales de control para sincronizar el fin de un proceso con el inicio del siguiente).

Es recomendable la utilización de buses de campo para leer el estado de los sensores, proporcionar señales de control a los actuadores y conectar diferentes autómatas programables para compartir información acerca de la marcha del proceso completo. También es importante que estos dispositivos posean unas buenas características de interconexión, para ser enlazados con el nivel superior (Nivel de control), generalmente a través de buses de campo.

#### **2.12.1.3. Nivel de Control (Nivel de célula)**

Todos los dispositivos de control existentes en planta es posible monitorizarlos si existe un sistema de comunicación adecuado, capaz de comunicar estos elementos con otros tipos de dispositivos dedicados a la gestión y supervisión, que habitualmente están constituidos por computadores o sistemas de visualización tales como pantallas industriales. En este nivel es posible visualizar cómo se están llevando a cabo los procesos de planta y, a través de entornos **SCADA (Supervisión, Control y Adquisición de Datos)**. Este nivel sustituye a los grandes paneles y salas de control que durante los años 70 y 80 eran habituales en las grandes empresas.

#### **2.12.1.4. Nivel de gestión (Nivel de fábrica)**

El nivel de gestión estará principalmente constituido por computadores, ya que se encuentra más alejado de los procesos productivos. De hecho, en este nivel no es relevante el estado y la supervisión de los procesos de planta, en cambio, sí adquiere importancia toda la información relativa a la producción y su gestión asociada, es decir, a través del nivel de control es posible obtener información global de todos los niveles inferiores de una o varias plantas. Con esta información, los gestores de la empresa pueden extraer

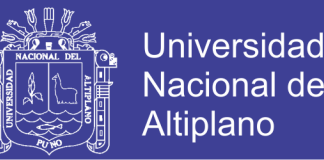

estadísticas acerca de los costes de fabricación, rendimiento de la planta, estrategias de ventas para liberar posibles excesos de producto almacenado y, en general, disponer de datos que permitan a los niveles directivos la toma de decisiones conducentes a una mejor optimización en el funcionamiento de la planta, todo ello de una manera rápida y flexible. (Jose Maria Hurtado)

## 2.13. REDES DE COMUNICACIÓN INDUSTRIAL

Las comunicaciones deben de poseer unas características particulares para responder a las necesidades de intercomunicación en tiempo real. Además, deben resistir un ambiente hostil donde existe gran cantidad de ruido electromagnético y condiciones ambientales duras. En el uso de comunicaciones industriales se pueden separar dos áreas principales: una comunicación a nivel de campo, y una comunicación hacia el SCADA. En ambos casos la transmisión de datos se realiza en tiempo real o, por lo menos, con una demora que no es significativa respecto de los tiempos del proceso, pudiendo ser crítico para el nivel de campo. Según el entorno donde van a ser instaladas, dentro de un ámbito industrial, existen varios tipos de redes:

### **Bus de campo**

Un bus de campo es, en líneas generales, "un sistema de dispositivos de campo (sensores y actuadores) y dispositivos de control, que comparten un bus digital serie bidireccional para transmitir informaciones entre ellos, sustituyendo a la convencional transmisión analógica punto a punto". Permiten sustituir el cableado entre sensoresactuadores y los correspondientes elementos de control. Este tipo de buses debe ser de bajo coste, de tiempos de respuesta mínimos, permitir la transmisión serie sobre un bus digital de datos con capacidad de interconectar controladores con todo tipo de dispositivos de entrada-salida, sencillos, y permitir controladores esclavos inteligentes.

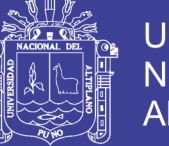

## **Universidad** Nacional del Altiplano

### **Protocolo ModBus TCP/IP**

Modbus es un protocolo de comunicaciones situado en **el nivel 7 del Modelo OSI**, **basado en la arquitectura** maestro/esclavo (RTU) o **cliente/servidor (TCP/IP)**, diseñado en 1979 por Modicon para su gama de controladores lógicos programables (PLCs). Convertido en un protocolo de comunicaciones estándar de facto en la industria, es el que goza de mayor disponibilidad para la conexión de dispositivos electrónicos industriales.

Modbus permite el control de una red de dispositivos, por ejemplo, un sistema de medida de temperatura y humedad, y comunicar los resultados a un ordenador. Modbus también se usa para la conexión de un ordenador de supervisión con una unidad remota (RTU) en sistemas de supervisión adquisición de datos (SCADA). Existen versiones del protocolo Modbus para puerto serie y Ethernet (Modbus/TCP).

### **2.13.2.1. Modelo de Datos Modbus**

Los datos disponibles por medio de Modbus son almacenados, en general, en uno de los cuatro bancos de datos o rangos de dirección: bobinas, entradas discretas, registros de retención y registros de entrada. Al igual que con gran parte de la especificación, los nombres pueden variar dependiendo de la industria o de la aplicación. Por ejemplo, los registros de retención pueden denominarse como registros de salida y las bobinas pueden denominarse como salidas digitales o discretas. Estos bancos de datos definen el tipo y los derechos de acceso de los datos contenidos. Los dispositivos esclavos tienen acceso directo a estos datos, los cuales son alojados localmente en los dispositivos. Los datos disponibles por medio de Modbus generalmente son un subconjunto de la memoria principal del dispositivo. En contraste, los maestros Modbus deben solicitar el acceso a

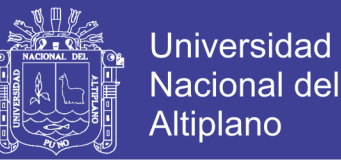

estos datos a través de diversos códigos de función. El comportamiento de cada bloque se describe en la Tabla 7.

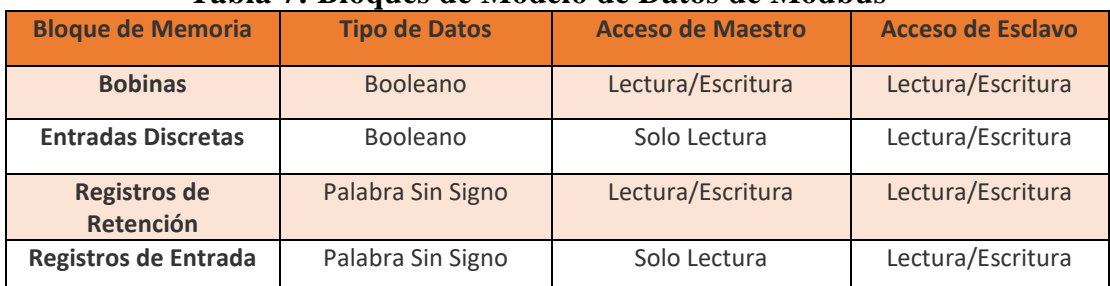

**Tabla 7: Bloques de Modelo de Datos de Modbus**

Fuente:<http://www.ni.com/white-paper/7675/es/>

Estos bloques le brindan la habilidad de restringir o permitir el acceso a los diferentes elementos de datos y también de proporcionar mecanismos simplificados en la capa de aplicación para tener acceso a diferentes tipos de datos.

### **2.13.2.2. Rangos de dirección de datos**

En este esquema de dirección, a cada tipo de datos se le asigna un prefijo como se muestra en la Tabla 8.

| -<br><b>Bloque de Datos</b> | Prefijo |
|-----------------------------|---------|
| <b>Bobinas</b>              |         |
| <b>Entradas Discretas</b>   |         |
|                             |         |
| Registros de Entrada        |         |
| Registros de Retención      | 4       |

**Tabla 8: Prefijos de rango de datos.**

Fuente:<https://es.wikipedia.org/wiki/Modbus>

Existen bobinas con un prefijo 0. Esto significa que una referencia de 4001 podría referirse al registro de retención uno o bobina de 4001. Por esta razón, se recomienda que todas las nuevas implementaciones usen dirección de 6 dígitos con ceros a la izquierda y se especifique esto en la documentación. Por lo tanto, el registro de retención uno es

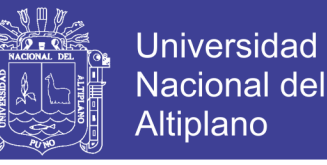

referenciado como 400,001 y la bobina de 4001 es referenciada como 004,001. (National Instruments, 2014)

#### **2.13.2.3. Valores de Inicio de Dirección de Datos**

La diferencia entre las direcciones de memoria y los números de referencia es aún más complicada por el índice seleccionado por una aplicación determinada. Como se mencionó anteriormente, el registro de retención uno está en la dirección cero. Típicamente, los números de referencia son indexados en base a uno, lo que significa que el valor de inicio de un intervalo determinado es uno. Por lo tanto, 400,001 se traduce literalmente al registro de retención 00001, el cual está en la dirección 0. Algunas implementaciones eligen iniciar sus rangos en cero, lo que significa que 400,000 se traduce en el registro de detención en la dirección cero. La Tabla 9 muestra este concepto.

| <b>Dirección</b> | Número de Registro | Número (índice 1, estándar) | Número (índice 0, alternativo) |
|------------------|--------------------|-----------------------------|--------------------------------|
|                  |                    | 400001                      | 400000                         |
|                  |                    | 400002                      | 400001                         |
|                  |                    | 400003                      | 400002                         |

**Tabla 9: Esquema de índice de Registro.**

Fuente:<https://es.wikipedia.org/wiki/Modbus>

Los rangos indexados a 1 son comunes y altamente recomendados. En cualquier caso, el valor de inicio para cada rango debe ser anotado en la documentación.

### **PLC como Servidor y Modbus TCP como Esclavo**

La presente figura 19 presenta a un Controlador Lógico Programable como *Servidor* y Modbus TCP como *Esclavo* en una comunicación industrial Cliente – Servidor.

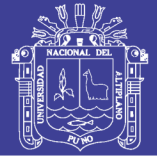

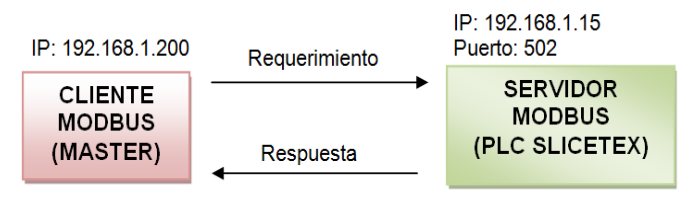

Figura 19: PLC como Servidor TCP, Fuente: <http://www.slicetex.com.ar/docs/an/an022/index.php>

## 2.14. INTERFAZ HOMBRE MAQUINA HMI

El Interfaz Hombre-Máquina (HMI) es el interfaz entre el proceso y los operarios; se trata básicamente de un panel de instrumentos del operario. Es la principal herramienta utilizada por operarios y supervisores de línea para coordinar y controlar procesos industriales y de fabricación. El HMI traduce variables de procesos complejos en información útil y procesable.

La función de los HMI consiste en mostrar información operativa en tiempo real y casi en tiempo real. Proporcionan gráficos de procesos visuales que aportan significado y contexto al estado del motor y de la válvula, niveles de depósitos y otros parámetros del proceso. Suministran información operativa al proceso, y permiten el controlar y la optimización al regular los objetivos de producción y de proceso, ver figura 20. (Wonderware Spain, 2017)

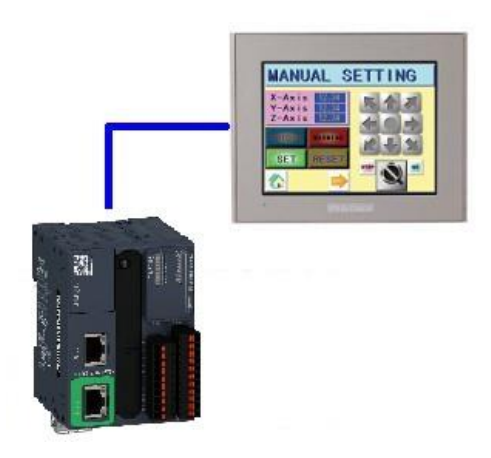

Figura 20: Diagrama HMI y PLC. Elaboración: Propia.

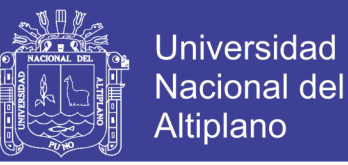

## 2.15. CONTROLADORES LÓGICOS PROGRAMABLES (PLC)

Un Controlador Lógico Programable o PLC (Programmable Logic Controller) es un computador especialmente diseñado para automatización industrial, para el control de una maquina o proceso industrial.

Un PLC contiene múltiples canales para medir distintas señales provenientes de sensores instalados en una maquina o proceso que controlan, también posee canales de salida de señal que actual sobre la máquina.

### **Controlador Logico Modicon M221**

El proyecto se implementó con el controlador de la serie Modicon M221 y modelo TM221ME16R de la marca Schneider Electric. Sin dar mayores detalles de este tipo de controlador nos enfocaremos en describir las principales características y especificaciones técnicas que gobiernan a la hora de programar y el modo de las instalaciones en el cableado para la comunicación con otros dispositivos, ver figura 2.21.

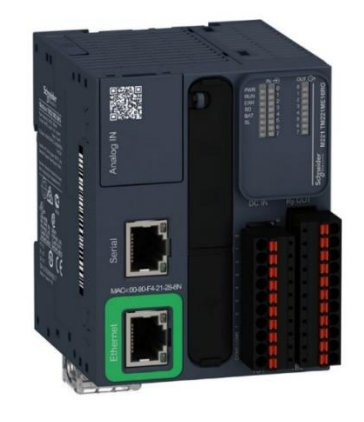

Figura 21: Controlador TM221ME16R Fuente: Modicon M221 Logic Controller Guia de hardware

### **Descripción general del TM221ME16R**

Las siguientes características se integran en los controladores **TM221ME16R** 

**(tornillo)** y **TM221ME16RG (resorte):**

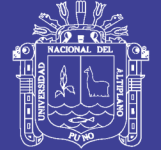

**Universidad** Nacional del **Altiplano** 

- 1) 8 entradas digitales
	- o 4 entradas normales
	- o 4 entradas rápidas (HSC)
- 2) 8 salidas digitales
	- o 8 salidas de relé
- 3) 2 entradas analógicas
- 4) Puerto de comunicación
	- o 1 puerto de línea serie
	- o 1 puerto de programación USB mini-B
	- o 1 puerto Ethernet

### **Módulo de expansión de entradas analógicas TM3AI4**

El módulo de ampliación TM3AI4 (bloque de terminales de tornillos) / TM3AI4G (bloque de terminales de resortes) presenta cuatro canales de entradas analógicas con una resolución de 12 bits.

Los tipos de entradas del canal son:

- De 0 a 10 V
- De -10 a +10 V
- $de 0 a 20 mA$
- De 4 a 20 mA

### 2.16. SISTEMAS SCADA

SCADA proviene de las siglas de Supervisory Control And Data Acquisition (Adquisición de datos y supervisión de control).

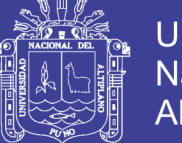

Es una aplicación software de control de producción, que se comunica con los dispositivos de campo y controla el proceso de forma automática desde la pantalla del ordenador. Proporciona información del proceso a diversos usuarios: operadores, supervisores de control de calidad, supervisión, mantenimiento, etc.

Los sistemas de interfaz entre usuario y planta basados en paneles de control repletos de indicadores luminosos, instrumentos de medida y pulsadores, están siendo sustituidos por sistemas digitales que implementan el panel sobre la pantalla de un ordenador. El control directo lo realizan los controladores autónomos digitales y/o autómatas programables y están conectados a un ordenador que realiza las funciones de diálogo con el operador, tratamiento de la información y control de la producción, utilizando el SCADA. (Carlos y Cristobal)

### **Control mediante PC**

El PC se está estableciendo en un gran número de campos (oficina, casa, industria…). Las tareas automatizadas de control y visualización que se efectuaban con PLC (controladores lógicos programables o autómata) se están realizando con sistemas de control basados en PC, utilizando tarjetas de expansión o de adquisición de datos.

• Ventajas: Procesamiento de datos, visualización, trabajo en red.

• Desventajas: Tiempo real, seguridad, robustez. Por lo que se suelen utilizar junto a los PLC, a más alto nivel, realizando tareas de monitorización y control.

### **Características de un Sistema SCADA**

(Bailey y Wright 2003) mencionan que un SCADA abarca la recolección de la información y la transferencia de datos al sitio central, llevando a cabo el análisis y el control necesario, para luego mostrar la información sobre una serie de pantallas de

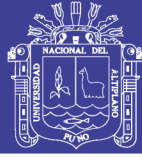

operador y de esta manera permitir la interacción, cuando las acciones de control requeridas se transportan de nuevo al proceso.

En consecuencia, el operador supervisa el control de la planta y no solo monitorea las variables que en un momento determinado están actuando sobre la planta; esto significa que puede actuar y modificar las variables de control en tiempo real, algo que pocos sistemas permiten con la facilidad intuitiva que ofrecen los sistemas SCADA.

Se puede definir la palabra supervisar como ejercer la inspección superior en determinados casos, ver con atención o cuidado y someter una cosa a un nuevo examen para corregirla o repararla permitiendo una acción sobre la cosa supervisada. La labor del supervisor representa una tarea delicada y esencial desde el punto de vista normativo y operativo. De esta acción depende en gran medida el poder garantizar la calidad y eficiencia del proceso que se desarrolla. En el supervisor descansa la responsabilidad de orientar o corregir las acciones que se desarrollan. Por lo tanto, la toma de decisiones sobre las acciones de control está en manos del supervisor, que en el caso de SCADA es el operario. La siguiente imagen figura 22, muestra una pantalla de supervisión del sistema de proceso de riego. (PérezLópez, 2015)
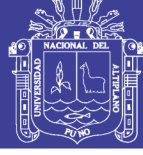

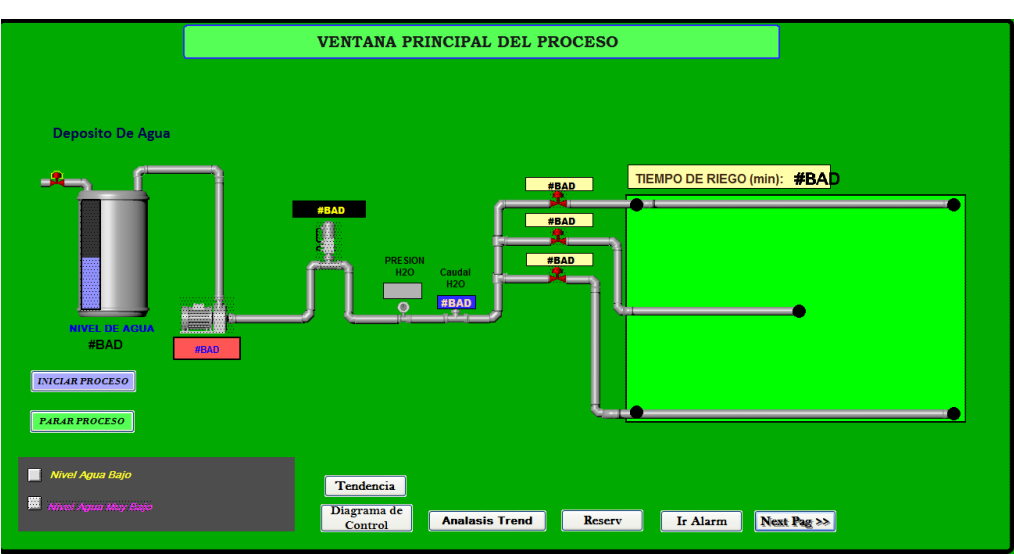

Figura 22: Panel de supervisión SCADA (software CitectScada). Elaboración: Propia.

La función de monitoreo de estos sistemas se realiza sobre un computador industrial, ofreciendo una visión de los parámetros de control sobre la pantalla de ordenador, lo que se denomina un HMI (Human Machine Interface), como en SCADA, pero solo ofrecen una función complementaria de monitorización: observar mediante aparatos especiales el curso de uno o varios parámetros fisiológicos o de otra naturaleza para detectar posibles anomalías.

A menudo, las palabras SCADA y HMI inducen a cierta confusión. Cierto es que todos los sistemas SCADA ofrecen una interfaz gráfica PC-Operario tipo HMI, pero no todos los sistemas de automatización que tienen HMI son SCADA. La diferencia radica en la función de supervisión que pueden realizar estos últimos a través del HMI. (PérezLópez, 2015)

## 2.16.3. Requisitos de un SCADA

Estos son algunos de los requisitos que debe tener un sistema SCADA para sacarle el máximo provecho:

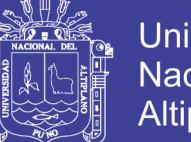

- **Universidad** Nacional del Altiplano
- Deben ser sistemas de arquitecturas abiertas, capaces de crecer o adaptarse según las necesidades cambiantes de la empresa.
- Deben comunicarse con total facilidad y de forma transparente para el usuario con el equipo de planta (drivers) y con el resto de la empresa (acceso a redes locales y de gestión).
- Los programas deben ser sencillos de instalar, sin excesivas exigencias, y fáciles de utilizar, con interfaces amables con el usuario (sonido, imágenes, pantallas táctiles, etc.).

## **Arquitectura de red de control**

La figura 23. se presenta la arquitectura del diagrama de control de un sistema *SCADA* en donde se integran todos los dispositivos de control y dispositivos de campo.

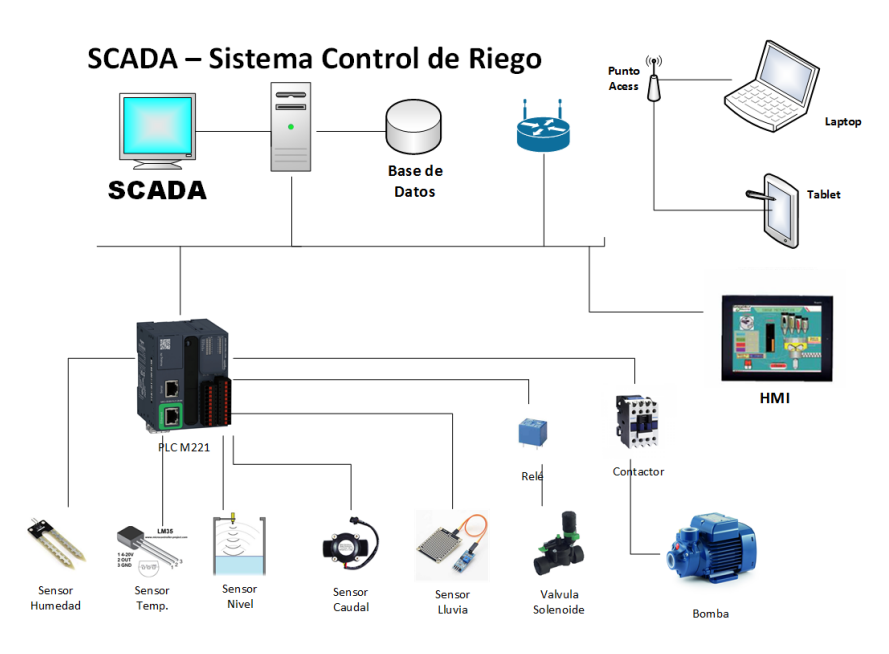

Figura 23: Diagrama de control SCADA Elaboración: Propia.

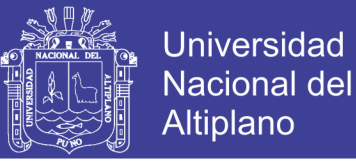

## 2.17. FLUJO DE FLUIDOS Y LA ECUACIÓN DE BERNOULLI

El flujo de fluidos es complejo y no siempre puede ser estudiado de forma exacta mediante el análisis matemático. Contrariamente a lo que sucede con los sólidos, las partículas de un fluido en movimiento pueden tener diferentes velocidades y estar sujetas a distintas aceleraciones.

## **Conservación de la energía – Ecuación de Bernoulli**

El método de cálculo de la velocidad de flujo en un sistema de ductos cerrados depende del principio de continuidad. Considere el conducto de la figura 24. Un fluido circula con un flujo volumétrico constante de la sección 1 a la sección 2. Es decir, la cantidad de fluido que circula a través de cualquier sección en cierta cantidad de tiempo es constante.

Esto se conoce como flujo estable. Por ello, si entre las secciones 1 y 2 no se agrega fluido ni se almacena o retira, entonces la masa de fluido que circula por la sección 2 en cierta cantidad de tiempo debe ser similar a la que circula por la sección 1.

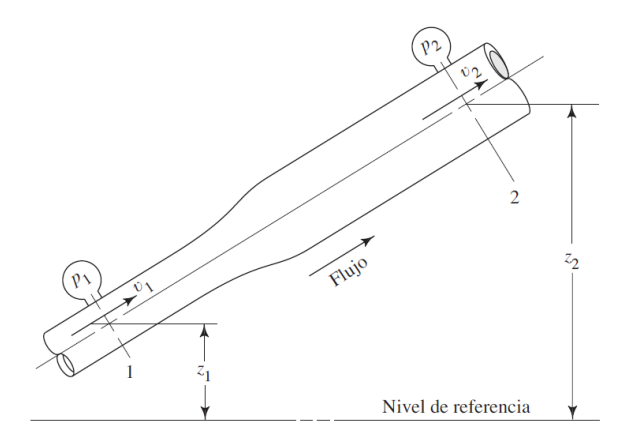

Figura 24: Porción de un sistema de distribución de fluido en el que hay variaciones de velocidad, presión y elevación. Fuente: Mecánica de Fluidos, Robert L. Mott 2006.

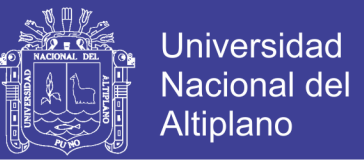

El análisis de un problema de tubería como el que se ilustró en la figura 24 anterior. Está basada en el elemento de flujo que fluye de la sección 1 hasta la sección 2, por tanto, la **ecuación general de Bernoulli** se deduce a la siguiente expresión.

$$
\frac{P_1}{\gamma} + \frac{V_1^2}{2g} + Z_1 = \frac{P_2}{\gamma} + \frac{V_2^2}{2g} + Z_2
$$
...(Ec. 13)

Cada término de la ecuación de Bernoulli es una forma de la energía que posee el fluido por unidad de peso del fluido que se mueve en el sistema.

Si: P: Presión estática a la que está el fluido.

- : Velocidad del flujo de fluido (m/s).
- : Altura sobre un nivel de referencia (m).
- $\nu$ : Densidad del fluido.

: Aceleración de la gravedad (m/s2).

Dónde:  $P_{1}$ : Energía de presión o (*es la carga de presión*).

> $V_1^2$  $\frac{v_1}{2g}$ : Energía cinética o (*es la carga de velocidad*).

<sup>1</sup> : Energía potencial o (*es la carga de elevación*).

### **Flujo de fluidos en tuberías**

Se va a aplicar el principio de la energía a la solución de problemas prácticos de fluidos en tuberías, que frecuentemente se presentan en las diversas ramas de la ingeniería. El flujo de un fluido real es mucho más complejo que el de un fluido ideal. Debido a la viscosidad de los fluidos reales, en su movimiento aparecen fuerzas cortantes entre las partículas fluidas y las paredes del contorno y entre las diferentes capas de fluido. Las ecuaciones diferenciales en derivadas parciales, que resolverían de forma general el problema del flujo (ecuaciones de Euler), no admiten, por lo común, una solución. Como

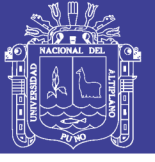

consecuencia, los problemas de flujos reales se resuelven aprovechando datos experimentales y utilizando métodos semiempíricos.

Existen dos tipos de flujos permanentes en el caso de flujos reales, que es necesario considerar y entender. Estos se llaman flujo laminar y flujo turbulento. Ambos tipos de flujos vienen gobernados por leyes distintas.

## **Flujo laminar**

En el flujo laminar las partículas fluidas se mueven según trayectorias paralelas, formando el conjunto de ellas capas o láminas. Los módulos de las velocidades de capas adyacentes no tienen el mismo valor. El flujo laminar está gobernado por la ley que relaciona la tensión cortante con la velocidad de deformación angular, es decir, la tensión cortante es igual al producto de la viscosidad del fluido por el gradiente de las velocidades. La viscosidad del fluido es la magnitud física predominante y su acción amortigua cualquier tendencia a la turbulencia.

## 2.17.4. Numero de Reynolds

El número de Reynolds (Re), que es un grupo adimensional, viene dado por el cociente de las fuerzas de inercia por las fuerzas debidas a la viscosidad.

Para tuberías circulares, en flujo a tubería llena.

Numero de Reynolds:

$$
R_e = \frac{DV\rho}{\mu} \qquad \qquad \dots \text{(Ec. 14)}
$$

Si  $v = \frac{\mu}{\epsilon}$  $\frac{\mu}{\rho}$ , viscosidad cinemática. Entonces tenemos la ecuación 14 simplificada como:

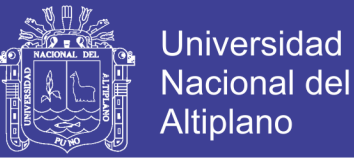

$$
R_e = \frac{DV}{v}
$$

...(Ec. 15)

Dónde:  $V =$  velocidad media en  $m/s$ . D = diámetro interior de la tubería en *m.*  $\rho =$  densidad de fluido,  $Kg/m^3$ .  $v = \text{viscosidad cinematica del fluido en } m^2/s.$  $\mu$ = viscosidad absoluta en Kg s/m<sup>2</sup>.

En el caso de conductos de sección recta no circular se utiliza como longitud característica en el número de Reynolds el radio hidráulico R, igual al cociente del área de la sección recta por el perímetro mojado, expresando el cociente en m. El número de Reynolds es ahora. (Ranald V. Giles, Jack B. Evett y Cheng Liu 2003)

$$
R_e = \frac{V(4R)}{v} \qquad \qquad \dots \text{(Ec. 16)}
$$

Es deseable tener valores precisos de números de Reynolds para flujos laminar, transicional y turbulento, pero éste no es el caso en la práctica. Es evidente que la transición de flujo laminar a turbulento también depende del grado de perturbación del flujo por la rugosidad de la superficie, las vibraciones de la tubería y las fluctuaciones en el flujo. En la mayoría de las condiciones prácticas, el flujo en una tubería circular es laminar para  $Re \le 2300$ , turbulento para  $Re \ge 4000$ , y transicional entre ellos. Es decir. ( Çengel & Cimbala, 2006)

**Tabla 10: Número de Reynolds, fluctuaciones en el flujo.**

| $R_e \leq 2300$         | <b>Flujo</b> laminar      |
|-------------------------|---------------------------|
| $2300 \le R_e \le 4000$ | <b>Flujo</b> transicional |
| $R_e \ge 4000$          | <b>Flujo</b> turbulento   |

**Fuente:** Mecánica de Fluidos, Robert L. Mott 2006.

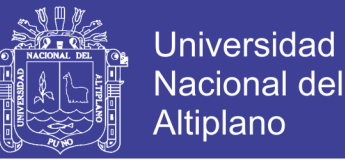

### **Flujo turbulento**

En el flujo turbulento las partículas fluidas se mueven de forma desordenada en todas

las direcciones. Es imposible conocer la trayectoria de una partícula individualmente.

## 2.18. PERDIDA DE CARGA EN FLUIDO LAMINAR

En el flujo laminar la pérdida de carga viene dada por la fórmula de Hagen-Poiseuille. Su expresión es.

$$
Perdida de carga = \frac{32(viscosidad \mu)(longitud \textbf{L})(velocidad media \textbf{V})}{(peso especifico \textbf{V})(diametro \textbf{D})^2}
$$

$$
Perdida de carga = \frac{32 \mu L V}{100} \qquad ...(Ec. 17)
$$

 $\gamma D^2$ 

En función de la viscosidad cinemática, como  $\mu/\gamma = \nu/g$ , se obtiene. Perdida de carga =  $32\nu LV$  $gD^2$ ...(Ec. 18)

### **Formula de Darcy-Weisbach**

La fórmula de *Darcy-Weisbach*, es la fórmula básica para el cálculo de las pérdidas de carga en las tuberías y conductos. La ecuación es la siguiente "perdida de carga":

Perdida carga = coeficiente de friccion f. longitud L diametro D altura de velocidad.  $V^2$  $2g$ 

$$
h_f = f\left(\frac{L}{D}\right)\left(\frac{V^2}{2g}\right) \tag{Ec. 19}
$$

Donde:  $h_f$  = Perdida de carga.

## **Coeficiente de fricción**

El factor o coeficiente de fricción  $f$  puede deducirse matemáticamente en el caso del régimen laminar, más en el caso de flujo turbulento no se dispone de relaciones

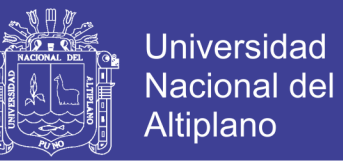

matemáticas sencillas para obtener la variación de f con el número de **R**eynolds. Todavía más, Nikurad se y otros investigadores han encontrado que sobre el valor de f también influye la rugosidad relativa de la tubería (igual a la relación de la altura de las imperfecciones superficiales e al diámetro interior de la tubería). (Ranald V. Giles, Jack B. Evett y Cheng Liu 2003)

*Para flujo laminar* la ecuación 20, dada anteriormente, puede ordenarse como sigue:

$$
perdida de carga = 64 \frac{v}{VD} \left(\frac{L}{D}\right) \left(\frac{V^2}{2g}\right) = \frac{64}{R_e} \left(\frac{L}{D}\right) \left(\frac{V^2}{2g}\right) \quad \text{...(Ec. 20)}
$$

Por tanto, para régimen laminar en todas las tuberías y para cualquier fluido, el valor  $de f$  viene dado por.

$$
f = \frac{64}{R_e} \qquad \qquad \dots \text{(Ec. 21)}
$$

tiene un valor práctico máximo de 2300 para que el **flujo sea laminar:**

$$
R_e \leq 2300
$$

*Para flujo turbulento*, muchos ingenieros hidráulicos e investigadores se han esforzado en el cálculo de  $f$ , tanto a partir de sus propios resultados como de los resultados obtenidos por otros investigadores.

1. Para flujo turbulento en *tuberías rugosas* o lisas las leyes de resistencia universales pueden deducirse a partir de

$$
f = \frac{8\tau_0}{\rho}V^2 = 8V^2/V^2
$$

2. Para tuberías *lisas*, Blasius ha sugerido, con el número de Reynolds comprendido entre 3.000 y 100.000.

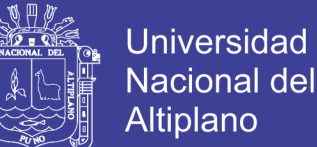

$$
f=0.316/\,R_e^{0.25}
$$

3. Para tuberías *rugosas*,

$$
1/\sqrt{f} = 2\log(r_0/\varepsilon) + 1.74
$$

4. Para *todas* las tuberías, el Hydraulic Institute de los Estados Unidos de Norteamérica y la mayoría de los ingenieros consideran la ecuación de Colebrook como la más aceptable para calcular  $f$ . La ecuación es:

$$
\frac{1}{\sqrt{f}} = -2\log\left[\frac{\varepsilon}{3.7D} + \frac{2.51}{R_e\sqrt{f}}\right]
$$
...(Ec. 22)

### **El diagrama de Moody**

El factor de fricción de flujo en tubería turbulento totalmente desarrollado depende del número de Reynolds y la rugosidad relativa  $\varepsilon/D$ , que es la razón de la altura media de rugosidad de la tubería al diámetro de la tubería. La forma funcional de esta situación no se puede obtener a partir de un análisis teórico, y todos los resultados disponibles se obtienen a partir de experimentos cuidadosos que usan superficies que se hacen rugosas de manera artificial (usualmente cuando se pegan granos de arena de tamaño conocido sobre las superficies interiores de las tuberías). La mayoría de estos experimentos los realizó en 1933 J. Nikuradse, estudiante de Prandtl, a los que siguieron trabajos de otros. El factor de fricción se calculó a partir de las mediciones de la razón de flujo y la caída de presión, figura 25. (Yunus y Jhon, 2006)

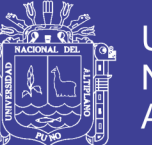

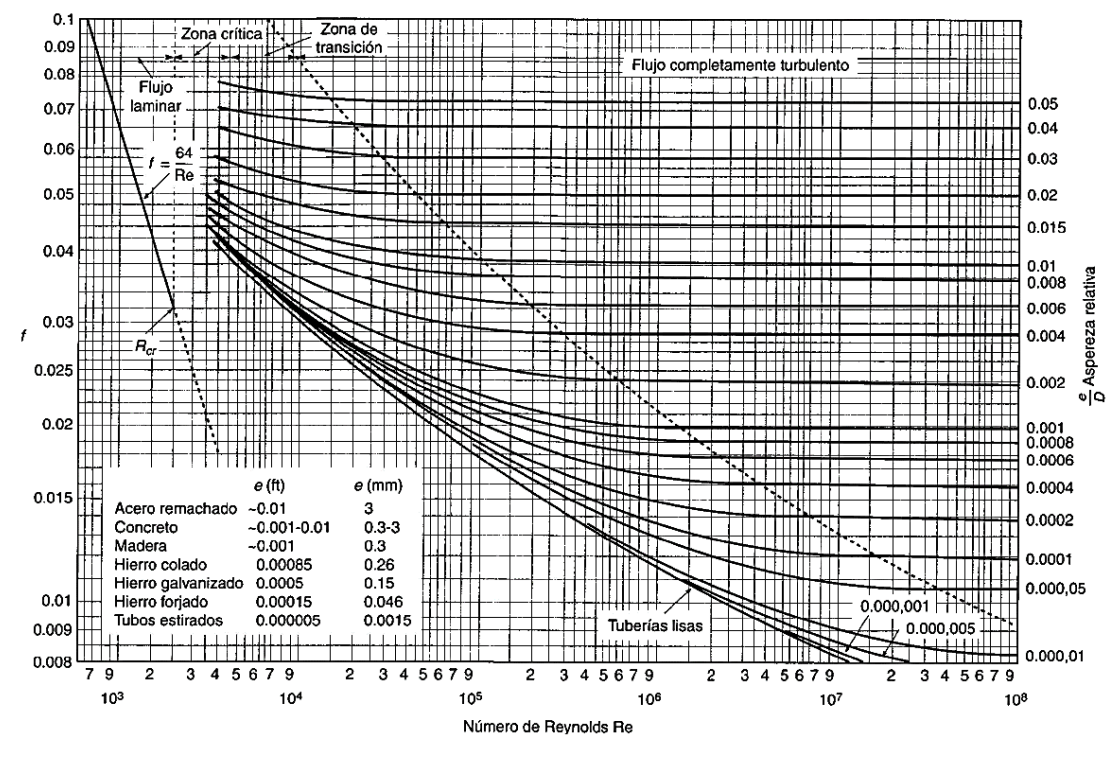

Figura 25: Diagrama de Moody Fuente: <https://fisica.laguia2000.com/complementos-matematicos/diagrama-de-moody>

Dónde:  $e/D = es$  el cociente de rugosidad relativa de la pared del tubo, para el tipo de tubo de PVC, el coeficiente de rugosidad relativa para  $e = 0.0015$ mm. En la siguiente tabla se tiene el coeficiente de rugosidad relativa de los diferentes materiales.

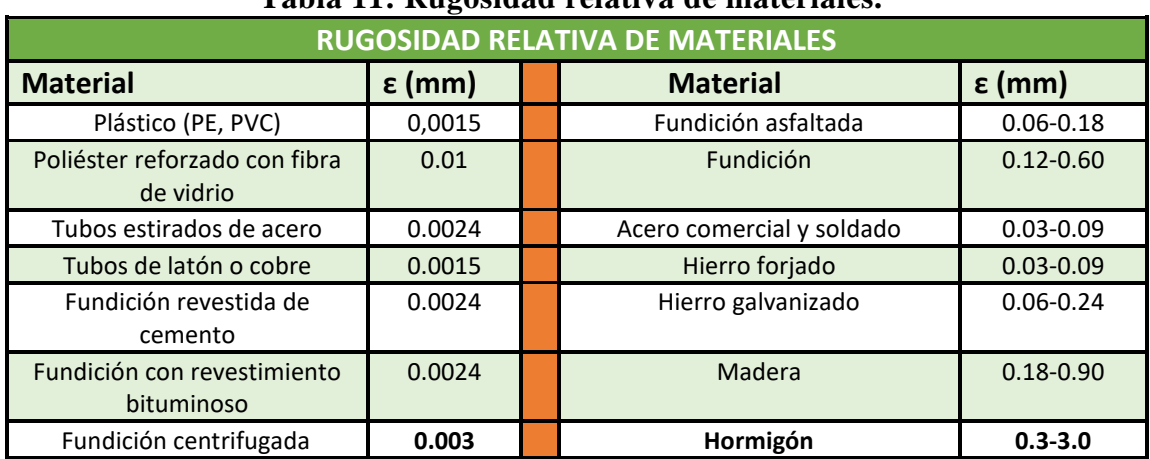

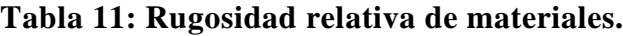

Fuente: https://fisica.laguia2000.com/complementos-matematicos/diagrama-de-moody

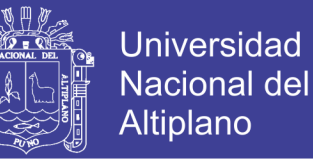

A números de Reynolds muy grandes, las curvas del factor de fricción en el diagrama de Moody son casi horizontales, y por lo tanto los factores de fricción son independientes del número de Reynolds.

### **Perdidas menores**

El resto de las perdidas, no consideradas hasta ahora, se agrupan con el nombre de pérdidas de carga "menores". Se producen, en general, como resultado de una variación significativa de la configuración del flujo. Por tanto, tienen lugar en las contracciones o ensanchamiento (sean bruscos o graduales) de los conductos, en válvulas, accesorios, codos, etc. Y en entradas o en salidas. En algunos casos, estas pérdidas "menores" pueden ser muy importantes.

Comúnmente se expresan en función de la altura de velocidad. En forma matemática. Perdida de carga (m):

$$
h_m = K \left(\frac{V^2}{2g}\right) \qquad \qquad \dots (\text{Ec. 23})
$$

Las perdidas menores también se pueden expresar en términos de la *longitud equivalente :*

$$
h_m = f \frac{L_e}{D} \left(\frac{V^2}{2g}\right) \tag{Ec. 24}
$$

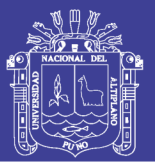

## **Universidad Nacional del Altiplano**

## **Tabla de coeficiente de resistencia para válvulas y accesorios**

| <b>Accesorios</b>                                                         |                          |     | Diámetro nominal (en pulgadas) |      |                |      |      |                |               |          |      |          |           |           |
|---------------------------------------------------------------------------|--------------------------|-----|--------------------------------|------|----------------|------|------|----------------|---------------|----------|------|----------|-----------|-----------|
|                                                                           |                          |     | 1/2                            | 3/4  | $\overline{1}$ | 11/4 | 1/2  | $\overline{c}$ | $2^{1/2} - 3$ | $\Delta$ | 6    | $8 - 10$ | $12 - 16$ | $18 - 24$ |
|                                                                           |                          | L/D |                                |      |                |      |      |                | Valores de K  |          |      |          |           |           |
| Vály.de compuerta(abierta)<br>Válv.de globo(abierta)                      |                          | 8   | 0.22                           | 0.2  | 0.18           | 0.18 | 0.15 | 0.15           | 0.14          | 0.14     | 0.12 | 0.11     | 0.1       | 0.1       |
|                                                                           |                          | 340 | 9.2                            | 8.5  | 7.8            | 7.5  | 7.1  | 6.5            | 6.1           | 5.8      | 5.1  | 4.8      | 4.4       | 4.1       |
| Vály.de retención<br>horizontal(check)                                    |                          | 100 | 2.7                            | 2.5  | 2.3            | 2.2  | 2.1  | 1.9            | 1.8           | 1.7      | 1.5  | 1.4      | 1.3       | 1.2       |
| Vály de retención horizontal<br>oscilatoria(check)                        |                          | 50  | 1.4                            | 1.3  | 1.2            | 1.1  | 1.1  | 1.0            | 0.9           | 0.9      | 0.75 | 0.7      | 0.65      | 0.6       |
| Vály.de pie de disco(de<br>huso)con colador                               |                          | 420 | 11.3                           | 10.5 | 9.7            | 9.3  | 8.8  | 8.0            | 7.6           | 7.1      | 6.3  | 5.9      | 5.5       | 5.0       |
| bisagra                                                                   | Válv.de pie de disco con | 75  | $\overline{2}$                 | 1.9  | 1.7            | 1.7  | 1.7  | 1.4            | 1.4           | 1.3      | 1.1  | 1.1      | 1.0       | 0.9       |
|                                                                           | $90^\circ$               | 30  | 0.81                           | 0.75 | 0.69           | 0.66 | 0.63 | 0.57           | 0.54          | 0.51     | 0.45 | 0.42     | 0.39      | 0.36      |
| Codos                                                                     | $45^\circ$               | 16  | 0.43                           | 0.4  | 0.37           | 0.35 | 0.34 | 0.3            | 0.29          | 0.27     | 0.24 | 0.22     | 0.21      | 0.19      |
| estándar                                                                  | 90° radio largo          | 16  | 0.43                           | 0.4  | 0.37           | 0.35 | 0.34 | 0.3            | 0.29          | 0.27     | 0.24 | 0.22     | 0.21      | 0.19      |
|                                                                           | $180^\circ$              | 50  | 1.35                           | 1.25 | 1.15           | 1.10 | 1.05 | 0.95           | 0.9           | 0.85     | 0.75 | 0.7      | 0.65      | 0.6       |
| Curvas de 90°                                                             |                          | 20  | 0.54                           | 0.5  | 0.46           | 0.44 | 0.42 | 0.38           | 0.36          | 0.34     | 0.3  | 0.28     | 0.26      | 0.24      |
| T en línea (con derivación en<br>la línea principal y lateral<br>cerrada) |                          | 20  | 0.54                           | 0.5  | 0.46           | 0.44 | 0.42 | 0.38           | 0.36          | 0.34     | 0.3  | 0.28     | 0.26      | 0.24      |
| en línea (con circulación<br>por derivación)                              |                          | 60  | 1.62                           | 1.5  | 1.38           | 1.32 | 1.26 | 1.14           | 1.08          | 1.02     | 0.9  | 0.84     | 0.78      | 0.72      |

**Tabla 12: Resistencia para válvulas y acoplamientos**

Fuente: https://fisica.laguia2000.com/complementos-matematicos/diagrama-de-moody

## **Perdida en una expansión brusca.**

Conforme un fluido pasa de una tubería pequeña a otra más grande a través de una expansión súbita, su velocidad disminuye de manera abrupta, lo que ocasiona turbulencia, que a su vez genera una pérdida de energía (vea la figura 26). La cantidad de turbulencia, y por tanto de la pérdida de energía, depende de la razón de los tamaños de las dos tuberías.

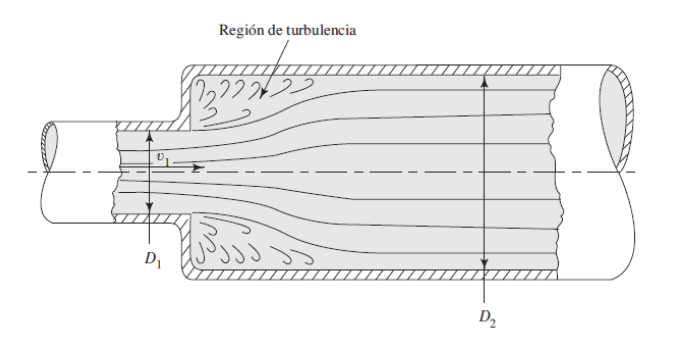

Figura 26: Expansión brusca Fuente: Robert Mott 2006

La pérdida menor se calcula por medio de la ecuación

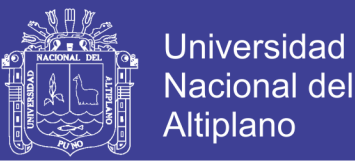

$$
h_L = K \left(\frac{V_1^2}{2g}\right)
$$

 $...(Ec. 25)$ 

donde **es la velocidad promedio del flujo en la tubería más pequeña** antes de la expansión. Las pruebas han demostrado que el valor del coeficiente de pérdida,  $K$ , depende tanto de la relación de los tamaños de las dos tuberías como de la magnitud de la velocidad de flujo. Esto se ilustra en forma gráfica en la figura 27.

Al hacer algunas suposiciones simplificadoras sobre el carácter de la corriente de flujo conforme se expande en la expansión súbita, es posible predecir de manera analítica el valor de  $K$ , con la ecuación siguiente:

$$
K = \left[1 - \left(\frac{D_1}{D_2}\right)^2\right]^2 \qquad \qquad \dots \text{(Ec. 26)}
$$

Los subíndices 1 y 2 se refieren a las secciones más pequeña y más grande, respectivamente, como se aprecia en la figura 27. Con esta ecuación, los valores de K concuerdan bien con los datos experimentales cuando la velocidad v1 es aproximadamente de 1.2 m/s (4 pies/s). A velocidades mayores, los valores reales de K son más pequeños que los teóricos. Si se conoce la velocidad de flujo, se recomienda utilizar los valores experimentales. (Robert L. Mott, 2006)

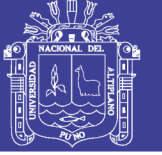

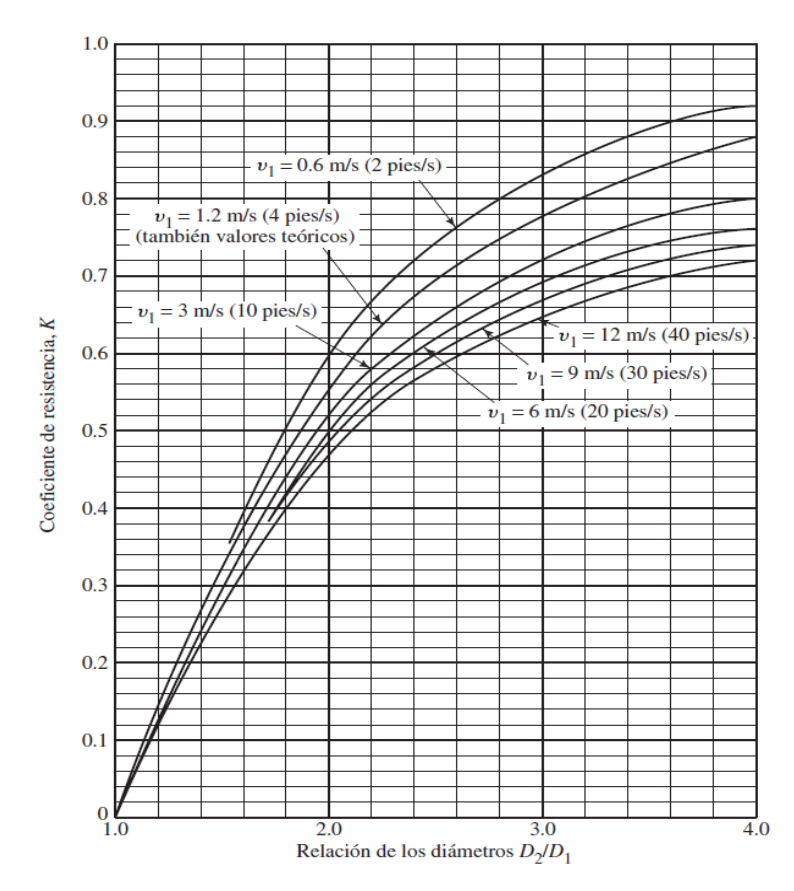

Figura 27: Coeficiente de resistencia - Expansión brusca Fuente: Robert Mott 2006

## **Pérdida en una Contracción brusca**

La pérdida de energía se calcula con los datos y procedimientos de esta sección. La relación de la recuperación de la presión del difusor real a la del difusor ideal, es una medida de la efectividad del difusor ver figura 28.

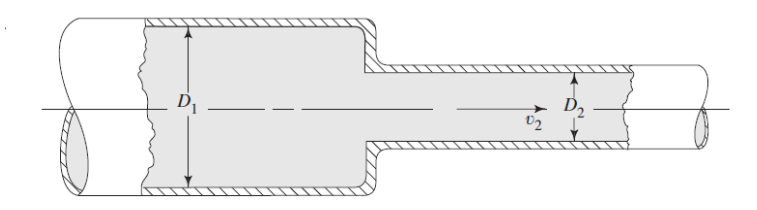

Figura 28: Contracción brusca Fuente: Robert Mott 2006

La pérdida de energía debida a una contracción súbita, como la que se ilustra en la figura 2.28, se calcula por medio de:

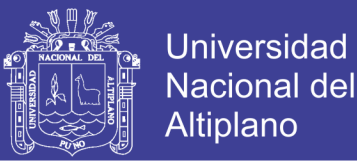

 $h_L = K$  |  $V_2^2$ 2g )

...(Ec. 27)

donde **es la velocidad en la tubería pequeña aguas abajo de la contracción**. El coeficiente de resistencia K depende de la relación de los tamaños de las dos tuberías y de la velocidad de flujo, como se muestra en la figura 29.

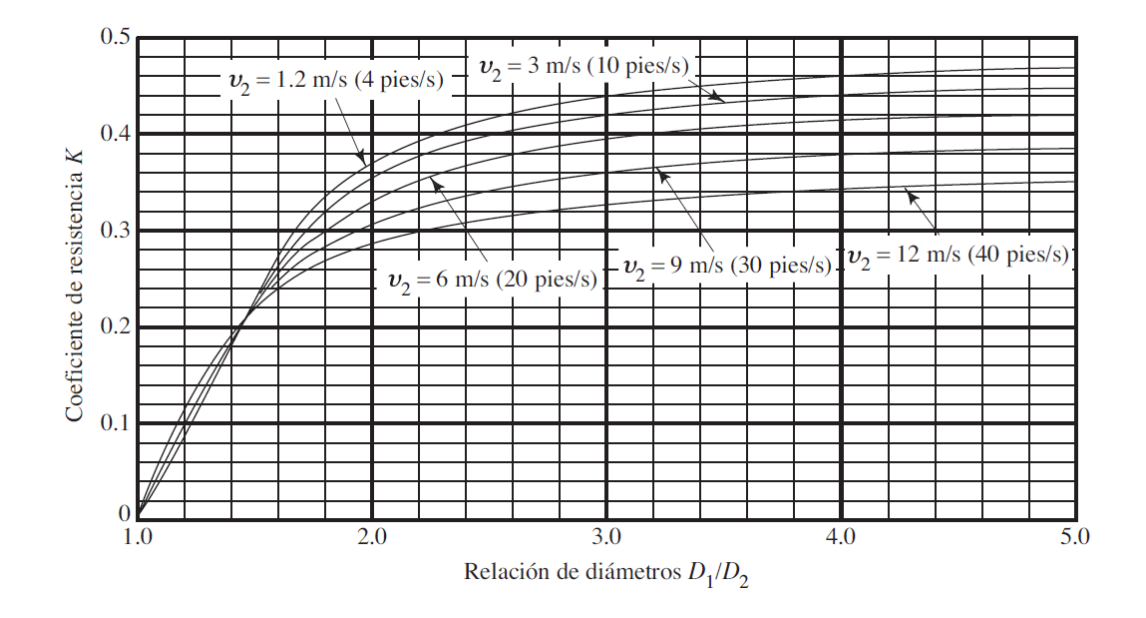

Figura 29: Coeficiente de resistencia - contracción brusca. Fuente: Robert Mott 2006

Es muy complejo el mecanismo por el cual se pierde la energía debido a una contracción súbita. (Robert L. Mott, 2006)

## 2.19. GLOSARIO O DEFINICIÓN DE TÉRMINOS BÁSICOS

**SCADA:** es un sistema basado en computadores que permite supervisar y controlar a distancia una instalación de cualquier tipo. A diferencia de los Sistemas de Control Distribuido, el lazo de control es GENERALMENTE cerrado por el operador. Los Sistemas de Control Distribuido se caracterizan por realizar las acciones de control en forma automática.

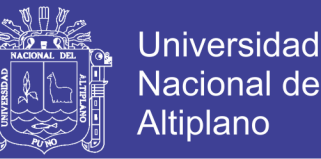

**PLC: C**ontrolador **L**ógico **P**rograma es una especial de microprocesador basado en controles que usa una memoria programable para almacenar instrucciones y mediante estas, implementar funciones lógicas, secuenciales, de tiempo, contadoras y aritméticas con el fin de controlar máquinas y procesos y está diseñado para ser operados con ingenieros con poco conocimiento en computadoras y lenguajes de computo.

**COMUNICACIÓN INDUSTRIAL:** Los buses de campo son los sistemas industriales de comunicación que utilizan una variedad de medios tales como cable de cobre, fibra óptica o inalámbrica, con la transmisión de bits en serie para el acoplamiento de los dispositivos de campo distribuidos (sensores, actuadores, variadores, convertidores, etc) a una central de control o sistema de gestión.

**PROTOCOLO MODBUS TCP:** Modbus es un protocolo de comunicaciones situado en el nivel 7 del Modelo OSI, basado en la arquitectura maestro/esclavo (RTU) o cliente/servidor (TCP/IP), diseñado en 1979 por Modicon para su gama de controladores lógicos programables (PLCs).

**HMI:** El Interfaz Hombre-Máquina (HMI) es el interfaz entre el proceso y los operarios; se trata básicamente de un panel de instrumentos del operario. Es la principal herramienta utilizada por operarios y supervisores de línea para coordinar y controlar procesos industriales y de fabricación. El HMI traduce variables de procesos complejos en información útil y procesable.

**PROCESAMIENTO DIGITAL DE SEÑALES:** En el Procesamiento de Digital de Señales es de suma importancia considerar la discretización en el tiempo, la discretización en amplitud y la [codificación](http://www.monografias.com/trabajos37/codificacion/codificacion.shtml) o digitalización de la señal, más aun si la señal eléctrica a tratar es de tipo analógica

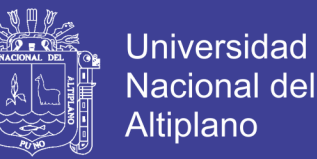

**RELE:** Dispositivo electromagnético que, estimulado por una corriente eléctrica muy débil, abre o cierra un circuito en el cual se disipa una potencia mayor que en el circuito estimulador.

**CONTACTOR:** Interruptor automático que sirve para restablecer los enlaces entre distintos circuitos o aparatos eléctricos.

## 2.20. HIPÓTESIS

## **Hipótesis general**

Dentro de los sistemas de riego existen varios métodos o formas de realizarlo, pero aprovechando el sistema automatizado mediante una SCADA aseguramos que exista un mejor riego de las áreas verdes y por ello mejorar el ahorro de agua y energía como también reducir el tiempo que emplea un personal al momento de hacer dicha tarea luego de la implementación del sistema.

## **Hipótesis especificas**

- a) Al analizar el proceso de control usando un sistema SCADA para el riego permite su adecuado funcionamiento.
- b) El diseño de control usando un sistema SCADA para el riego, permite el ahorro de agua.
- c) La implementación de un sistema de control usando un sistema SCADA nos permitirá tener un sistema completamente automatizada.

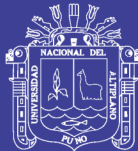

# **CAPITULO III**

## **DISEÑO METODOLÓGICO**

#### TIPO DE DISEÑO DE INVESTIGACIÓN  $3.1.$

El proyecto de investigación es de tipo aplicada, se caracteriza por resolver problemas, debido a su visión tecnológica, el cual implica el desarrollo de una plataforma de monitoreo virtual y remota donde nos permite la obtención de datos en tiempo real, creando nuevos conocimientos y complementando una mayor solución a los proyectos ya existentes.

#### POBLACIÓN Y MUESTRA DE INVESTIGACIÓN  $3.2.$

#### $3.2.1.$ **Población de investigación**

La población esta representa por el área del terreno de aproximadamente  $100m^2$  de área verde de la escuela profesional de ingeniería electrónica.

#### $3.2.2.$ **Muestra de la investigación**

La muestra representa los puntos de medición localizada de temperatura, humedad y precipitación de lluvia sobre el área del terreno irrigado.

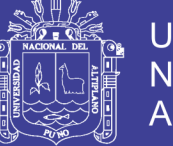

## **Universidad Nacional del Altiplano**

#### UBICACIÓN Y DESCRIPCIÓN DE LA POBLACIÓN  $3.3.$

Región: Puno

Provincia: Puno

Distrito: Puno

Ciudad: Puno

Elevación sobre el nivel del mar: 3827 m.s.n.m

El área de implementación del proyecto queda ubicada en la coordenada a más de 3820msnm, al sur de Perú en el provincia y departamento de Puno situada en el campus Universitario en la facultad de FIMEES (Facultad de ingeniería Mecánica Eléctrica, Electrónica y Sistemas), en el pabellón de la escuela profesional de ingeniería electrónica figura 30.

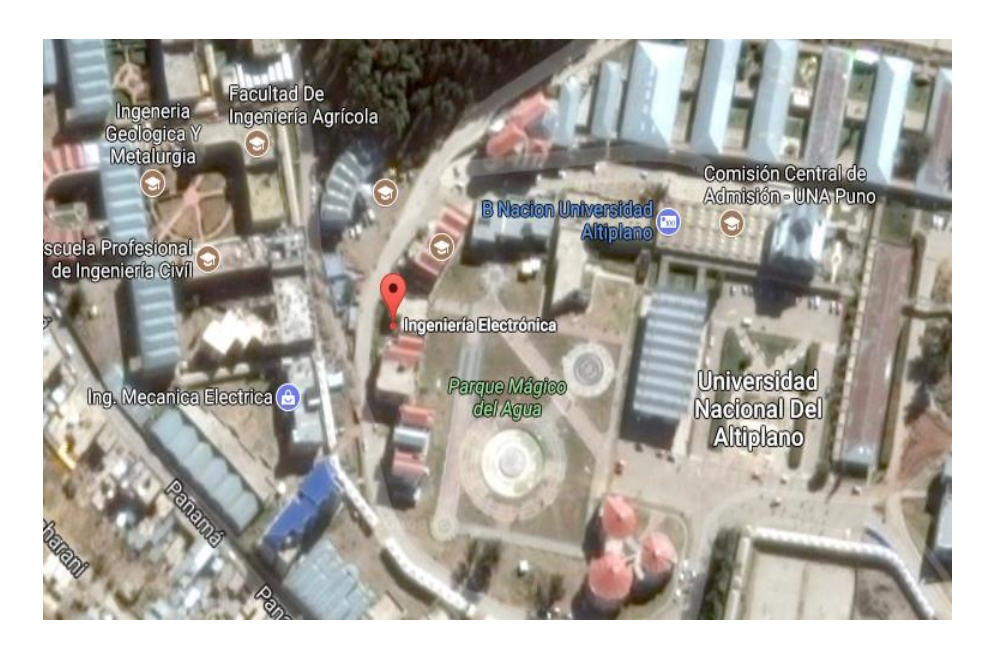

Figura 30: Ubicación general de la escuela profesional de Ing. Electrónica – Puno. Fuente: Google Maps.

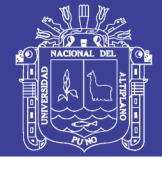

#### $3.4.$ **MATERIALES**

| rabia 13. Lista de materiales y precios. |                |                  |        |           |  |  |  |  |  |
|------------------------------------------|----------------|------------------|--------|-----------|--|--|--|--|--|
| <b>Rubro</b>                             | Cant.          | U.M              | P.U. % | Total S/. |  |  |  |  |  |
| <b>Materiales</b>                        |                |                  |        |           |  |  |  |  |  |
| Conplc                                   | $\mathbf{1}$   | Unidad           | 900.00 | 900.00    |  |  |  |  |  |
| Interfaz (Hmi)                           | $\mathbf{1}$   | Unidad           |        | 900.00    |  |  |  |  |  |
| Sensor De Humedad                        | $\mathbf{1}$   | Unidad           | 5.00   | 5.00      |  |  |  |  |  |
| Sensor De Lluvia                         | $\mathbf{1}$   | Unidad           | 5.00   | 5.00      |  |  |  |  |  |
| Sensor De Temperatura                    | $\mathbf{1}$   | Unidad           | 10.00  | 10.00     |  |  |  |  |  |
| <b>Sensor De Nivel</b>                   | $\mathbf{1}$   | Unidad           | 10.00  | 10.00     |  |  |  |  |  |
| Sensor De Flujo                          | 1              | Unidad           | 50.00  | 50.00     |  |  |  |  |  |
| Contactor                                | $\mathbf{1}$   | Unidad           | 25.00  | 25.00     |  |  |  |  |  |
| Riel Din35                               | $\overline{2}$ | Metros           | 15.00  | 15.00     |  |  |  |  |  |
| Canaleta Para Tablero                    | $\overline{2}$ | Metros           | 15.00  | 15.00     |  |  |  |  |  |
| Tablero Eléctrico                        | $\mathbf{1}$   | Unidad           | 100.00 | 100.00    |  |  |  |  |  |
| Pulsador                                 | $\overline{2}$ | Unidades         | 6.00   | 12.00     |  |  |  |  |  |
| Pilotos                                  | $\overline{2}$ | Unidades         | 6.00   | 12.00     |  |  |  |  |  |
| Parada De Emergencia                     | $\mathbf{1}$   | Unidad           | 15.00  | 15.00     |  |  |  |  |  |
| Cables                                   | 20             | Metros           | 100.00 | 100.00    |  |  |  |  |  |
| Termo magnético                          | 1              | Unidad           | 15.00  | 15.00     |  |  |  |  |  |
| <b>Modulo Sensores</b>                   | $\mathbf{1}$   | Unidad           | 35.00  | 35.00     |  |  |  |  |  |
| Modulo Relé                              | $\mathbf{1}$   | Unidad           | 50.00  | 50.00     |  |  |  |  |  |
| Electroválvulas                          | 3              | Unidades         | 85.00  | 255.00    |  |  |  |  |  |
| Bomba De Agua                            | $\mathbf{1}$   | Unidad           | 173.00 | 173.00    |  |  |  |  |  |
| Placa De Baquelita                       | 5              | Unidad           | 2.50   | 12.50     |  |  |  |  |  |
| Cables                                   | 30             | Metros           | 2.50   | 75.00     |  |  |  |  |  |
| Estaño                                   | 15             | Metros           | 1.00   | 15.00     |  |  |  |  |  |
| Válvula Anti Retorno                     | $\mathbf{1}$   | Unidad           | 133.00 | 133.00    |  |  |  |  |  |
| Válvula Check                            | 1              | Unidad           | 15.00  | 15.00     |  |  |  |  |  |
| Tubos Pvc 1/2                            | 30             | Metros           | 8.00   | 48.00     |  |  |  |  |  |
| Tubo Pvc 3/4                             | 5              | Metros           | 15.00  | 15.00     |  |  |  |  |  |
| $\text{Codos} 1/2$                       | 8              | Unidades         | 2.00   | 16.00     |  |  |  |  |  |
| Codos 3/4                                | $\overline{2}$ | Unidades         | 3.00   | 6.00      |  |  |  |  |  |
| Reductores1/2-3/4                        | $\overline{4}$ | Unidades         | 4.00   | 16.00     |  |  |  |  |  |
| Reductor 1-3/4                           | $\overline{2}$ | Unidades         | 5.00   | 10.00     |  |  |  |  |  |
| Tapones 1/2                              | 3              | Unidades         | 1.00   | 3.00      |  |  |  |  |  |
| Teflon                                   | 6              | Unidades         | 1.00   | 6.00      |  |  |  |  |  |
| Unión 1/2                                | 1              | Unidad           | 5.00   | 5.00      |  |  |  |  |  |
| Unión 3/4                                | $\overline{2}$ | Unidades         | 2.00   | 2.00      |  |  |  |  |  |
| Unión Te 3/4                             | $\overline{2}$ | Unidades         | 3.00   | 3.00      |  |  |  |  |  |
| Horas hombre (28 días)                   | $\overline{2}$ | Tiempo (6 meses) | 50     | 16800     |  |  |  |  |  |
| Sub Total soles                          |                |                  |        | s/19882   |  |  |  |  |  |

**Tabla 13: Lista de materiales y precios.**

Elaboración: Propia.

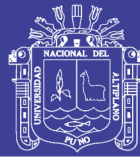

### $3.5.$ **TÉCNICAS E INSTRUMENTOS PARA RECOLECTAR INFORMACIÓN**

### **técnicas:**

La recolección de datos se hizo mediante el uso de los sensores y, almacenando los valores adquiridos del sistema de riego, en la base de datos del SCADA.

La información de datos recolectados se hizo a través de la interfaz del módulo TM3AI4/G de entradas analógicas, y enviada a través del PLC al software de aplicación SCADA-CitectScada 8.0 y al software VijeoDesigner 6.2 de la pantalla de interfaz HMI, todo esto a través del protocolo de comunicación Modbus Tcp/Ip y luego ser interpretados automáticamente mediante la configuración y el algoritmo del programa. Para mayores detalles de las aplicaciones utilizados en este proyecto véase la tabla 3.2 del siguiente apartado.

#### **Instrumentos utilizados**  $3.5.1.$

En la siguiente tabla 14 se muestra los instrumentos empleados en este proyecto, las cuales las separamos en instrumentos hardware e instrumentos utilizados en una PC software.

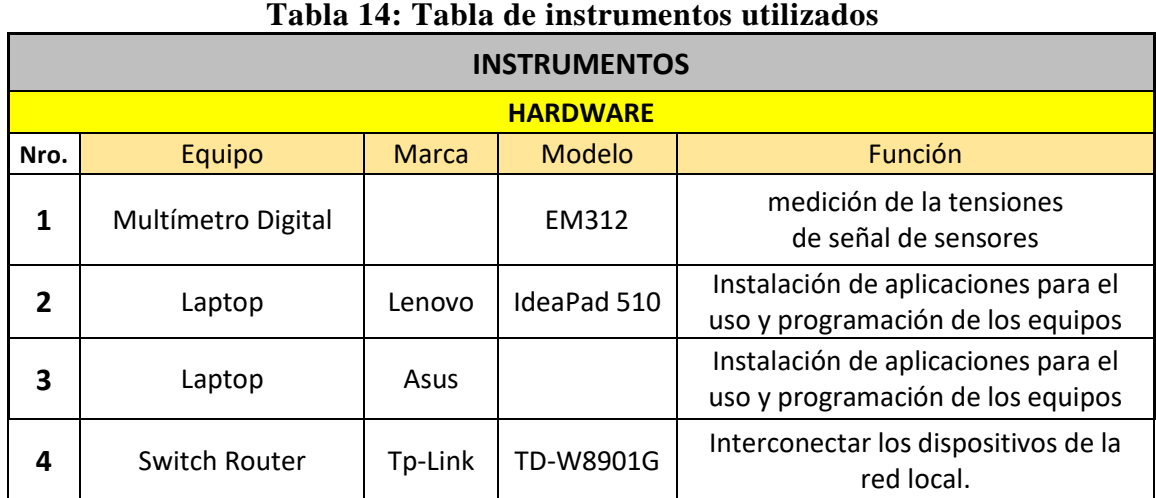

Continua…

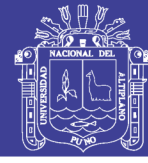

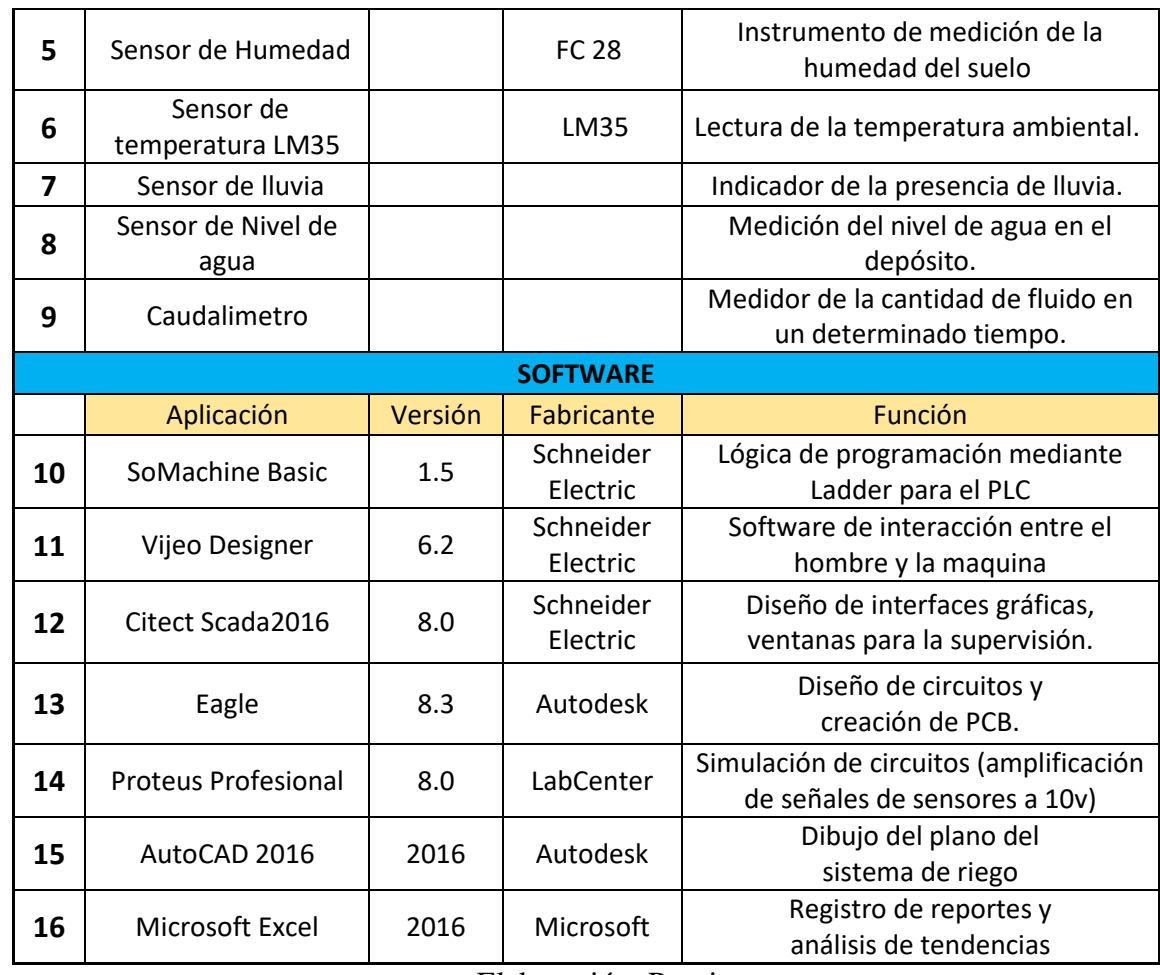

Elaboración: Propia.

#### TÉCNICAS PARA EL PROCESAMIENTO Y ANÁLISIS DE DATOS  $3.6.$

#### **Técnicas:**   $3.6.1.$

Recolección de los valores del campo de riego a través de los sensores mediante la tarjeta de interfaz del PLC.

El procesamiento de los datos se realiza mediante el controlador PLC que envía a la base datos, el cual es mostrado e interpretado en una gráfica, el dato se compara con un valor establecido en el (Set Point).

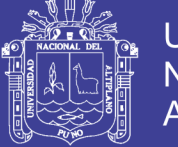

#### $3.6.2.$ **Análisis de datos:**

Para el análisis de los datos adquiridos del proceso, se toma en cuenta todas las variables de los sensores del campo de riego, para luego ser enviadas a la aplicación SCADA.

El análisis de datos se realiza de forma automática en el PLC, mediante un programa comparándose con el Set Point.

En la ventana de la graficas del SCADA se analiza y monitorea las curvas de tendencias y el comportamiento en el tiempo de cada sensor y actuador en el campo de riego.

#### $3.6.3.$ **Procedimiento**

## **Caso 1 (temporada de estiaje)**

## **Sin la presencia de lluvia en el campo de riego**

- se instala los sensores en el terreno de riego.
- se enciende el sistema automático de riego.
- Se observa que lo sensores envían la información de humedad, temperatura y nivel al controlador el cual se visualiza en el interfaz SCADA y HMI.

El sistema automáticamente apertura la válvula de agua y motor de acuerdo a la previa información de los sensores.

El tiempo de regado es determinado o monitoreado cada segundo (por la capacidad computacional) para que se cierre la válvula, hasta que le nivel de humedad, temperatura y nivel alcancen los rangos determinados para el paro del proceso.

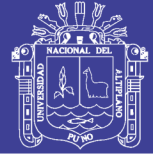

## **Caso 2 (temporada de avenida)**

## **Con presencia de lluvia en el campo de riego**

- El proceso automático, se detiene previa información que envíen los sensores de la presencia de lluvia en el campo, a través del sensor de lluvia.

#### ANÁLISIS Y DESCRIPCIÓN DEL PROCESO DE AUTOMATIZACIÓN  $3.7.$

El proceso de control y la aplicación SCADA implementado en este proyecto se interpretó mediante un diagrama de control, en donde explicaremos la integración total de todos los equipos, estados y valores de medición que intervienen en el proceso, tales como: sensores y actuadores, controlador PLC, interfaz HMI. Ver figura 31.

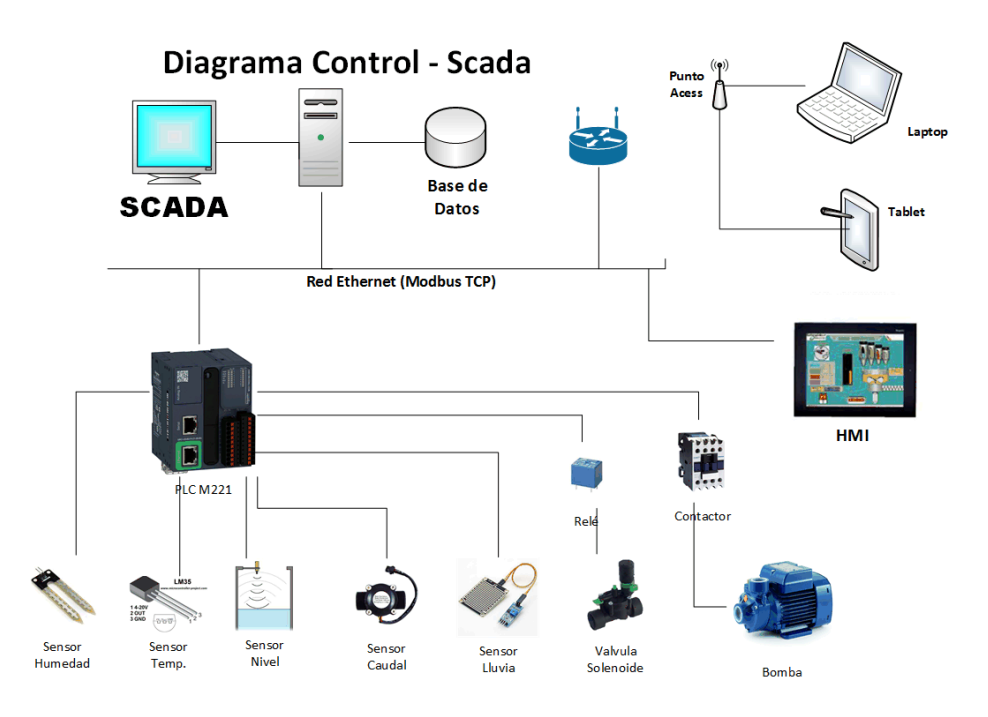

Figura 31: Diagrama de control del sistema de Riego. Elaboración: Propia.

## **PLC – Sensores**

En este punto, las entradas analógicas del PLC juegan un papel muy importante, ya que debe existir una compatibilidad entre el tipo de salida del sensor y el tipo de entrada del PLC.

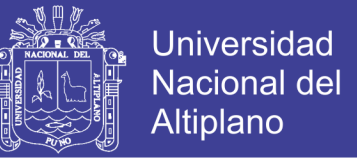

## - **Sensor de humedad FC-28**

El sensor FC 28 cuenta con 4 pines de conexión VCC, GND, D0 y A0 (ver Figura 32).

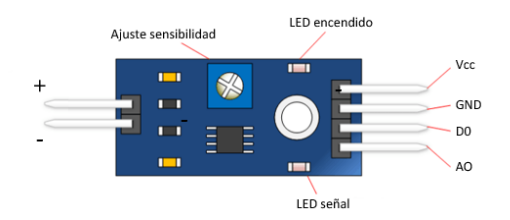

Figura 32: Pines de Conexión. Fuente: <http://panamahitek.com/modulo-fc-28>

El pin **A0** es la salida analógica de este sensor con un rango de 0 a 5Vdc. Pero la entrada analógica del PLC solo es compatible con tensiones de 0 a 10Vdc. Para estandarizar este inconveniente fue que se diseñó una tarjeta, el cual amplifica la tensión máxima de 5Vdc a 10Vdc.

A un valor máxima de la humedad tendremos una tensión amplificada de 10V, y el PLC interpreta y registra la señal de entrada.

Cabe recalcar que el procedimiento de estandarización en los sensores de Lluvia y el sensor de Nivel de agua son los mismos, ya que los pines de salida están en el rango de 0 a 5Vdc.

## - **Sensor de temperatura LM35**

La tensión máxima de salida analógica de este sensor encapsulado es de 1.5V a 150ºC y una mínima de 2ºC a 0v, con un factor de escala de 10mV/1ºC como se mencionó en el capítulo II. En este punto vemos que no tenemos la señal estandarizada para que el PLC interprete de forma adecuada (ver figura 33).

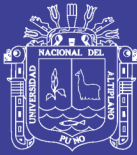

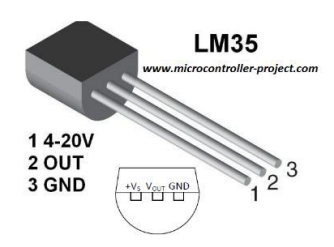

Figura 33: Pines de entrada y salida del LM35 Fuente: [http://www.arduinotutoriales.com/sensor-lm35-medir-temperaturas-con](http://www.arduinotutoriales.com/sensor-lm35-medir-temperaturas-con-arduino/)[arduino/](http://www.arduinotutoriales.com/sensor-lm35-medir-temperaturas-con-arduino/)

Para este caso también se amplifica dicha señal de salida del LM35 a una señal industrial normalizada (0 a 10Vdc). En los siguientes puntos del desarrollo metodológico detallamos con mayor análisis, acerca de los sensores y sus interfaces de amplificación.

## - **Sensor de flujo de caudal FS300A**

La característica de funcionalidad de este sensor es que la señal de salida es digital ON OFF (24 o 0V). Las señales que envía este tipo de sensor a través del efecto hall de su salida y luego ingresa al PLC a través de su entrada digital (Contador de alta velocidad) es mediante pulsos con una frecuencia que dependerá del fluido de agua en la tubería.

## **PLC – Actuadores**

Los actuadores implementados que intervienen en el proceso de control son las válvulas solenoides y la bomba centrifuga. Estos actuadores solo cumplirán el orden que el PLC les asigna: encender o apagar.

## **PLC – HMI (Interfaz Humano Maquina)**

El PLC del proyecto actúa como un servidor, cumpliendo así su funcionalidad de enviar y servir datos al Cliente HMI cuando lo solicite, y la comunicación es a través de protocolo industrial de comunicación Ethernet Modbus TCP.

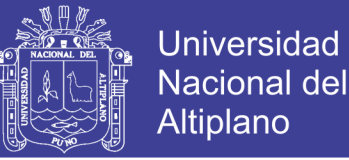

En esta comunicación se envían los valores de los estados de los sensores y actuadores para que puedan ser visualizadas por el operador en la pantalla HMI y también se comparte los estados de memoria que fueron utilizadas del PLC.

## **PLC – Cliente SCADA**

En el mismo caso anterior ocurre en la comunicación con el sistema de control adquisición y supervisión SCADA. La comunicación es vía Ethernet Modbus TCP, el SCADA es configurado como cliente. La adquisición de los valores y estados de los sensores en el SCADA enviada por el servidor PLC es representada con gráficos, tablas de variables, direcciones del PLC.

#### **CREACIÓN DE UNA RED DE ÁREA LOCAL**  $3.8.$

En este proyecto contamos con un Router de la marca **TP-LINK**, este dispositivo actúa como Switch y como un Access Point (Punto de Acceso) y la misión será interconectar los dispositivos de red: PLC, HMI, PC1 (SCADA) y PC2 (SoMachine Basic), ver figura 34.

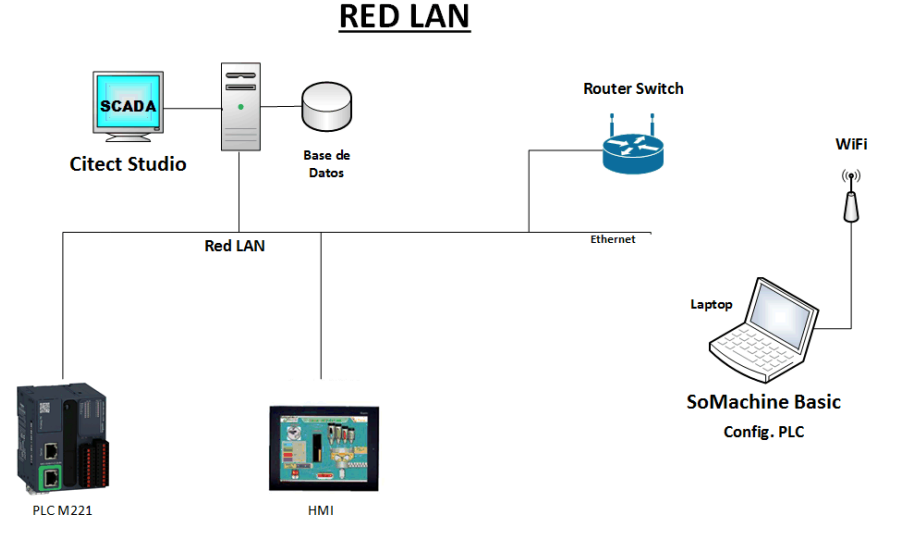

Figura 34: Red de Área Local. Elaboración: Propia.

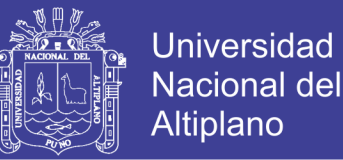

Para que exista comunicación entre todos los equipos se debe configurar las direcciones IP de cada dispositivo. Para facilitar este trabajo, el Router TP-Link posee una IP por defecto 192.168.1.1. Y solo será necesario asignar una dirección IP a cada equipo, la cual debe estar dentro del rango de la dirección base.

## **Configuración IP del PLC**

Asignamos una dirección IP al PLC mediante su software de programación **SoMachine Basic,** de la siguiente forma:

Antes de iniciar con la configuración, debemos conectar la PC mediante un cable de Red a través de los puertos Ethernet el PLC y del PC, ver figura 35.

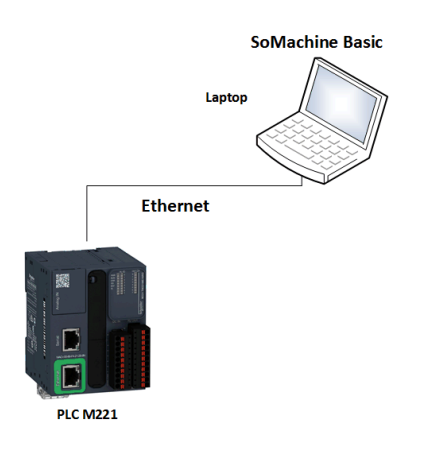

Figura 35: Conexión de PLC-PC. Elaboración: Propia.

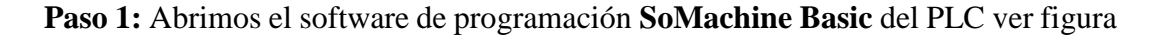

36.

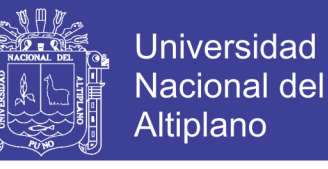

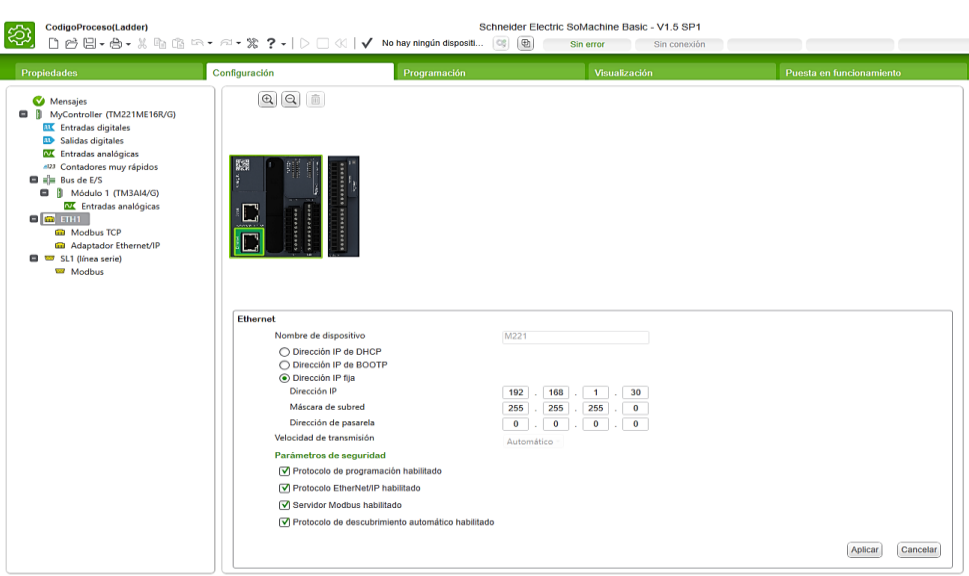

Figura 36: Configuración IP del PLC, Software SoMachine Basic. Elaboración: Propia.

**Paso 2:** Al abrir el software SoMachine Basic nos dirigimos a la venta de configuración y luego hacemos clic en la opción "ETH1".

**Paso 3:** Posteriormente nos mostrara un cuadro donde introduciremos la dirección IP 192.168.1.30 y elegimos la máscara de red 255.255.255.0 por defecto.

**Paso 4:** Finalmente hacemos clic en el botón "aplicar" y las configuraciones quedan guardadas.

La dirección IP asignada en la configuración es la dirección del PLC a programar.

## **Configuración IP del HMI**

Para este caso de configurar la IP del HMI usaremos un cable USB para conectar el PC con el equipo HMI, y luego se procede a configurar con los siguientes pasos.

**Paso 1:** Iniciamos el software **Vijeo Designer,** y en la ventana *navegador* del proyecto (Sistema de riego) creado hacemos clic en la opción *Destino1* como se ve en la figura 37.

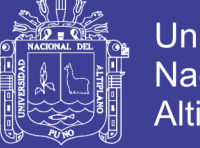

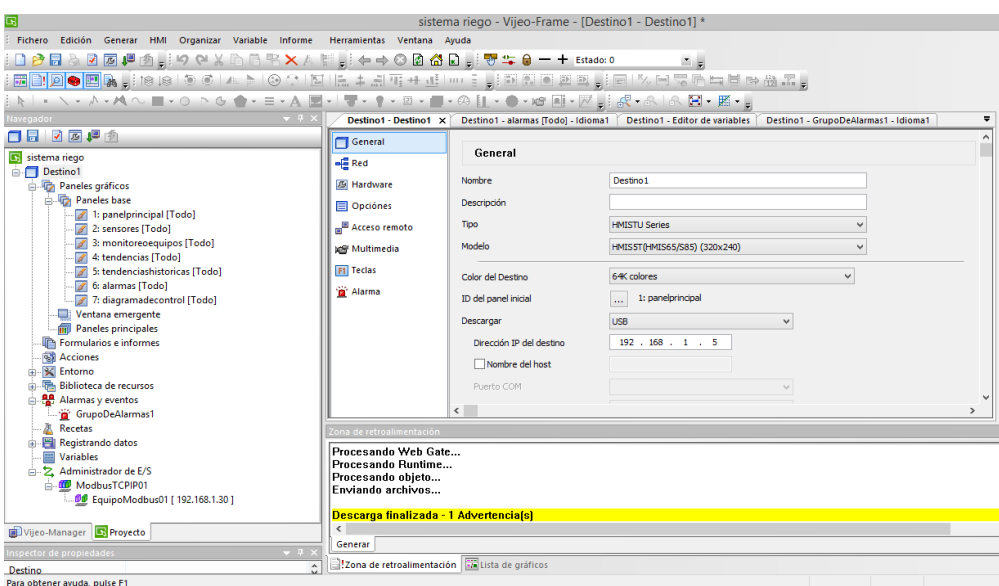

Figura 37: Ventana de configuración IP software Vijeo Designer. Elaboración: Propia.

**Paso 2:** en la ventana *Destino1* nos dirigimos a la opción "General" donde nos mostrara las opciones para configurar el dispositivo HMI.

**Paso 3:** En la misma ventana de Destino1 nos dirigimos a la opción *Descargar* en donde seleccionamos la opción USB.

Paso 4: Ahora elegimos la opción "Dirección IP del destino" en la misma ventana "Destino1" seleccionado, en donde asignaremos la dirección IP 192.168.1.5.

## **Configuración IP del PC1 (SCADA)**

La configuración IP de la computadora PC1 en donde se encuentra instalada la aplicación SCADA, para esto es necesario la conexión entre el Router y la PC SCADA mediante un cable de red, ver figura 38.

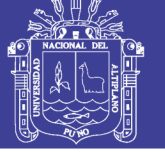

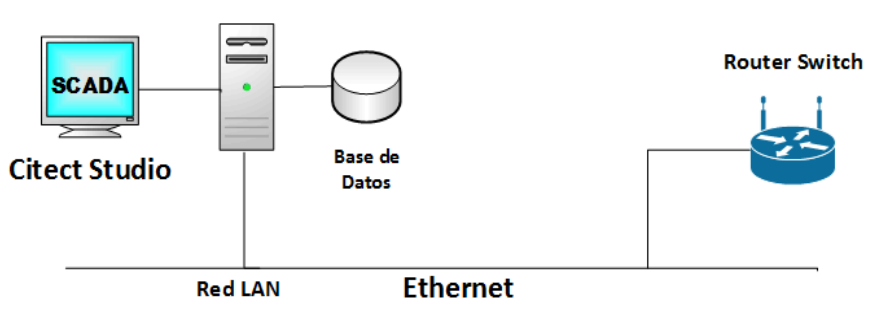

Figura 38: Configuración IP del SCADA. Elaboración: Propia.

Para la configuración de la IP en el PC del sistema SCADA, procederemos a seguir

los siguientes pasos, véase la siguiente figura 39.

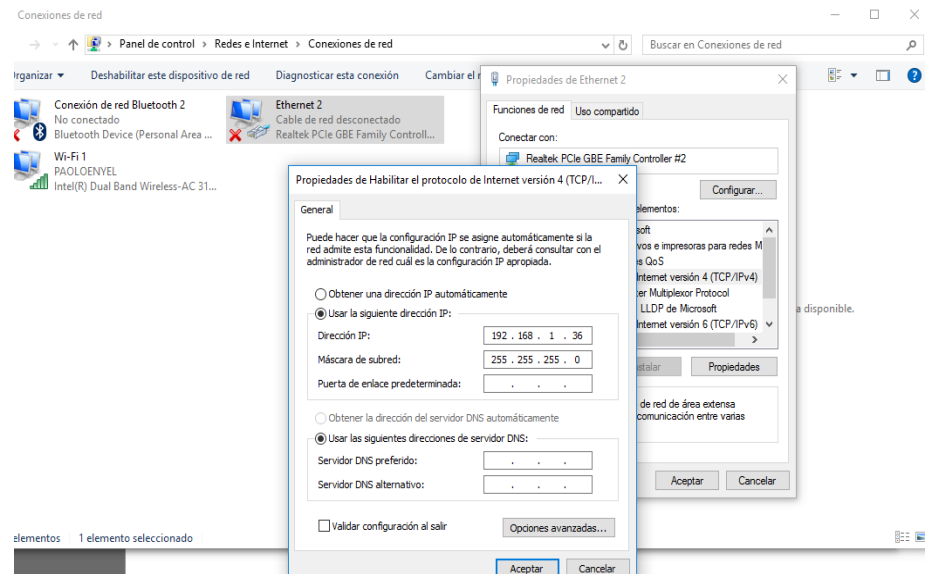

Figura 39: Configuración IP; PC –Router. Elaboración: Propia.

- a) Primeramente, nos dirigimos al "panel de control" del sistema operativo Windows 10.
- b) Luego nos dirigimos a la siguiente dirección: *Redes e Internet>Conexiones de red>Ethernet2.*

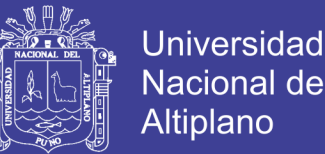

- c) Hacemos clic derecho en "Ethernet2" y luego hacemos clic en la opción de "propiedades". Y posteriormente nos dirigimos en la opción IPV4 haciendo doble clic sobre ella.
- d) Finalmente, en la ventana que se aprecia en la figura 39, introducimos la dirección IP 192.168.1.36. y damos clic en aceptar.

## **Configuración IP del PC2 (Configuración del PLC)**

En este punto de la configuración se sigue los mismos pasos misionados en el apartado anterior. Precediendo con la asignación de la siguiente IP: 192.168.1.33

### 3.9. DISEÑO Y CONFIGURACIÓN DEL SCADA MEDIANTE EL **SOFTWARE CITECTSTUDIO 8.0**

Para realizar la comunicación ilustrada en la figura 3.5 mencionada anteriormente, será necesario realizar algunas configuraciones de las aplicaciones software. Primeramente, se empezará por el proyecto **SoMachine Basic (**donde está desarrollado la configuración del PLC y su programación**),** mediante el cual se configuro el PC2 como un elemento de la red creada (y del proyecto) para la comunicación a través de la tarjeta de red y por el puerto ethernet. Una vez realizada esta configuración del software, se procederá para terminar, la configuración del enlace entre el *servidor* Software SoMachine PC y el *cliente* **CitectStudio.**

#### $3.9.1.$ **Proyecto SoMachine Basic V1.5**

Esta configuración del software servirá para:

- Introducir el PC2 en el proyecto SoMachine Basic.
- Especificar como se conectará el PC2 a la red.

Se dividirá la configuración total en los siguientes pasos.

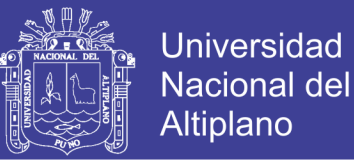

## **3.9.1.1. Creación del proyecto en SoMachine Basic**

En este punto del proyecto creamos la configuración y la programación que gobernara todo el sistema de control del proceso, dicha programación se realizó en el lenguaje de programación LADDER o diagrama de Escalera. Para lograr la creación y programación del Proyecto, seguimos los pasos siguientes, ver la figura 40.

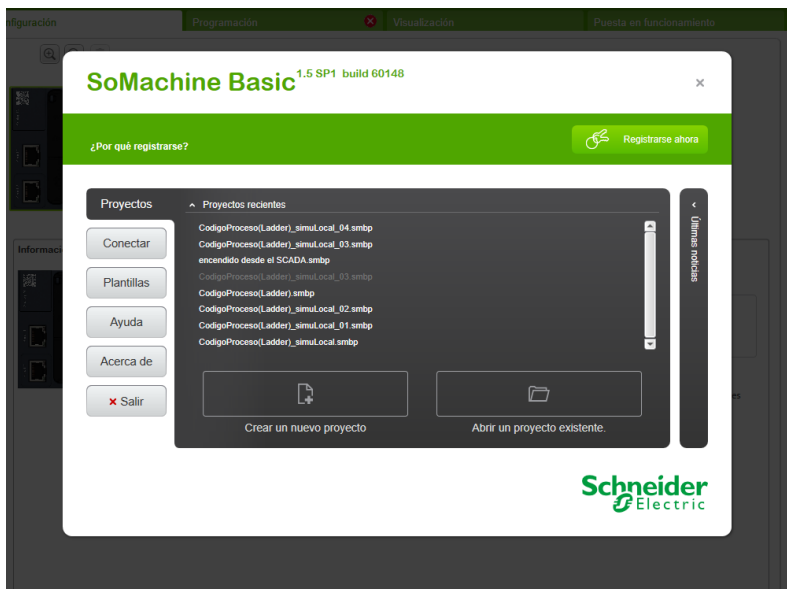

Figura 40: Creación del Proyecto SoMachine. Elaboración: Propia.

**Primer Paso:** Ejecutamos el software de aplicación SoMachine Basic en el PC2.

**Segundo Paso:** Damos clic en la opción "Crear un nuevo proyecto" y asignamos el

nombre el siguiente nombre: "CodigoProceso(Ladder)"

Para la siguiente configuración nos ubicamos con la siguiente figura 41.

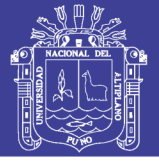

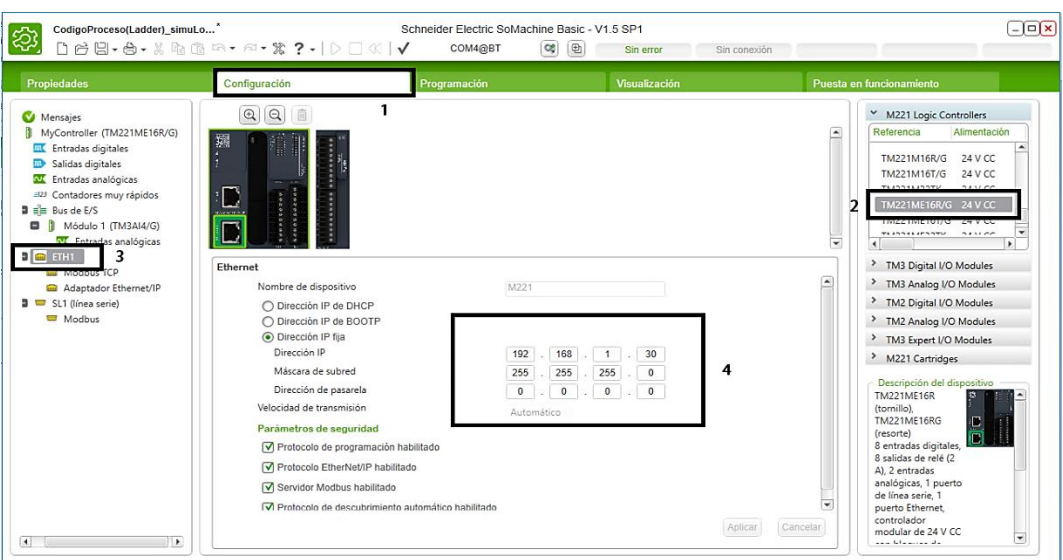

Figura 41: Configuración del PLC. Elaboración: Propia.

**Tercer Paso:** Una vez creada el nombre del proyecto nos dirigimos a la ventana "**configuración**" marcación número "**1".** Posteriormente en la numeración "**2**" seleccionamos el modelo del PLC utilizado en este proyecto TM221ME16R y el módulo de expansión de entradas analógicas TM3AI4. En la numero siguiente "**3**" la opción "ETH1" fue configurada con una dirección IP para la comunicación con el sistema SCADA que se ve puede ver la numeración "**4**".

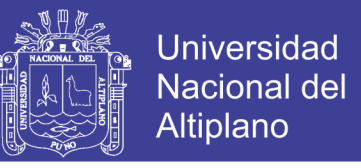

**Cuarto Paso:** en este paso se elabora el código fuente del proceso, ver figura 42.

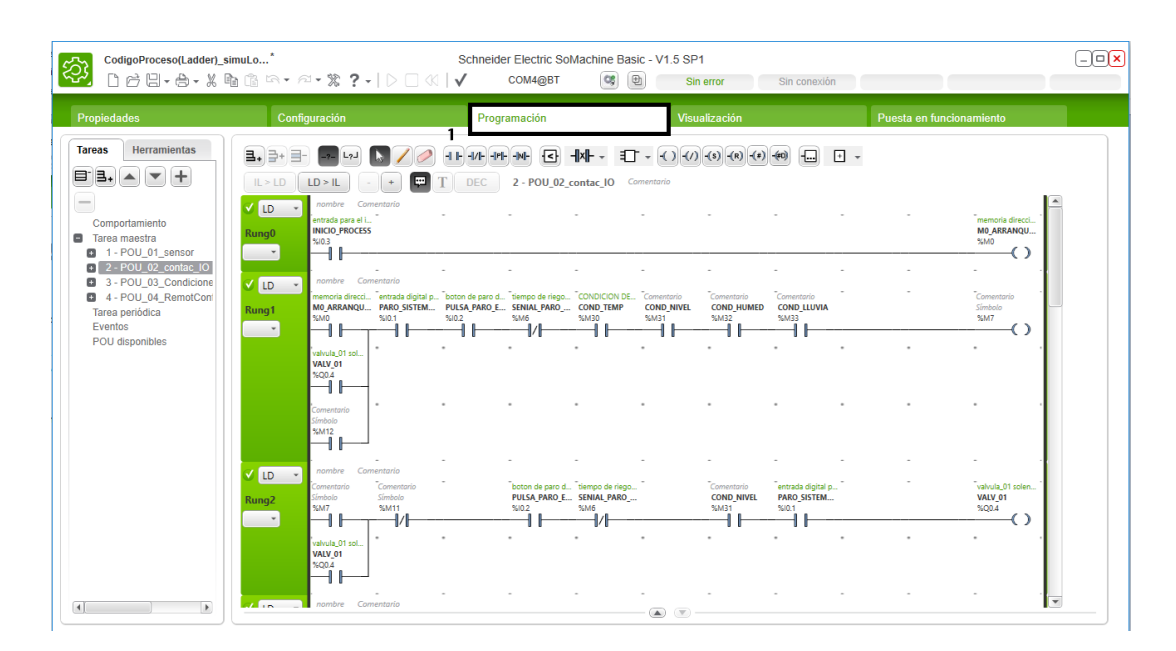

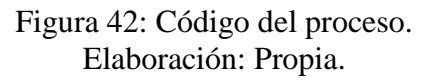

**Quinto Paso:** En este siguiente y último paso de la creación y configuración del proyecto nos dirigimos a la ventana de "**Puesta en funcionamiento**" como podemos apreciar en la siguiente figura 43.

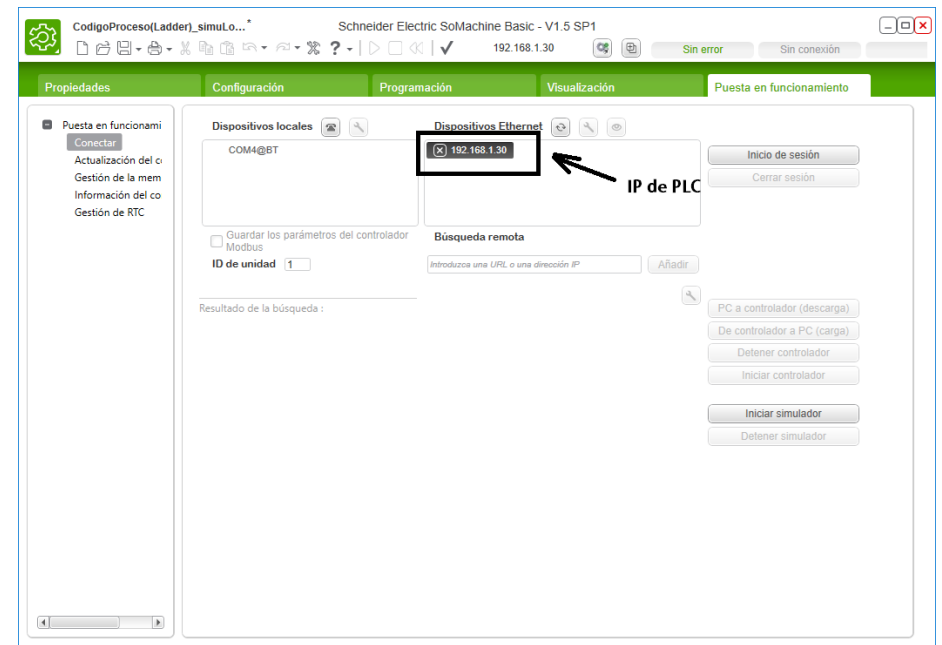

Figura 43: Configuración de enlace PLC-SCADA, software SoMachine. Elaboración: Propia.

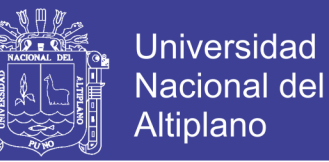

La configuración en este punto es muy importante ya que nos permitirá la descarga del proyecto creado y toda la configuración preestablecida en el software **SoMachine,** la descarga se hace a través de la IP asignada al PLC y, que además el sistema SCADA utilizara esta dirección para poder establecer su comunicación como *cliente.*

#### $3.9.2.$ **Proyecto CitectStudio**

Para tener el control y monitoreo desde una pantalla SCADA, es necesario la integración de los datos de los sensores en el campo de riego. Para comunicar el SCADA y el PLC, se hace las siguientes configuraciones.

**Paso 1:** abrimos el software **CitectStudio** y creamos un proyecto con el nombre "**ControlMonitoreoRiego**", ver la siguiente figura 44.

|   | <b>PE</b>               | Citect Studio - ControlMonitorioRiego [Proyecto activo]    |                            |           |                   |                                                  |  | $\times$ |  |
|---|-------------------------|------------------------------------------------------------|----------------------------|-----------|-------------------|--------------------------------------------------|--|----------|--|
|   |                         | Inicio<br><b>Proyectos</b><br>œ                            | Incluye                    |           |                   |                                                  |  |          |  |
|   |                         | + Agregar ▼ X Eliminar ▼ □ Copiar a □ Copia de seguridad ▼ |                            |           |                   |                                                  |  |          |  |
| ı | m                       |                                                            |                            |           | Filtro rápido     | Proyectos del sistema<br><b>Buscar proyectos</b> |  | $\alpha$ |  |
|   | E                       | Proyectos                                                  | $\blacktriangle$ Compilado | Revisión  | Fecha             | Descripción                                      |  |          |  |
|   |                         | ConexionM221                                               | ✓                          | 1.0       | 5/10/2017         |                                                  |  |          |  |
|   | 厚                       | ControlMonitorioNEW                                        | ✓                          | 1.0       | 10/10/2017        |                                                  |  |          |  |
|   | O                       | Proyecto activo<br>ControlMonitorioRiego                   | ✓                          | 1.0       | 10/10/2017        |                                                  |  |          |  |
|   |                         | Example                                                    |                            | 8.00.0000 | October 31st 2016 | <b>Example Project</b>                           |  |          |  |
|   | ⊜                       | <b>HOLA</b>                                                |                            | 1.0       | 10/10/2017        |                                                  |  |          |  |
|   | ✿                       | PruebaDeMemoriaM221                                        |                            | 1.0       | 9/10/2017         |                                                  |  |          |  |
|   |                         | SeconPrueba                                                | ✓                          | 1.0       | 9/10/2017         |                                                  |  |          |  |
|   | $\overline{\mathbf{r}}$ |                                                            |                            |           |                   |                                                  |  |          |  |
|   |                         |                                                            |                            |           |                   |                                                  |  |          |  |
|   |                         |                                                            |                            |           |                   |                                                  |  |          |  |
|   |                         |                                                            |                            |           |                   |                                                  |  |          |  |
|   |                         |                                                            |                            |           |                   |                                                  |  |          |  |
|   | Đ                       |                                                            |                            |           |                   |                                                  |  |          |  |

Figura 44: Creación del proyecto SCADA en Citect Studio Elaboración: Propia.

Paso 2: creamos un servidor dentro del software CitectStudio esto para integrar todas la configuracion del proyecto y que servira y tendra el control de los datos que se adquieren. Para la creacion de este servidor tomaremos uno que ya se encuentra creada predeterminado en el mismo software con el nombre "**IOServer1**", ver la siguiente figura 45.
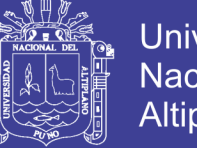

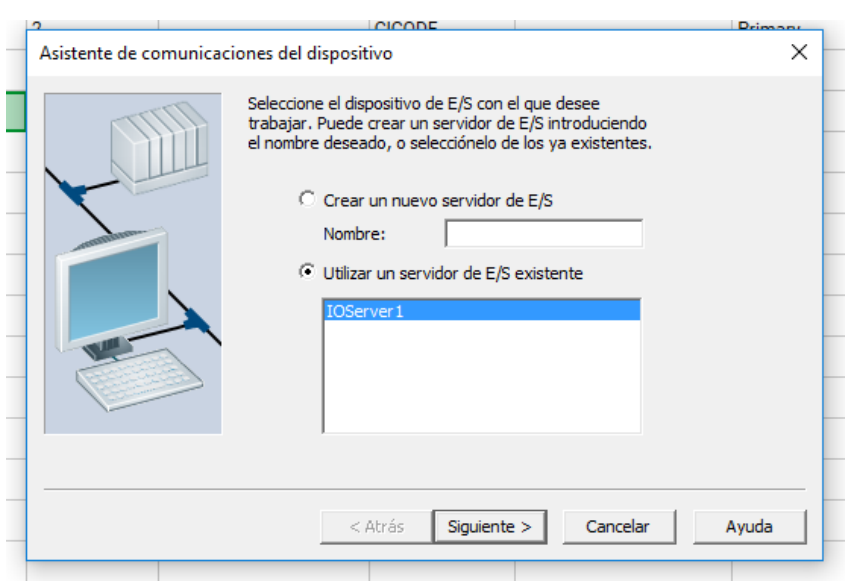

Figura 45: Creación del servidor E/S. Elaboración: Propia.

**Paso 3:** en este paso creamos un nombre de **dispositivo** en el que configuraremos la dirección IP del PLC, esto para lograr la comunicación con el Maestro Modbus PLC, figura 46.

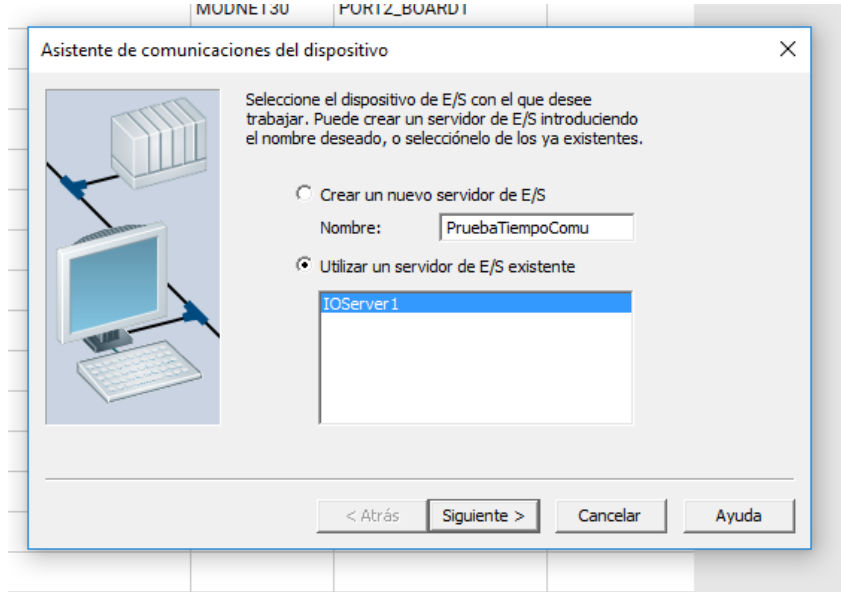

Figura 46: Creación del dispositivo a conectarnos. Elaboración propia.

El nombre que le damos a este dispositivo es "**PruebaTiempoComu**" como se ve en la

figura anterior.

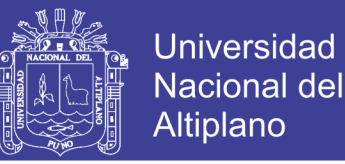

**Paso 3:** luego de crear el dispositivo "**PruebaTiempoComu**" damos clic en *siguiente,* y nos aparece la siguiente ventana de configuración. En esta ventana colocaremos la dirección del equipo PLC a la que nos enlazaremos para establecer la comunicación SCADA – PLC, ver figura 47.

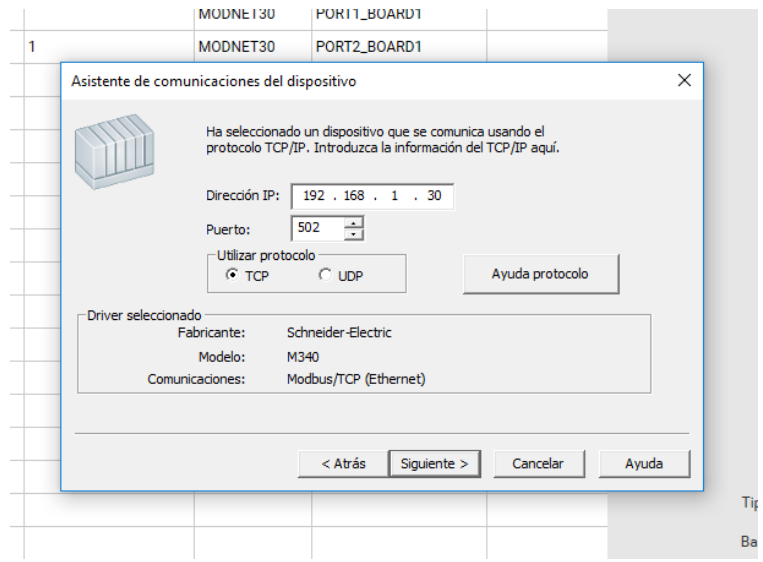

Figura 47. Configuración IP para la comunicación SCADA-PLC. Elaboración: Propia.

El protocolo de comunicación industrial Modbus TCP/IP utiliza el puerto de comunicación **502,** para establecer la comunicación y Tx-Rx de datos.

#### $3.9.3.$ **Diseño de las ventanas SCADA – CitectStudio**

En este punto de configuración del sistema SCADA nos dedicaremos en la creación

de las pantallas o interfaces de visualización.

### **3.9.3.1. Ventana de monitoreo del proceso**

En esta ventana se crea los iconos que representan a los equipos en el campo; válvulas, bomba, depósito de tanque e indicadores de los valores, ver figura 48.

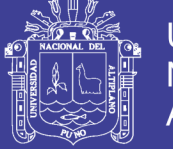

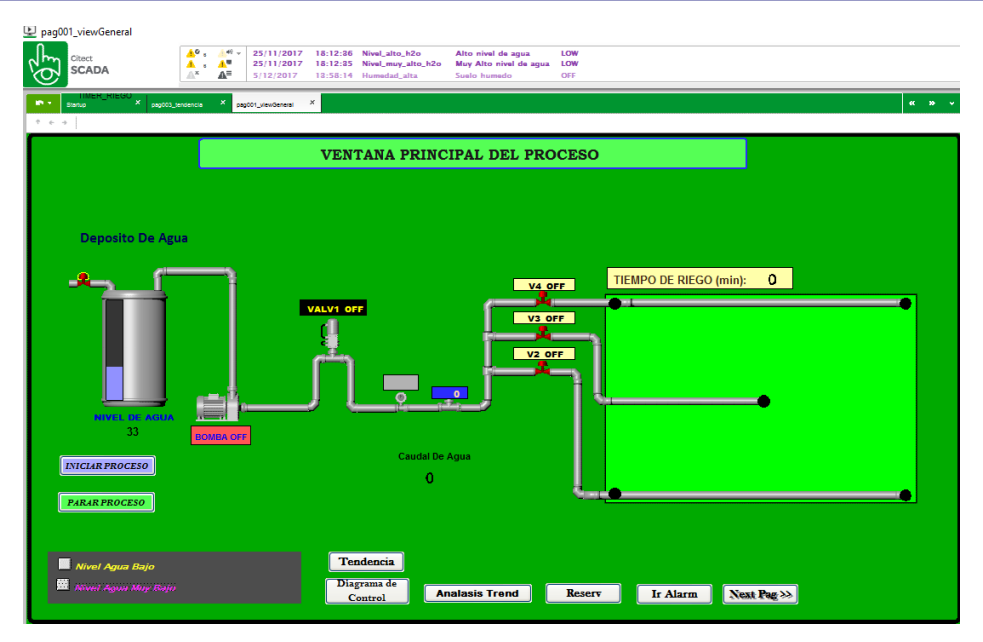

Figura 48: Ventana principal del proceso, software Citect Studio. Elaboración: Propia.

#### 3.9.4. **Ventana de tendencias**

En este interfaz diseñado se muestra el comportamiento de los sensores que interactúan en tiempo real con el campo de riego figura 49.

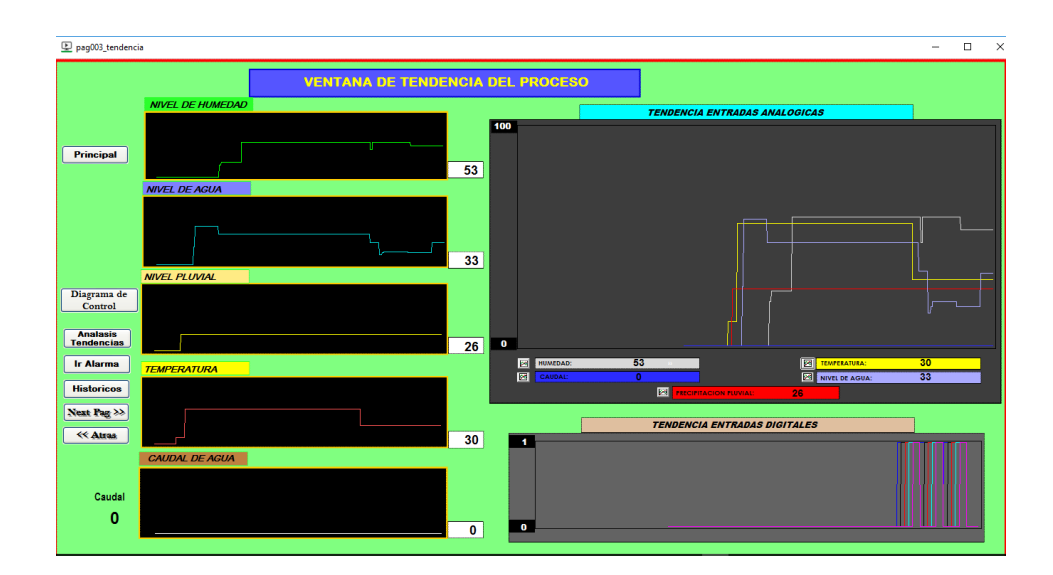

Figura 49: Ventana de tendencias, software Citect Studio. Elaboración: Propia.

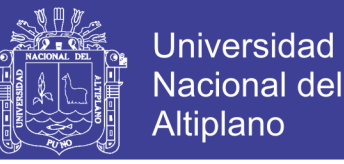

#### $3.9.5.$ **Símbolo y variables utilizados en las interfaces**

La siguiente figura 50 se ilustra todos los tags o símbolos que intervienen en la comunicación y recolección de datos desde el PLC.

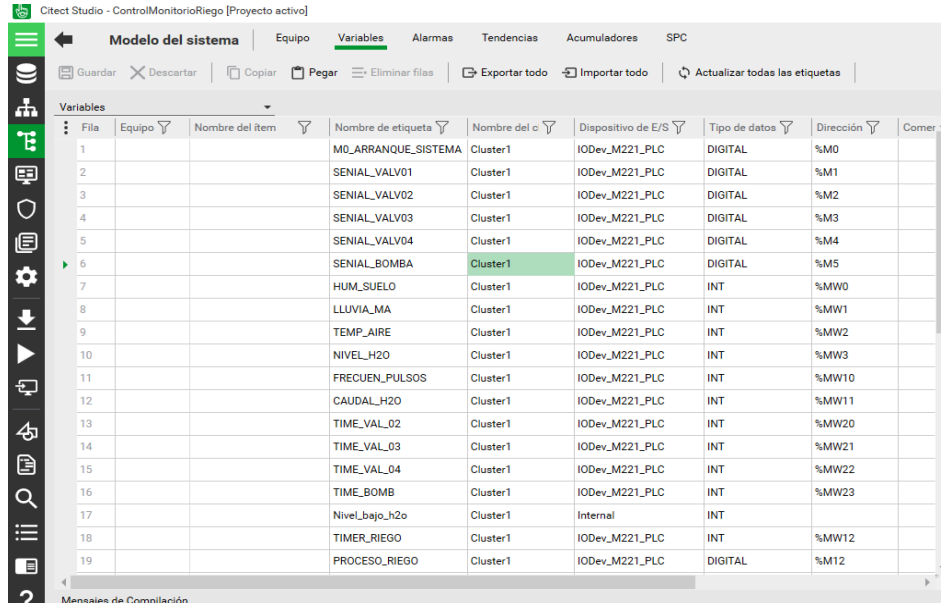

Figura 50: Ventana de símbolos o tags utilizados, software Citect Studio. Elaboración: Propia.

### **Configuración de entradas y salidas del plc Modicom M221 Schneider**  3.9.6. **Electric**

la configuración del controlador lógico programable es la más importante ya que implico la creación de variables tanto de entradas analógicas y digitales las cuales enlazamos por el protocolo de comunicación tcp ip con las plataformas scada para su visualización y monitoreo y recolección de datos.

#### $3.9.7.$ **Entradas digitales de controlador**

esta tarjeta electrónica se usó como enlace o interface con los dispositivos externos, denominados sensores los cuales se encargaron de leer los datos del sistema, su característica es de comunicar los dos estados lógicos activado o desactivado, en digital (1-0). Ver tabla 15. y figura 51.

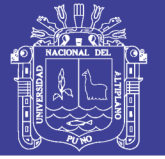

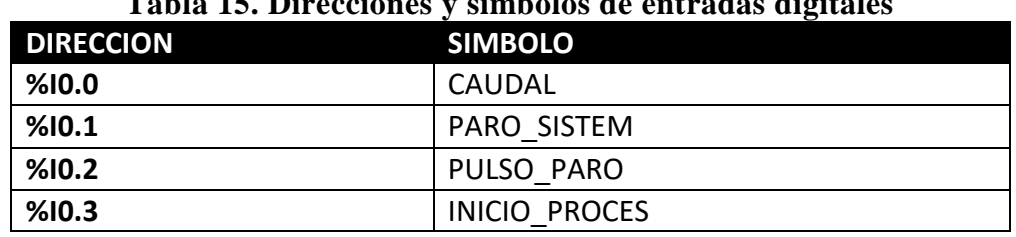

### **Tabla 15. Direcciones y símbolos de entradas digitales**

Elaboración: Propia.

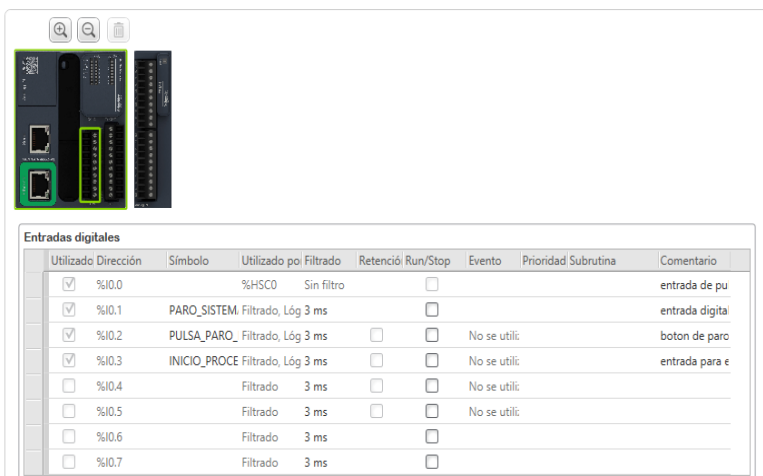

Figura 51: Configuración de entradas digitales del controlador, software SoMachine Basic. Elaboración: Propia.

#### $3.9.8.$ **Salidas digitales del controlador**

Este módulo está compuesto por dispositivos electrónicos y un micro relé electromagnético de conmutación el cual nos permitió trabajar tanto en corriente alterna y corriente directa y con diferentes niveles de tensión ver tabla 3.4 y figura 3.23.

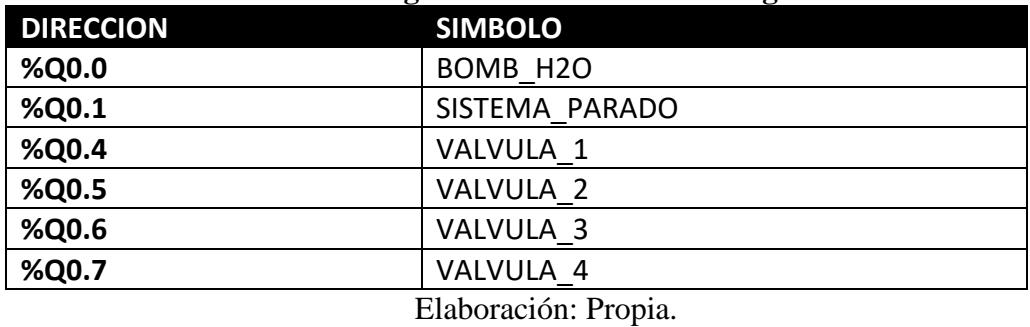

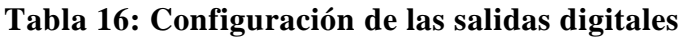

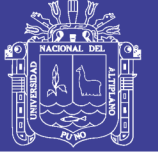

| $\bigoplus$<br>Θ<br>開開 | 而<br>泪<br>10000000000 |          |                               |    |                               |                                                                                                    |
|------------------------|-----------------------|----------|-------------------------------|----|-------------------------------|----------------------------------------------------------------------------------------------------|
|                        |                       |          |                               |    |                               |                                                                                                    |
| Salidas digitales      | Utilizado Dirección   | Símbolo  | Utilizado por                 |    | Alarma de e: Valor de retorno | Comentario                                                                                                    |
| $\triangledown$        | %Q0.0                 | BOMB_H2O | Lógica de aplica              |    | $\circ$                       | motor d bomba d aqua H2O                                                                                                    |
| M                      | %Q0.1                 |          | SENIAL_PANEL Lógica de aplica | n  | $\circ$                       |                                                                                                    |
|                        | %Q0.2                 |          |                               | O  | 0                             |                                                                                                    |
|                        | %Q0.3                 |          |                               | ⊓  | $\mathbf 0$                   |                                                                                                    |
| V                      | %Q0.4                 | VALV_01  | Lógica de aplica              | n  | $\circ$                       |                                                                                                    |
| $\vee$                 | %Q0.5                 | VALV_02  | Lógica de aplica              | 63 | $\circ$                       |                                                                                                    |
| $\triangledown$        | %Q0.6                 | VALV_03  | Lógica de aplica              | ▣  | $\circ$                       | panrel led de señalizacion de inicio de arra-<br>valvula 01 solenoide de flujo con antirretor<br>valvula_02 solenoide de flujo uniderecional<br>valvula_03 solenoide de flujo uniderecional |

Figura 52: Configuración de las salidas digitales, software SoMachine Basic Elaboración: Propia.

#### 3.9.9. **Módulo de entradas analógicas del controlador**

este módulo tiene como finalidad digitalizar la señal analógica para procesar por el CPU, las señales que se usó son magnitudes de humedad, lluvia, temperatura y nivel ver tabla 3.5 y figura 3.24.

| <b>DIRECCION</b> | <b>SIMBOLO o Tag</b> |
|------------------|----------------------|
| $%$ IW1.0        | HUMEDAD              |
| $%$ IW1.1        | LLUVIA               |
| $%$ IW1.2        | <b>TEMPERATURA</b>   |
| $%$ IW1.3        | <b>NIVEL</b>         |
| ---              | $\cdot$ $\cdot$      |

**Tabla 17: Tabla de Direcciones de entradas analógicas.**

Elaboración propia.

| 面<br>$\Theta$<br>$\mathbb{Q}$                          |         |                        |                      |       |                                     |                          |                     | $\checkmark$<br>M221 Logic Controllers                             |                                                                              |                |
|--------------------------------------------------------|---------|------------------------|----------------------|-------|-------------------------------------|--------------------------|---------------------|--------------------------------------------------------------------|------------------------------------------------------------------------------|----------------|
| 圖                                                      |         |                        |                      |       |                                     |                          |                     | Referencia                                                         | Alimentación                                                                 | P <sub>1</sub> |
| <u>: J</u><br><b>ATTANACH</b>                          |         |                        |                      |       |                                     |                          |                     | TM221C16R<br>TM221C16T<br>TM221C16U<br>TM221C24R<br>TM221C24T<br>. | 100240 V CA<br>24 V CC<br>24 V CC<br>100240 V CA<br>24 V CC<br>$-1111 - 121$ |                |
|                                                        |         |                        |                      |       |                                     |                          |                     |                                                                    |                                                                              |                |
|                                                        |         |                        |                      |       |                                     |                          |                     | TM3 Digital I/O Modules<br>TM3 Analog I/O Modules                  |                                                                              | ¥              |
| Utilizado Dirección                                    | Símbolo | Tipo                   | Ambito               | 1001  | Mín Máx Filtr Unidad de fi Muestreo |                          | Unidades Comentario | TM2 Digital I/O Modules                                            |                                                                              |                |
| V<br>%IW1.0                                            |         | $0 - 10V$<br>$0 - 10V$ | Normal 0<br>Normal 0 | 100 1 | x 10 ms                             | 1 ms/canal               |                     | TM2 Analog I/O Modules                                             |                                                                              |                |
| Entradas analógicas<br>$\vee$<br>%IW1.1<br>V<br>%IW1.2 |         | $0 - 10V$              | Normal 0             | 100 1 | $x$ 10 $ms$<br>$x$ 10 $ms$          | 1 ms/canal<br>1 ms/canal |                     | TM3 Expert I/O Modules                                             |                                                                              |                |

Figura 53: Configuración de las entradas analógicas, software SoMachine Basic. Elaboración: Propia.

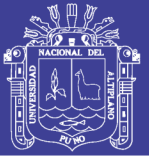

## 3.10. CONFIGURACIÓN E IMPORTACIÓN DE VARIABLES VIGEO **DESIGNER 6.2**

En esta parte se importó y vinculo variables, nombres y direcciones, símbolos y variables configuradas en el software de configuración del plc las variables del vigeo designer permitiendo ahorrar tiempo y posibilidad de actualizar variables, los cuales son interpretados mediante gráficas y figuras ver figura 54.

| Vavegador                                                                                                    | $\bullet$ # $\times$ |                           | Destino1 - panelprincipal [Todo] - Idioma1 | Destino1 - Destino1 |                 | Destino1 - Editor de variables X |                                |                      |                                |
|----------------------------------------------------------------------------------------------------|----------------------|---------------------------|--------------------------------------------|---------------------|-----------------|----------------------------------|--------------------------------|----------------------|--------------------------------|
|                                                                                                    |                      | * 图 X                     | KONEUTOL/AILENEN EN EN<br><b>FR</b>        |                     |                 |                                  |                                |                      |                                |
| <b>Paneles principales</b><br>Λ<br>Formularios e informes<br><b>R</b> Acciones<br><b>X</b> Entorno<br>由<br><b>Biblioteca de recursos</b><br>÷F<br><b>많</b> Alarmas y eventos<br>Ėŀ<br>Recetas<br>Registrando datos<br>÷Ē.<br><b>Variables</b><br>2 Administrador de E/S<br>Ġ.<br>ModbusTCPIP01<br>00 EquipoModbus01 [ 192.168.1.30 ]<br>Vijeo-Manager   S Proyecto |                      |                           | Nombre                                     | Tipo de datos       | Origen de datos |                                  | Grupo de escan Dirección de di |                      | Grupo de alarm Grupo de regist |
|                                                                                                    |                      |                           | Integer01                                  | Integer             | Interno         |                                  |                                | Desactivado          | Ninguno                        |
|                                                                                                    |                      |                           | PLC EquipoModbus01<br>EŁ                   |                     |                 |                                  |                                |                      |                                |
|                                                                                                    |                      |                           | LIT Bomb_h2o                               | <b>BOOL</b>         | Externo         | EquipoModbus01 %Q0.0.0           |                                | GrupoDeAlarm         | Ninguno                        |
|                                                                                                    |                      |                           | Caudal_h2o                                 | INT                 | Externo         | EquipoModbus01 %MW11             |                                | <b>Desactivado</b>   | Ninguno                        |
|                                                                                                    |                      |                           | Hum_suelo                                  | INT                 | Externo         | EquipoModbus01 %MW0              |                                | <b>Desactivado</b>   | GrupoDeRegistr                 |
|                                                                                                    |                      |                           | and Lluvia ma                              | INT                 | Externo         | EquipoModbus01 %MW1              |                                | Desactivado          | GrupoDeRegistr                 |
|                                                                                                    |                      |                           | and Nivel h <sub>20</sub>                  | INT                 | Externo         | EquipoModbus01 %MW3              |                                | GrupoDeAlarm         | GrupoDeRegistr                 |
|                                                                                                    |                      |                           | LT Pulsa_paro_emergen                      | <b>BOOL</b>         | Externo         | EquipoModbus01 %10.0.2           |                                | GrupoDeAlarm         | GrupoDeRegistr                 |
|                                                                                                    |                      |                           | Femp_aire                                  | INT                 | Externo         | EquipoModbus01 %MW2              |                                | GrupoDeAlarm         | GrupoDeRegistr                 |
|                                                                                                    |                      |                           | $LT$ Valv 01                               | <b>BOOL</b>         | Externo         | EquipoModbus01 %Q0.0.4           |                                | GrupoDeAlarm Ninguno |                                |
| $-1$<br>nspector de propiedades                                                                                                    |                      |                           | $LT$ Valv 02                               | <b>BOOL</b>         | Externo         | EquipoModbus01 %Q0.0.5           |                                | GrupoDeAlarm Ninguno |                                |
| Carpeta                                                                                                    |                      |                           | $LT$ Valv 03                               | <b>BOOL</b>         | Externo         | EquipoModbus01 %Q0.0.6           |                                | GrupoDeAlarm Ninguno |                                |
| Nombre                                                                                                    | PLC EquipoModbus01   |                           | $LT$ Valv 04                               | <b>BOOL</b>         | Externo         | EquipoModbus01 %Q0.0.7           |                                | GrupoDeAlarm Ninguno |                                |
| Descripción                                                                                                    |                      |                           |                                            |                     |                 |                                  |                                |                      |                                |
|                                                                                                    |                      | Zona de retroalimentación |                                            |                     |                 |                                  |                                |                      |                                |

Figura 54. Variables importadas del controlador al Vijeo Designer 6.2. Elaboración: Propia.

## 3.11. PANTALLAS DISEÑADAS EN VIGEO DESIGNER PARA NUESTRO **SISTEMA DE MONITOREO HMI**

### **Pantalla principal Vigeo Designer**

En esta pantalla muestra con botones los cuales direccionaran a las sub pantallas del

proceso ver figura 55.

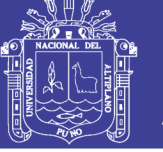

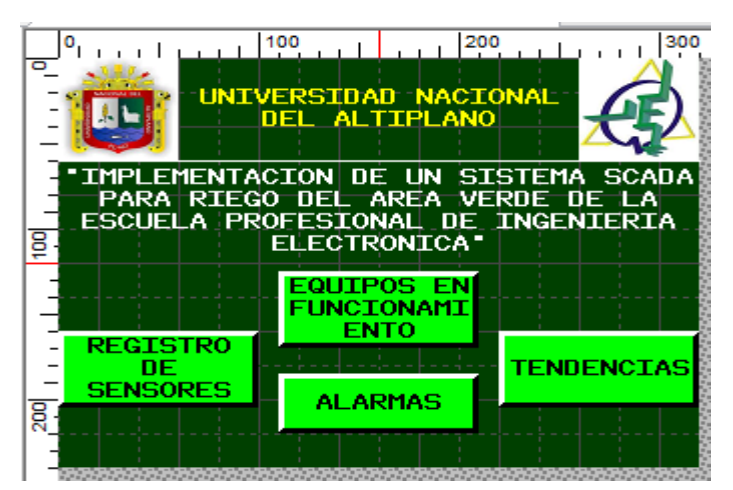

Figura 55. Pantalla principal del HMI, software Vijeo Designer 6.2. Elaboración: Propia.

### **Pantalla registro de sensores vigeo designer**

En esta pantalla se visualiza todo el dato en números de las entradas analogías ver

figura 56.

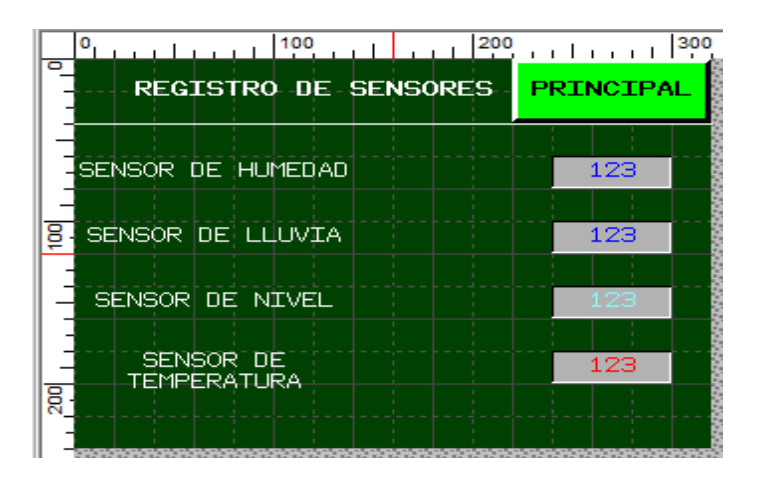

Figura 56. Pantalla de registro de sensores HMI. Elaboración: Propia.

### **Pantalla de equipos en funcionamiento vigeo designer**

En esta pantalla visualizamos en gráficos nuestras variables envidas de nuestro controlador PLC, y pudiendo monitorear todo el proceso de trabajo, ver figura 57.

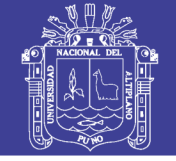

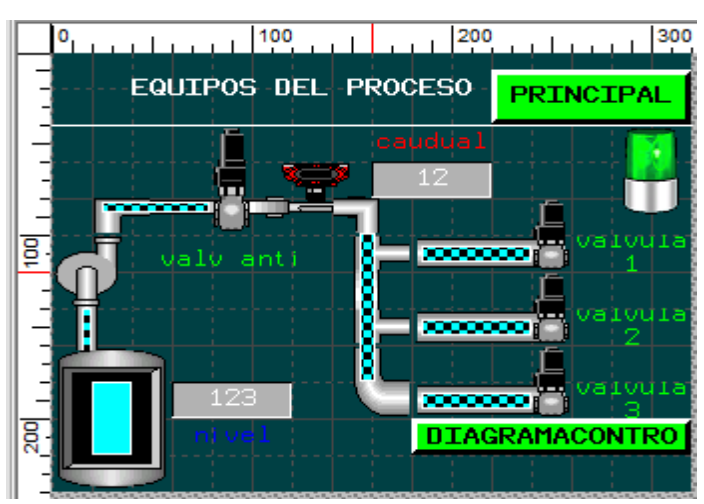

Figura 57. Pantalla de equipos en funcionamiento HMI. Elaboración: Propia.

### **Pantallas de tendencias Vigeo Designer**

En esta pantalla visualizamos las tendencias de nuestros sensores la cual está representado por una función matemática continua en su amplitud variable y periodo los cuales se representan en función del tiempo ver figura 58.

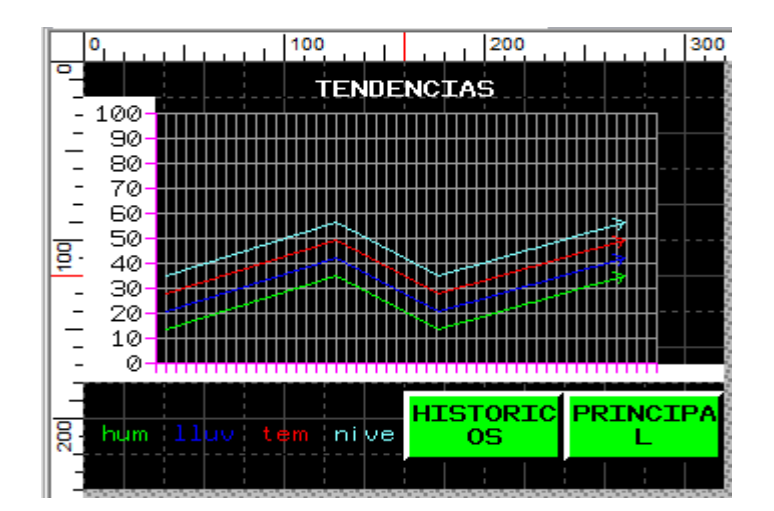

Figura 58. Pantalla de tendencias HMI. Elaboración: Propia.

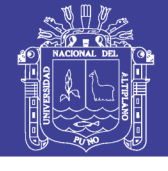

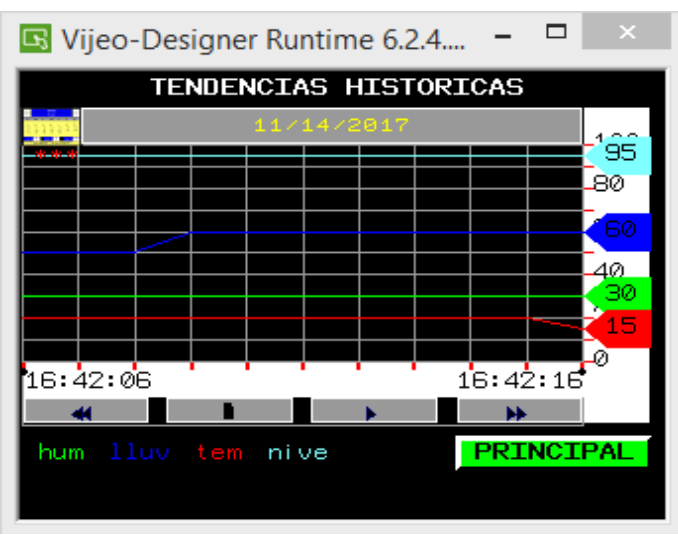

Figura 59. Pantalla de tendencias históricas HMI. Elaboración: Propia.

### **Pantalla de alarmas VijeoDesigner**

En esta pantalla se detalla las diferentes alarmas las cuales indican el estado del proceso, también los datos son almacenados en una memoria usb y enviados a un servidor web del VijeoDesigner ver figura 60.

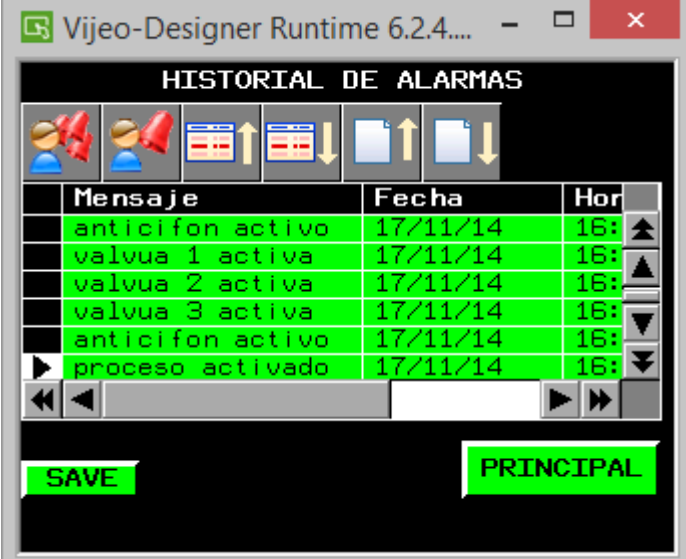

Figura 60.Pantalla de alarmas históricas HMI. Elaboración: Propia.

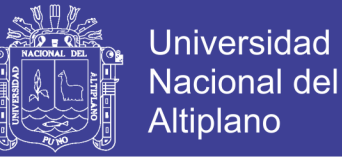

### **Pantalla diagrama de control**

En esta pantalla se visualiza la pantalla de control como es la secuencia que se recorre nuestro proyecto ver figura 61.

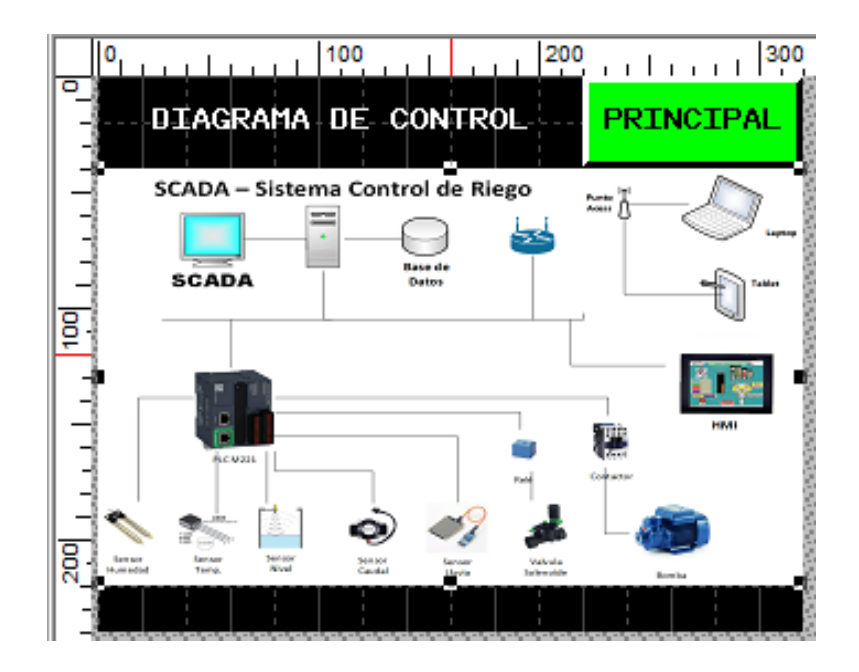

Figura 61. Pantalla diagrama de control proceso HMI. Elaboración: Propia.

### 3.12. DISEÑO DEL SENSOR PARA MONITOREO DEL NIVEL DE AGUA

En este proyecto realizamos un método de medición de nivel de agua que realmente es muy particular ya que utilizamos un potenciómetro de tipo angular – pasivo, el cual fue unido a una estructura en la cual se usa una mini faja con engranes como medio de transmisión de movimiento cuando el engranaje que se encuentra ubicado en el extremo de la boya flotadora se mueve respecto al nivel del líquido.

En la figura 62. presentamos nuestro diseño, el cual está formado de un potenciómetro como instrumento de medición, una varilla de metal de calibre de Nro. 3 como soporte y fijación del potenciómetro y el engranaje en la parte inferior del extremo de la varilla.

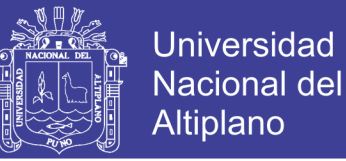

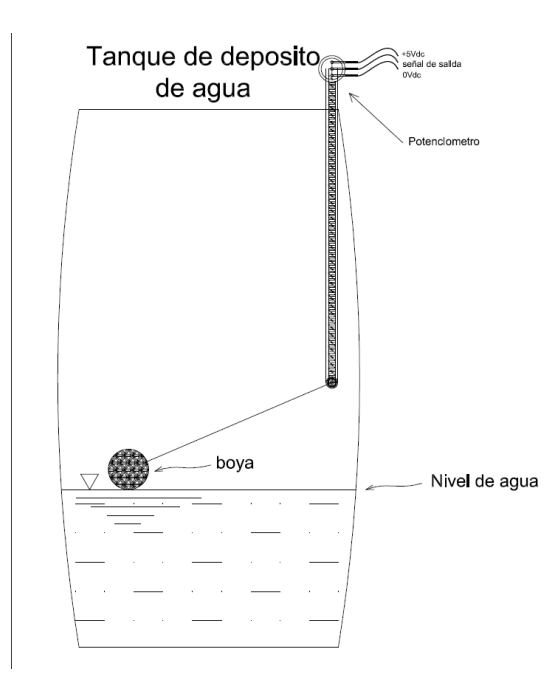

Figura 62. Implementación del sensor de nivel en el depósito del líquido. Elaboración: Propia.

Para visualizar mejor el diseño del sensor se realizó una ampliación a la imagen anterior figura 62 enfocando la posición del sensor.

En la figura 63 podemos ver la forma en que está realizada nuestro sensor de nivel.

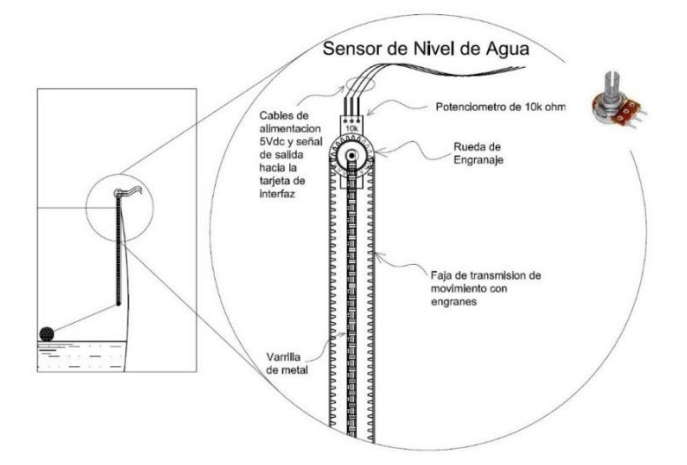

Figura 63. Imagen ampliada, del diseño del sensor con potenciómetro. Elaboración: Propia.

No olvide citar esta tesis

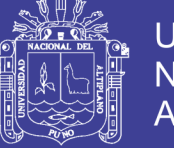

### **Rango de variaciones de tensión del sensor de nivel**

La siguiente tabla 18 muestra la variación y relación del comportamiento en el pin de salida del potenciómetro: Resistencia, Voltaje y Distancia.

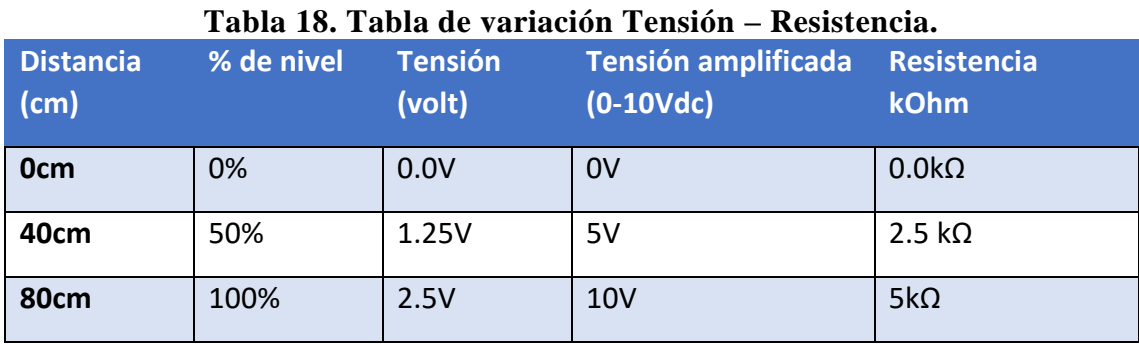

Elaboración: Propia.

### 3.13. DISEÑO DEL SISTEMA HIDRÁULICO

En el siguiente apartado se realiza el diseño y el cálculo matemático del sistema del circuito de tubería implementado.

### **Calculo de perdida de carga aplicando teorema de Bernoulli**

Para el cálculo de las perdidas en tuberías utilizaremos la ecuación 13 del capítulo II de continuidad de Bernoulli, considerada como ecuación general:

En la figura siguiente mostramos el circuito de tubería del proyecto en donde, para calcular las pérdidas de carga o perdidas de presión consideramos al circuito de tubería en dos tramos, el primero a partir del punto 1 hasta el punto 2 el cual será la pérdida de carga en la tubería de succión y el segundo las pérdidas de carga en la tubería de descarga desde el punto 2 hasta el 3 de la figura 64. Para esto aplicamos la ecuación de Bernoulli mencionada anteriormente, ecuación **13** del capítulo II.

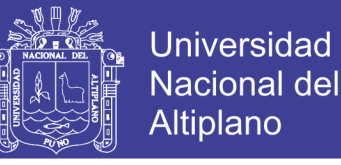

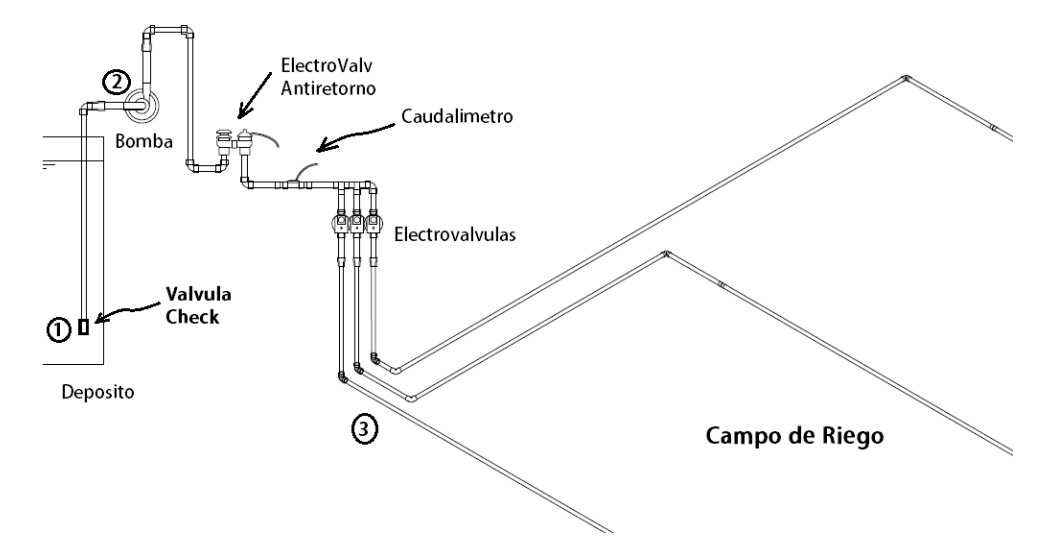

Figura 64. Sistema de tubería del sistema de riego. Elaboración: Propia.

El primer tramo 1-2 de la tubería de succión, conformado por una tubería PVC de ¾" y una tubería de 1" como se puede apreciar en la figura mostrada. El cálculo de la perdida de carga o de presión total, es considerado por las fricciones que existe en una conducción de una tubería de longitud "L" más las pérdidas de carga menores los cuales forman los accesorios del circuito total de tubería (codos, uniones, válvulas, llaves, etc).

De la figura anterior figura. 64 consideramos las superficies de los depósitos como puntos de referencia, por tanto, la ecuación 13 general de Bernoulli se representa de la siguiente manera.

$$
\frac{P_1}{\gamma} + \frac{V_1^2}{2g} + z_1 + h_A - h_L = \frac{P_3}{\gamma} + \frac{V_3^2}{2g} + z_3 \qquad \qquad \dots \text{(Ec. 28)}
$$

Según las condiciones de energía para  $P_1 = P_2 = 0$  y  $V_1$  es aproximadamente cero, la ecuación puede simplificarse a:

$$
z_1 + h_A - h_L = \frac{V_3^2}{2g} + z_2 \qquad \qquad \dots (Ec. 29)
$$

No olvide citar esta tesis

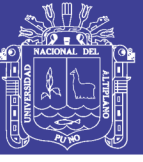

Donde:  $z_1-z_2$ = diferencia de niveles de superficie de agua.

 $h_A$ : altura manométrica

 $h_L$  : Perdida total de carga o de presión total.

Nos enfocamos ahora en calcular  $h_L$ :

A la entrada en la tubería de succión 1-2, tenemos una válvula check que ofrece una pérdida de carga menor, y posterior a este tenemos un codo de 90 grados, y así podríamos nombrar las pérdidas de carga de las condiciones y la perdida menor en los accesorios, también consideramos las características de las tuberías: Tubo PVC de ¾", 1" y ½".

Por lo tanto, consideramos la siguiente ecuación para calcular la pérdida total:

$$
h_L = h_1 + h_2 + h_3 + h_4 + h_5 + h_6 + h_7 + h_8 + h_9 + h_{10} + h_{11} + h_{12} + h_{13} \quad \dots \text{(Ec. 30)}
$$

Donde:

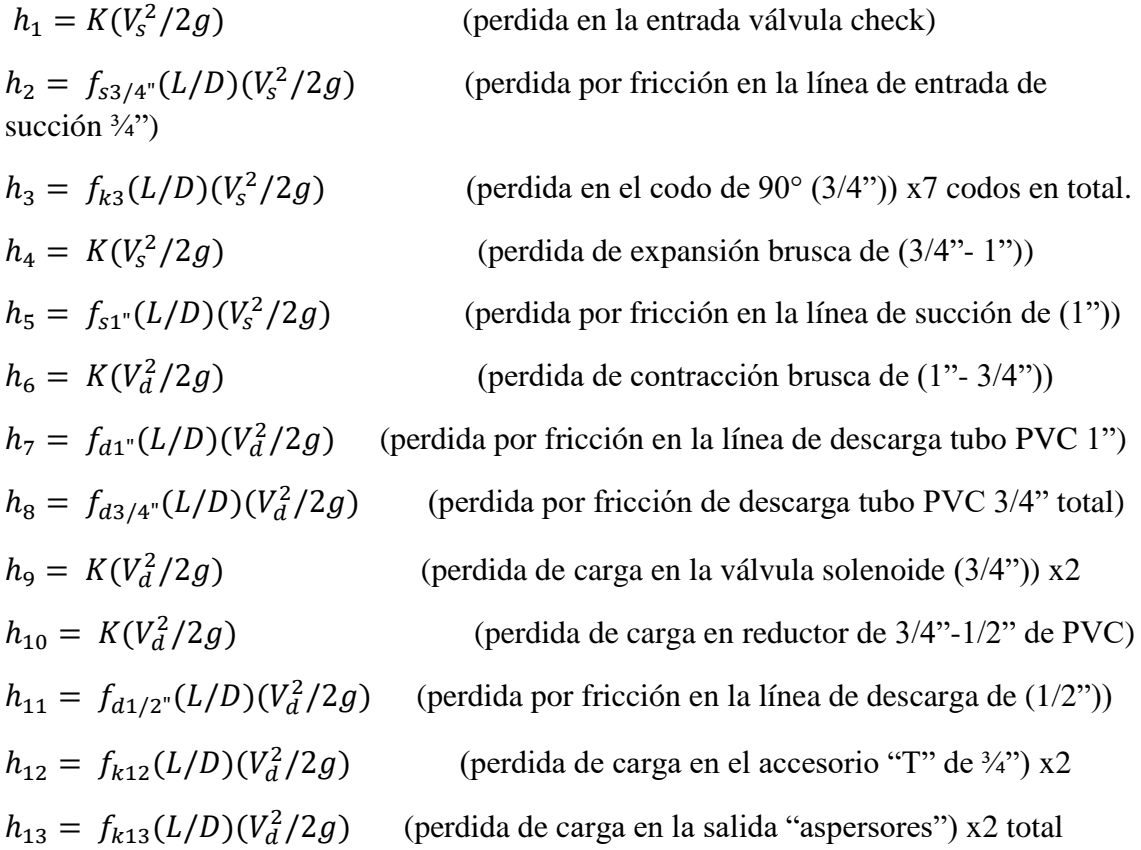

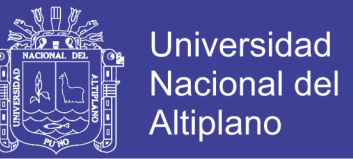

Debido a que se requiere la carga de velocidad en las líneas de succión o descarga para cada pérdida de energía, ahora calculamos estos valores.

Tomando en cuenta las características de la bomba, que posee un caudal de 35L/min.

Si:

$$
Q = \frac{35L}{min} \times \frac{1m^3}{1000L} \times \frac{1min}{60seg} = 0.00058m^3 / \text{seg}
$$

 $A = \frac{\pi D^2}{4}$  $\frac{1}{4}$ ; donde D es el diámetro interno de la tubería de ¼", entonces D=0.02181m.

Ahora calculamos la velocidad de succión en la entrada y la velocidad de descarga:

Velocidad de succión en la conducción de ¾" y 1":

$$
V_{s3/4"} = \frac{Q}{A} = \frac{4 \times Q}{\pi D^2} = \frac{4 \times 0.00058}{\pi \times 0.02181^2} = 1.55 m/s
$$

$$
V_{s1"} = \frac{Q}{A} = \frac{4 \times Q}{\pi D^2} = \frac{4 \times 0.00058}{\pi \times 0.02848^2} = 0.91 m/s
$$

$$
V_{d1/2} = \frac{Q}{A} = \frac{4 \times Q}{\pi D^2} = \frac{4 \times 0.00058}{\pi \times 0.01660^2} = 2.67 m/s
$$

La velocidad de descarga  $V_d$  en la conducción de las tuberías de 1" y  $\frac{3}{4}$ " serán las mismas que en las de succión, ya que el caudal es constante durante todo el recorrido a través de la tubería,  $V_{s3/4} = V_{d3/4}$ " y  $V_{s1} = V_{d1}$ ".

Para determinar las pérdidas de energía por fricción en las líneas de succión y descarga, y las pérdidas menores, se necesitan el *número de Reynolds*, *la rugosidad relativa y el factor de fricción para cada tubería*, así como el *factor de fricción* en la zona de turbulencia completa para la línea de descarga que contiene dos válvulas solenoide y acoplamientos.

Para el agua a 15°C, la viscosidad cinemática es:  $v = 1.146 \times 10^{-6} m^2/s$ .

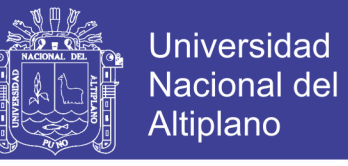

Entonces en la línea de succión en 1" y 3/4" de tubo, tenemos:

A Numero de Reynolds en la tubería de 3/4":  $R_{e3/4} = \frac{DV}{v}$  $\boldsymbol{v}$ 

$$
R_{e3/4"} = \frac{0.02181 \times 1.55}{1.146 \times 10^{-6}} = \frac{2.94 \times 10^{-2}}{10^{-6}}
$$

$$
R_{e3/4"} = 2.94 \times 10^4
$$

Como el flujo es *turbulento*, el valor de f, se evalúa del diagrama de Moody, figura 25. Y para la tubería de PVC coeficiente de rugosidad  $e = 0.0015$ mm = 0.0000015m, de la tabla 2.20 del capítulo II. Entonces  $f$ , será:

> Rugosidad relativa;  $\frac{e}{D} = \frac{0.0000015m}{0.02181m}$  $\frac{0.000013m}{0.02181m} = 0.000069$  $f_{s3/4"} = 0.023$

Numero de Reynolds en la tubería de 1" :  $R_{e1} = \frac{DV}{v}$  $\boldsymbol{v}$ 

$$
R_{e1} = \frac{0.02848 \times 0.91}{1.146 \times 10^{-6}} = \frac{2.26 \times 10^{-2}}{10^{-6}}
$$

$$
R_{e1} = 2.26 \times 10^4
$$
  
Entonces; Rugosidad relativa;  $\frac{e}{D} = \frac{0.0000015m}{0.02848m} = 0.000053$ 

$$
f_{s1"}=0.026
$$

Numero de Reynolds en la tubería de 1/2":  $R_{e1/2} = \frac{DV}{n}$  $\boldsymbol{\mathcal{v}}$  $0.01660 \times 2.67$   $3.87 \times 10^{-2}$ 

$$
R_{e1/2} = \frac{0.01000 \times 2.07}{1.146 \times 10^{-6}} = \frac{0.07 \times 10^{6}}{10^{-6}}
$$

$$
R_{e1/2} = 3.9 \times 10^{4}
$$

Entonces; Rugosidad relativa;  $\frac{e}{D} = \frac{0.0000015m}{0.01660m}$  $\frac{0.000013m}{0.01660m} = 0.00009$ 

$$
f_{d1/2} = 0.023 \qquad \qquad \dots \text{(Ec. 31)}
$$

No olvide citar esta tesis

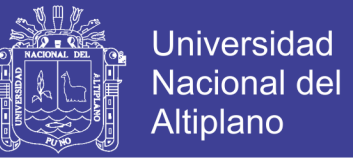

En el circuito de la tubería de **descarga** las características del Numero de Reynolds se cumplen de la misma forma que en la tubería de **succión**. Por lo tanto:

$$
f_{s3/4} = f_{d3/4} = 0.023 \qquad \qquad \dots (Ec. 32)
$$

$$
f_{s1"} = f_{d1"} = 0.026 \qquad ...(Ec. 33)
$$

ahora se hace el cálculo de pérdidas de energía y evaluamos  $h_1$ . La pérdida en la entrada en *m:*

para una entrada de una válvula check de la tabla 12 (capitulo II) tenemos,  $k = 2.5$ ,  $g = 9.8 \frac{m}{s^2}$ .

$$
h_1 = K \left( \frac{V_{s3/4}^2}{2g} \right) = 2.5 \times \left( \frac{1.55^2}{2(9.8)} \right)
$$

 $h_1 = 0.30m$ 

Ahora se calcula  $h_2$ , la perdida por fricción en la línea de succión de ¾" de la tubería.

$$
h_2 = f_{s3/4} \left(\frac{L}{D}\right) \left(\frac{V_s^2}{2g}\right) = 0.023 \times \left(\frac{1.2}{0.02181}\right) \left(\frac{1.55^2}{2(9.8)}\right)
$$

 $h_2 = 0.15m$ 

Luego calculamos  $h_3$ , la perdida de energía en el codo  $\frac{3}{4}$ " de 90°, total de codos "7" y obtenemos  $f_{k3} = k = 0.75$  de la tabla 12.

$$
h_3 = f_{k3} \left(\frac{V_s^2}{2g}\right) = 0.75 \times \left(\frac{1.55^2}{2 \times 9.8}\right) \times 7 = 0.091 \times 7
$$

 $h_3 = 0.64m$ 

Ahora calculamos  $h_4$  perdida de carga en el reductor  $(3/4"$ -1")), el valor de  $k$  en una expansión brusca se calcula con la ecuación **26**.

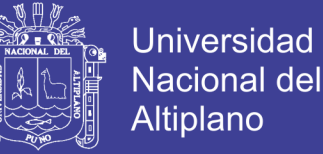

Donde:

 $D_1$  = es el diámetro interior de la tubería de ¾".

 $D_2$  = es el diámetro interior de la tubería de 1".

Ahora reemplazamos los datos en la ecuación **26**.

$$
K = \left[1 - \left(\frac{0.02181}{0.02848}\right)^2\right]^2 = 0.17
$$

Por lo tanto, la perdida de carga será:

$$
h_4 = K \left(\frac{V_s^2}{2g}\right) = 0.17 \times \frac{1.55^2}{2(9.8)}
$$

$$
h_4=2.05m
$$

Calculo de la perdida de carga en  $h_5$ , por fricción en la línea de succión y en la línea de descarga de 1" de tubería. Entonces, lo desarrollamos de la siguiente manera.

$$
h_5 = f_{s1} \left(\frac{L}{D}\right) \left(\frac{V_s^2}{2g}\right) = 0.026 \times \frac{0.13}{0.02848} \times 0.042
$$

$$
h_5 = 0.004m
$$

Ahora calculamos  $h_6$ , perdida por contracción brusca (1"-3/4").

$$
h_6 = K \left(\frac{V_d^2}{2g}\right)
$$

Según la ecuación 26 para la constante de contracción brusca "K" tenemos la siguiente ecuación:

$$
K = \left[1 - \left(\frac{D_1}{D_2}\right)^2\right]^2, \text{ para } D_1 = 0.02848m \text{ y } D_2 = 0.02181m
$$

No olvide citar esta tesis

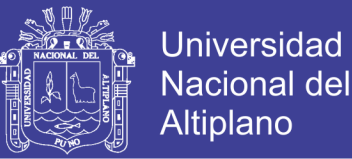

### Reemplazando en  $K$ :

$$
K = \left[1 - \left(\frac{0.02848}{0.02181}\right)^2\right]^2
$$

$$
K = 0.4
$$

Por lo tanto, en:

$$
h_6 = K \left(\frac{V_d^2}{2g}\right) = 0.4 \times 0.12
$$

 $h_6 = 0.048m$ 

Ahora calculamos  $h_7$ , perdida de carga en descarga de la tubería de 1", tomamos para  $f_{d1}$ " = 0.026 de la ecuación 24.

$$
h_7 = f_{d1} \left(\frac{L}{D}\right) \left(\frac{V_d^2}{2g}\right) = 0.026 \times \frac{0.13}{0.02848} \times 0.042
$$

$$
h_7 = 0.004m
$$

Luego se calcula  $h_8$ , perdida de carga en la conducción de descarga de la tubería de longitud total  $L = 1.09m$  y  $f_{d3/4} = 0.023$ .

$$
h_8 = f_{d3/4} \left(\frac{L}{D}\right) \left(\frac{V_d^2}{2g}\right) = 0.023 \times \frac{1.09}{0.02181} \times 0.12
$$

$$
h_8 = 0.13m
$$

Ahora nos ocupamos en calcular ℎ<sup>9</sup> , perdida de carga en la válvula solenoide (3/4")  $x2$ , tomamos en cuenta la tabla 12 donde,  $K = 8.5$ . Entonces tenemos lo siguiente:

$$
h_9 = K\left(\frac{V_d^2}{2g}\right) \times 2 = 8.5 \times 0.12 \times 2
$$

$$
h_9 = 2.04m
$$

Calculo para  $h_{10}$ , perdida de carga por contracción brusca (3/4"-1/2") pulgadas de tubo PVC.

No olvide citar esta tesis

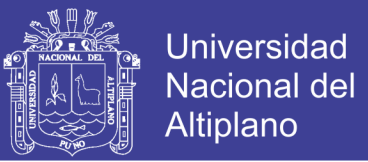

$$
h_{10} = K \left(\frac{V_d^2}{2g}\right)
$$

Según la ecuación 26 para la constante de contracción brusca "K" tenemos la siguiente ecuación:

$$
K = \left[1 - \left(\frac{D_1}{D_2}\right)^2\right]^2, \text{ para } D_1 = 0.02181 \text{ y } D_2 = 0.01660m
$$

Reemplazando en  $K$ :

$$
K = \left[1 - \left(\frac{0.02181}{0.01660}\right)^2\right]^2
$$

$$
K = 0.5
$$

Por lo tanto consideramos  $V_d^2$  como la velocidad en la tubería de ½" que es = 2.67m/s , entonces:

$$
h_{10} = K \left(\frac{V_d^2}{2g}\right) = 0.5 \times 0.36
$$

$$
h_{10} = 0.18m
$$

Calculamos ahora la perdida por fricción  $h_{11}$ , de la línea de descarga de la tubería de ½". Entonces para valores de la fricción tenemos  $f_{d1/2}$ " = 0.023 y longitud  $L = 9m$ .

$$
h_{11} = f_{d1/2} \left(\frac{L}{D}\right) \left(\frac{V_d^2}{2g}\right) = 0.023 \times \left(\frac{9}{0.01660}\right) (0.36)
$$

$$
h_{11} = 4.48m
$$

 $h_{12}$  perdida de carga en 2 accesorio de tipo "T" de ¼". Por lo tanto  $K = 1.5$ .

$$
h_{12} = K \left(\frac{V_d^2}{2g}\right) \times 2 = 1.5 \times 0.12 \times 2
$$

$$
h_{12} = 0.36m
$$

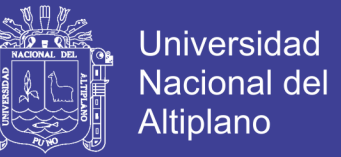

Por ultimo calculamos  $h_{13}$ , perdida de carga en la salida de un total de 2 aspersores en la línea de descarga, se considera la salida de la boquilla de cada aspersor con un diámetro de  $D = 1.5$ c $m = 0.015m$  y de longitud  $L = 0.15m$ .

Se consideró como  $D_1 = 0.01660m$  y  $D_2 = 0.015m$ , como diámetro interior de la tubería de ½" y diámetro de salida en la boquilla del aspersor respectivamente.

La ecuación **24** mencionada en el capítulo II, ecuación de Darcy-Weisbach.

$$
h_{13} = f_a \left(\frac{L}{D}\right) \left(\frac{V_{dasp}^2}{2g}\right)
$$

Calculamos  $f_a$ , fricción en la conducción del aspersor. Para el calculo  $f_a$ necesitamos la velocidad y el Numero de Reynolds. Entonces calculamos la velocidad en la conducción del aspersor. Sabemos que:

$$
Q = V \times A
$$
; para  $Q = 0.00058m^3 / \text{seg}$ 

Entonces;

$$
V_d = \frac{Q}{A} = \frac{4 \times (0.00058)}{\pi \times 0.015^2}
$$

$$
V_{dasp}=3.28 m/s
$$

 $V_{dasp}$ : velocidad de la conducción en el aspersor.

Numero de Reynolds:

$$
R_e = \frac{DV}{v} = \frac{0.015 \times 3.28}{1.146 \times 10^{-6}}
$$

$$
R_e = 4.2 \times 10^4
$$

Rugosidad relativa; 
$$
\frac{e}{D} = \frac{0.0000015m}{0.015m} = 0.0001
$$

$$
f_a=0.023
$$

Repositorio Institucional UNA-PUNO

No olvide citar esta tesis

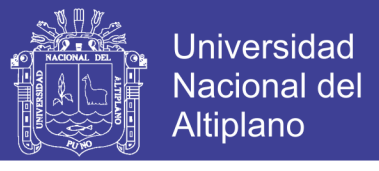

Por lo tanto, la perdida de carga será:

$$
h_{13} = f_a \left(\frac{L}{D}\right) \left(\frac{V_{dasp}^2}{2g}\right) = 0.023 \times \frac{0.15}{0.015} \times \frac{3.28^2}{2 \times 9.8}
$$

$$
h_{13} = 0.12m
$$

Por lo tanto la perdida de carga total de la ecuación 30,  $h<sub>L</sub>$ :

$$
h_L = h_1 + h_2 + h_3 + h_4 + h_5 + h_6 + h_7 + h_8 + h_9 + h_{10} + h_{11} + h_{12} + h_{13}
$$
  

$$
h_L = 0.30 + 0.15 + 0.64 + 2.05 + 0.004 + 0.048 + 0.004 + 0.13 + 2.04 + 0.18 + 4.48 + 0.36 + 0.12
$$

$$
h_L=10.5m
$$

Ahora reemplazamos en la ecuación **29** los valores determinados hasta ahora:

$$
z_1 + h_A - h_L = \frac{V_3^2}{2g} + z_2
$$
; donde  $V_3 = V_{dasp} = 3.28m/s$ , simplificando quedara de

la siguiente manera:

$$
h_A = \frac{V_3^2}{2g} - (z_1 - z_2) + h_L = \frac{3.28^2}{2 \times 9.8} - 0.90 + 10.5
$$
  

$$
h_A = 10.14m
$$

La altura manométrica encontrada  $h_A$  determinará las características de la bomba utilizada.

Características de la bomba seleccionada:

- Caudal 33-35L/min
- Altura máxima de descarga Hmax = 20m.
- Altura mínima de succión Hmin = 8m.
- $Potential = 1HP$ .
- Corriente de arranque = 3A.
- Tension de alimentación  $= 220$ Vac.

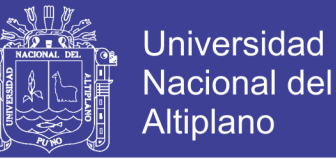

 $Rpm = 3450$ rpm.

## 3.14. DISEÑO DEL CIRCUITO DE INTERFAZ PARA LAS ENTRADAS **ANALÓGICAS Y DIGITALES**

### **Elaboración de la tarjeta de Entradas Analógicas**

Para el diseño PCB de la tarjeta de interfaz se utilizó el software Eagle 8.3.2 y además de conocimientos básicos sobre temas acerca de dispositivos electrónicos y/o circuitos electrónicos, la figura 65 muestra una vista en 3D panorámica de la tarjeta.

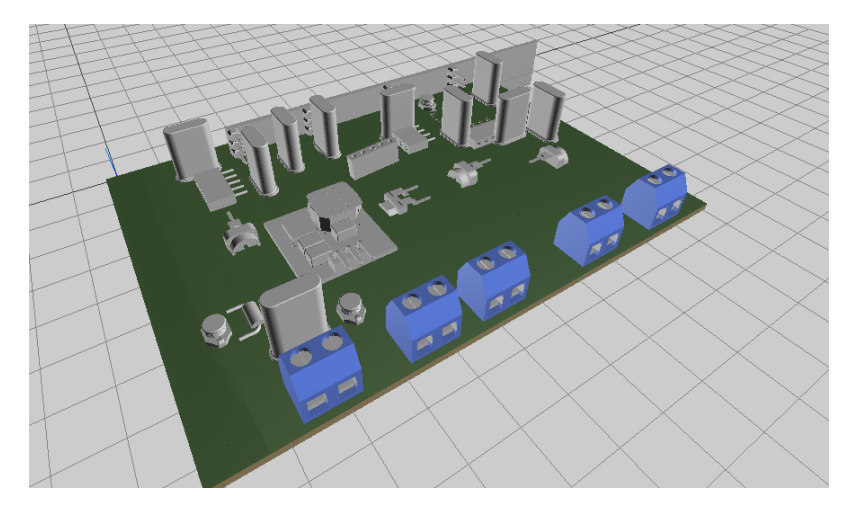

Figura 65. Tarjeta de interfaz de entradas analógicas (Eagle 8.3). Elaboración: Propia.

El objetivo por la que fue implementada esta interfaz fue porque el **módulo de expansión de entradas analógicas TM3AI4,** solo admite señales de entradas analógicas estandarizados desde **0 a 10 V**, -10 a +10 V, 0 a 20mA y 4 a 20mA. Por tanto, la tarjeta de interfaz sirve como amplificador (por **ejemplo, si tenemos una tensión de señal de entrada del sensor de 5Vdc a nuestra tarjeta, está la amplificara a una tensión de 10V la cual es interpretada en la entrada del módulo de entradas analógicos del PLC)** de cada señal de tensión de entrada, esto debido a que los sensores empleados en el proyecto solo poseen una señal de salida bajo que varía entre los 0Vdc - 5Vdc. **El número de sensores analógicos utilizados fueron 4 (humedad, temperatura, nivel de** 

![](_page_132_Picture_1.jpeg)

### **agua en el tanque y medidor de precipitación pluvial)** y llamaremos a cada entrada

analógico como un canal de entrada.

### **Canales de las señales de entradas analógicas**

### **3.14.2.1. Canal de entrada de la señal del sensor de humedad**

La figura 3.37. muestra el diagrama de circuito diseñado correspondiente al canal de

humedad y que la característica de este circuito es amplificar y filtrar el ruido.

![](_page_132_Figure_8.jpeg)

Figura 66. Circuito de amplificación de la señal de humedad (Eagle8.3). Elaboración: Propia.

La etiqueta "+*IN* HUM" de la figura anterior indica la señal de entrada del sensor de humedad desde el campo de medición. El circuito RC que conforman los componentes R1 y C3 opera como un circuito de filtrado de ruido de la señal. En la siguiente figura 66 tenemos al amplificador no inversor diseñado e implementado en este proyecto, a partir de esta figura hacemos los cálculos de la ganancia en el Opamp LM358.

![](_page_133_Picture_1.jpeg)

![](_page_133_Figure_2.jpeg)

Figura 67. Ganancia del amplificador no inversor (Eagle8.3). Elaboración: Propia.

Sea la ecuación de ganancia  $G_A$  dada por la teoría de amplificadores operacionales:

$$
G_A = 1 + \frac{R_3}{R_2} = \frac{Vout}{Vint}
$$
...(Ec. 34)

Donde:

 $G_A$ : ganancia del amplificador LM358.

 $R_3$ : Resistencia de realimentación variable.

 $R_2$ : Resistencia limitador.

Reemplazando los datos de la figura 66 en la ecuación **34** para la señal de entrada del sensor  $Vint = 5.5V$  y la tensión amplificada será de:  $Vout = 10V$ . Por lo tanto, la ganancia será:

$$
G_A = \frac{10V}{5.5V} = 1.81
$$

Ahora consideramos  $R_2 = 1K\Omega$ , esta valor de resistencia nos permite calcular  $R_3$ , entonces tendremos:

$$
G_A = 1 + \frac{R_3}{1K} = 1.81
$$

$$
R_3 = 0.81K\Omega
$$

![](_page_134_Picture_1.jpeg)

**Ojo:** Cabe recalcar que una tensión amplificada de **0** *voltios* representa la humedad del 0% que indica una suelo totalmente mojado y una tensión amplificada de 10voltios indica una humedad del 100% que representa un suelo totalmente seco.

### **3.14.2.2. Canal de entrada de la señal del sensor de lluvia**

La señal de salida en este sensor es el mismo 5.5V que, en el sensor de humedad mencionado anteriormente, por lo tanto, el cálculo matemático se hace de la misma forma, obteniendo así los siguientes resultados, observe la figura 68.

![](_page_134_Figure_5.jpeg)

Figura 68. Circuito de amplificación de entrada de la señal del sensor de lluvia (Eagle8.3). Elaboración: Propia.

Ganancia del amplificador con  $Vout = 10V$  y señal de entrada de  $Vint = 5V$ .

$$
G_A = \frac{10V}{5V} = 2
$$

Ahora consideramos  $R_6 = 1K\Omega$ , esta valor de resistencia nos permite calcular  $R_7$ , entonces tendremos:

$$
G_A = 1 + \frac{R_7}{1K} = 2
$$

$$
R_7 = 1K\Omega
$$

No olvide citar esta tesis

![](_page_135_Picture_1.jpeg)

### **Universidad** Nacional del Altiplano

#### **3.14.2.3. Canal de entrada de la señal del sensor de temperatura**

La implementación del sensor encapsulado de temperatura LM35, consta de una característica diferente a los otros sensores mencionados anteriormente ya que la señal de tensión en su pin 2 de salida es de 1.5V a 150°C y 0V a 2°C (véase el punto **2.7.5 Características típicas del comportamiento de LM35 del capítulo II**). Entonces en este caso la ganancia de tensión de la amplificación vendrá dada por, ver figura 69:

![](_page_135_Figure_5.jpeg)

Figura 69. Circuito de amplificación de la señal de temperatura (Eagle8.3). Elaboración: Propia.

Ganancia del amplificador LM358, consideramos las tensiones de señal más altas, entonces, para  $Vout = 10V$  y señal de entrada de  $Vint = 1.5V$ .

$$
G_A = \frac{10V}{1.5V} = 6.66
$$

Se tomó como elección  $R_8 = 1K\Omega$ , esta valor de resistencia nos permite calcular la resistencia de variable R<sub>9</sub>, entonces tendremos de la ecuación 34:

$$
G_A = 1 + \frac{R_9}{1K} = 6.66
$$

$$
R_9=5.66K\Omega
$$

![](_page_136_Picture_1.jpeg)

### **3.14.2.4. Canal de entrada de la señal del sensor de nivel de H2O**

Para la implementación de este sensor se utilizó un potenciómetro de resistencia pasiva 10Ω como se vio en el capítulo II. La alimentación entre el pin 1 y 3 es de 5Vdc como se ve en la figura 70.

![](_page_136_Figure_4.jpeg)

Figura 70. Circuito de amplificación de la señal del nivel de H2O (Eagle8.3). Elaboración: Propia.

por tanto, la señal de la salida (PIN 2) en el potenciómetro varía entre 0 a 4.85V respecto al movimiento de la boya situada en el tanque con un nivel de agua.

entonces, para  $Vout = 10V$  y señal de entrada de  $Vint = 4.85V$ .

$$
G_A = \frac{10V}{4.85V} = 2.06
$$

Se eligió  $R_{12} = 1K\Omega$ , esta valor de resistencia nos permite calcular la resistencia de variable  $R_{13}$ , entonces tendremos:

$$
G_A = 1 + \frac{R_{13}}{1K} = 2.06
$$

$$
R_{13}=1.06K\Omega
$$

![](_page_137_Picture_1.jpeg)

### **Elaboración de la tarjeta de Entradas Digitales**

La siguiente figura 71 muestra el diseño elaborado de las entradas discretas para el circuito de control de potencia de las electroválvulas.

El diseño de esta tarjeta es muy similar con el diseño elaborado de la tarjeta de interfaz de entradas analógicas.

![](_page_137_Picture_5.jpeg)

Figura 71. Diseño PCB de las entradas digitales, software EAGLE. Elaboración: Propia.

En el proyecto tenemos la cantidad de 4 electroválvulassolenoides de solo encendido o apagado.

### 3.15. OBTENCIÓN DE LA DEMANDA DE AGUA EN EL TERRENO DE **RIEGO**

En el capítulo II del marco teórico se hizo mención de lo importante que es conocer las características y dimensiones del suelo para luego determinar qué cantidad de agua es necesaria para el riego.

Por lo tanto, calculamos el área y el volumen del terreno.

![](_page_138_Picture_1.jpeg)

Las dimensiones que se obtuvieron aproximadamente del terreno de la escuela Profesional Ingeniería Electrónica son las siguientes:

*Largo = 12metros.*

*Ancho = 9metros.*

Entonces calculamos por geometría básica el área del terreno:

$$
area del terreno = A = Largo \times Ancho \qquad ...(Ec. 35)
$$

$$
A=12m\times 9m
$$

$$
A = 108m^2
$$
 ...(Ec. 36)

Ahora es necesario calcular el volumen, para esto conocer la altura es fundamental. La altura o la profundidad del suelo a la que debe alcanzar el agua será determinada por el tipo de planta a emplear a través de sus raíces.

El área verde de la **escuela profesional de Ingeniería Electrónica** presenta la **plantación del césped**, por tanto, la profundidad a la que alcanzan sus raíces es "**10cm**".

Entonces el cálculo del valor del volumen del terreno será de la siguiente manera aplicando la ecuación **13** en el capítulo II:

$$
V_{\text{suelo}} = A \times profundida \qquad ...(Ec. 37)
$$

Ahora reemplazamos los valores de la ecuación 37 y el valor de  $profundidad =$  $10 cm = 0.1 m$  a la ecuación 38 descrita anteriormente.

$$
V_{\text{sublo}} = 108m^2 \times 0.1m
$$
\n
$$
V_{\text{sublo}} = 10.8m^3
$$
\n...(Ec. 38)

![](_page_139_Picture_1.jpeg)

Ahora que tenemos el volumen de terreno calculamos la cantidad de agua necesaria, el suelo de riego es de tipo **FRANCO** ya que contiene una moderada cantidad de microporos entre los 20 a 25% del volumen total, véase la tabla 1 del capítulo II. Las dimensiones del terreno se muestran en la figura 72.

![](_page_139_Figure_3.jpeg)

Figura 72. Dimensiones del terreno, AutoCAD 2016. Elaboración: Propia.

Por lo tanto, los micro-poros ocupan un volumen de 25% del terreno, entonces esto quiere decir que el suelo puede contener hasta un 25% del volumen de agua del mismo terreno.

Ahora calculamos la cantidad de volumen que contiene los micro-poros en un volumen de terreno de  $10.8m<sup>3</sup>$  con la siguiente ecuación 40:

$$
\% \text{ Volumen}_{microporos} = V_{suelo} \times 25\% \qquad \qquad \dots \text{(Ec. 39)}
$$

% Volumen<sub>microporos</sub> =  $10.8m^3 \times 25\% = 2.7m^3$ 

$$
\% Volumenmicroporos = 2.7m3 \t\t\t...(Ec. 40)
$$

![](_page_140_Picture_1.jpeg)

El volumen de micro-poros ocupado en el terreno es de  $2.7m^3$ , representamos esta cantidad en Litros, sabiendo que  $1m^3$  es equivalente a  $1000\textrm{Litros}$ . Por lo tanto:

$$
\% Volumen Litros_{microporos} = 2700 Litros \qquad ...(Ec. 41)
$$

*2700 Litros es la cantidad de agua necesaria aplicado en un solo riego* para el terreno del área verde de la escuela profesional de Ingeniería Electrónica de la Universidad Nacional del Altiplano.

### 3.16. CARACTERÍSTICAS DEL RIEGO MANUAL DE LA ESCUELA DE **INGENIERÍA ELECTRÓNICA**

El método de riego de la escuela de Ingeniería Electrónica es manual, utilizando una manguera común para emplear el riego. Este es uno de los métodos más tradicionales y el riego implica el uso de una manguera para regar las plantas.

La desventaja de este método de riego es que el agua no llega a las raíces y mucho menos no se consigue el riego uniforme del área total quedando así zonas donde no se aplicó correctamente el riego, por consiguiente, se tiene los siguientes resultados, ver figura 73.

![](_page_140_Picture_8.jpeg)

Figura 73. Resultados del riego manual de la EPIE. Elaboración: Propia.

![](_page_141_Picture_1.jpeg)

Otra de las consecuencias del riego manual es que el personal no puede determinar si la cantidad de agua aplicada es la adecuada para dicha plantación o césped, por consiguiente, una planta podría estar recibiendo un exceso de agua o una carencia de ella.

A veces es difícil detectar si una planta ha tenido exceso de riego, ya que los síntomas son similares a cuando sufren de carencia de agua. Mostramos la siguiente tabla 3.6 donde se identifica el estado de las condiciones de la humedad del suelo reflejadas en la planta o el césped.

![](_page_141_Picture_104.jpeg)

**Tabla 19: Síntomas de una mala irrigación en la planta.**

Fuente: Jardinería plantas y flores [\(https://jardineriaplantasyflores.com/exceso-de-riego-sintomas/\)](https://jardineriaplantasyflores.com/exceso-de-riego-sintomas/)

Se notó que en el área verde de la EPIE muchas de las plantaciones tanto como el césped presentan defoliación notoriamente como se ve en la siguiente figura 74.

![](_page_142_Picture_1.jpeg)

![](_page_142_Picture_3.jpeg)

Figura 74. Defoliación de la plantación de la EPIE. Elaboración: Propia.

### **Cronograma de actividad de riego en la EPIE**

Para tener la información del cronograma de las actividades de riego de la escuela Profesional de Ingeniería Electrónica se hizo las consultas al personal de mantenimiento de las áreas verdes de la UNA PUNO (Ing. Fernando Huapaya). Recabando así las siguientes informaciones del cronograma de riego en la EPIE.

![](_page_142_Picture_254.jpeg)

**Tabla 20: Cronogramas de riego EPIE.**

Elaboración: Propia.

![](_page_143_Picture_1.jpeg)

# **CAPITULO IV**

### **ANÁLISIS, E INTERPRETACIÓN DE RESULTADOS**

#### $4.1.$ **COMPORTAMIENTO DEL SENSOR DE HUMEDAD DE SUELO**

Para adquirir e interpretar los datos de la humedad del suelo en una pantalla del ordenador y cumplir con el propósito de monitorear el comportamiento de la humedad, se hizo una serie de pruebas, con esto también corroboramos que nuestro sensor trabaje adecuadamente durante largos periodos de tiempo.

#### **Primera prueba:**

En esta prueba se utilizó un recipiente en forma de una caja de dimensiones  $altura = 10cm$ ,  $largo = 12cm$  y ancho  $de = 6cm$  cubriendo así un volumen total de 0.00078 $m^3$ , con la característica del mismo tipo de suelo FRANCO con un 25% de volumen de micro-poros.

Obtenemos así la cantidad de litros que es necesario para  $0.00078m<sup>3</sup>$  de suelo:

cantidad de Litros =  $0.00078m^3 \times 25\% = 0.195L \approx 200ml$ 

Entonces se agrega 200ml de agua en un volumen de suelo seco de  $0.00078m^3$ , véase las figura 75 y figura 76.
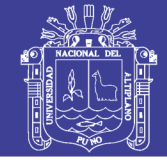

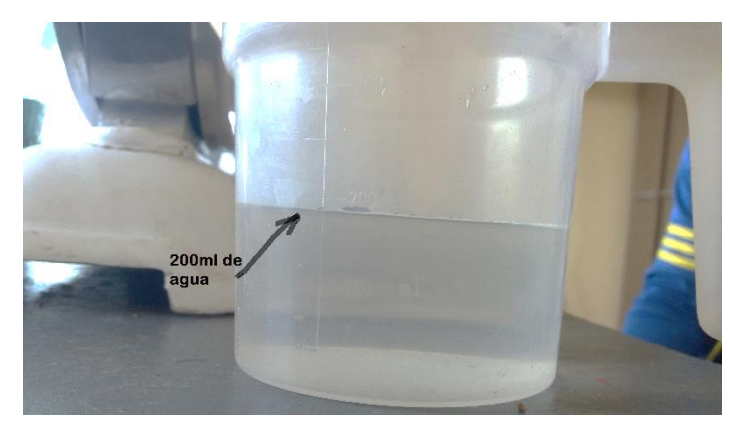

Figura 75. Cantidad de litros para 0.00078m3, imagen tomada 20/11/2017. Elaboración: Propia.

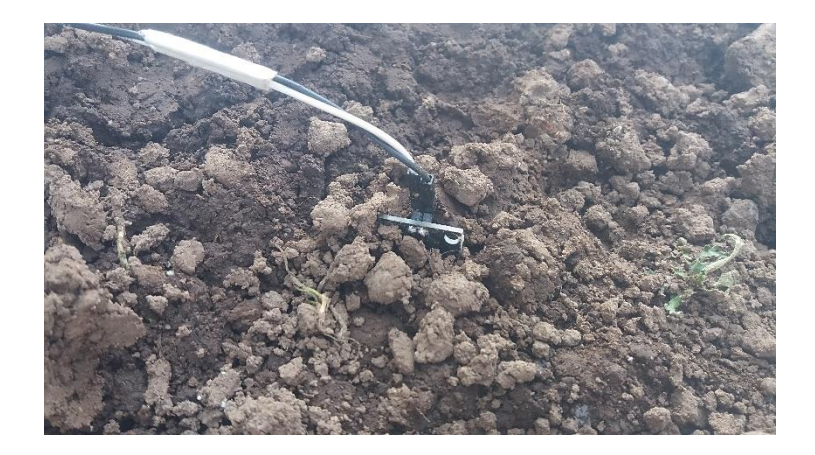

Figura 76. Medición de la humedad del suelo, imagen tomada 20/11/2017. Elaboración: Propia.

Por lo tanto, la gráfica (ver figura 77) del registro de los valores adquiridos en el

SCADA durante un tiempo de 30 minutos son las siguientes:

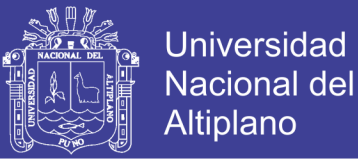

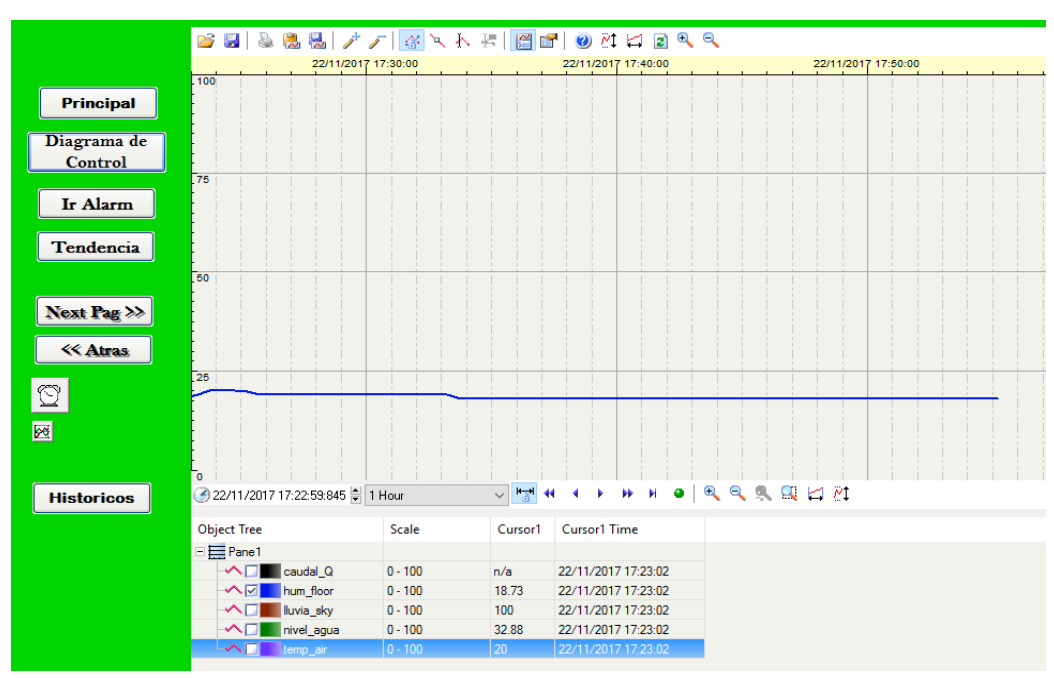

Figura 77: Tendencia de la humedad Prueba. 01, software CitectScada2016. Elaboración: Propia.

Para mejorar la visualización de la tendencia de la señal de humedad, CitectScada ofrece un archivo de históricos en formato Excel. Vea la tabla 21.

| Hora                                                                                   | $\overline{0}$<br>23<br>$\ddot{\phantom{0}}$<br>$\overline{ }$<br>$\mathrel{\blacksquare}$ | ∼<br>$\infty$<br>$\cdot$ :<br>ო<br>$\sim$<br>$\cdot$ .<br>$\overline{ }$<br>$\mathbf{\mathbf{\mathbf{\mathsf{H}}}}$ | Ċ.<br>$\ddot{5}$<br>$\overline{ }$<br>$\blacksquare$ | ∼<br>نن<br>52.<br>$\overline{ }$<br>$\blacksquare$ | ∼<br>ن:<br>28<br>$\ddotsc$<br>$\overline{\phantom{0}}$<br>$\blacksquare$ | Ċ.<br>52.<br>$\overline{ }$<br>$\blacksquare$ | $\overline{\phantom{0}}$<br>نن<br>29<br>$\cdot$ .<br>$\overline{\phantom{0}}$<br>$\mathbf{\mathbf{\mathbf{\mathbf{\mathbf{\mathbf{\mathbf{\mathbf{H}}}}}}}$ | :30:07<br>$\overline{ }$<br>$\blacksquare$ | $\overline{\phantom{0}}$<br>$\infty$<br>. .<br>$\overline{\phantom{0}}$<br>m<br>. .<br>$\overline{ }$<br>$\mathbf{\mathbf{\mathbf{\mathsf{H}}}}$ | $\ddot{0}$<br>$\sim$<br>$\sim$<br>$\cdot$ .<br>$\overline{\phantom{0}}$<br>$\blacksquare$ | ∼<br>$\infty$<br>. .<br>$\sim$<br>ო<br>. .<br>∼<br>$\blacksquare$ | Ċ.<br>m<br>m<br>. .<br>$\overline{ }$<br>$\mathbf{\mathbf{\mathbf{\mathsf{H}}}}$ | ∼<br>نن<br>$\omega$<br>نن<br>$\overline{ }$<br>$\blacksquare$ | Ć.<br>LN<br>m<br>$\ddot{\phantom{0}}$<br>$\overline{ }$<br>$\blacksquare$ | ∼<br>m<br>. .<br>ഥ<br>m<br>. .<br>$\overline{\phantom{0}}$<br>$\mathbf{\mathbf{\mathbf{\mathsf{H}}}}$ | $\overline{0}$<br>38<br>$\ddot{\phantom{0}}$<br>$\overline{\phantom{0}}$<br>$\mathbf{\mathbf{\mathbf{\mathsf{H}}}}$ | $\overline{\phantom{0}}$<br>ÿ<br>$\ddot{38}$<br>$\overline{ }$<br>$\blacksquare$ | $\ddot{0}$<br>$\ddot{3}9$<br>$\overline{ }$<br>$\blacksquare$ | ∼<br>نن<br>$\ddot{3}9$<br>∼<br>$\mathbf{\mathbf{\mathsf{H}}}$ | :40:07<br>$\overline{ }$<br>$\blacksquare$ |
|----------------------------------------------------------------------------------------|--------------------------------------------------------------------------------------------|----------------------------------------------------------------------------------------------------|------------------------------------------------------|----------------------------------------------------|--------------------------------------------------------------------------|-----------------------------------------------|----------------------------------------------------------------------------------------------------|--------------------------------------------|----------------------------------------------------------------------------------------------------|-------------------------------------------------------------------------------------------|-------------------------------------------------------------------|----------------------------------------------------------------------------------|---------------------------------------------------------------|---------------------------------------------------------------------------|----------------------------------------------------------------------------------------------------|----------------------------------------------------------------------------------------------------|----------------------------------------------------------------------------------|---------------------------------------------------------------|---------------------------------------------------------------|--------------------------------------------|
| humedad                                                                                | 19                                                                                         | 20                                                                                                    | 20                                                   | 19                                                 | 19                                                                       | 19                                            | 19                                                                                                    | 19                                         | 19                                                                                                    | 19                                                                                        | 19                                                                | 19                                                                               | 18                                                            | 18                                                                        | 18                                                                                                    | 18                                                                                                    | 18                                                                               | 18                                                            | 18                                                            | 18                                         |
| Elaboración: Propia.                                                                   |                                                                                            |                                                                                                    |                                                      |                                                    |                                                                          |                                               |                                                                                                    |                                            |                                                                                                    |                                                                                           |                                                                   |                                                                                  |                                                               |                                                                           |                                                                                                    |                                                                                                    |                                                                                  |                                                               |                                                               |                                            |
| La figura 78 muestra la gráfica de la tendencia de la humedad registrada por el sensor |                                                                                            |                                                                                                    |                                                      |                                                    |                                                                          |                                               |                                                                                                    |                                            |                                                                                                    |                                                                                           |                                                                   |                                                                                  |                                                               |                                                                           |                                                                                                    |                                                                                                    |                                                                                  |                                                               |                                                               |                                            |
| en la primera prueba.                                                                  |                                                                                            |                                                                                                    |                                                      |                                                    |                                                                          |                                               |                                                                                                    |                                            |                                                                                                    |                                                                                           |                                                                   |                                                                                  |                                                               |                                                                           |                                                                                                    |                                                                                                    |                                                                                  |                                                               |                                                               |                                            |

**Tabla 21: Tabla de registro de tendencias de la humedad**

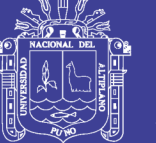

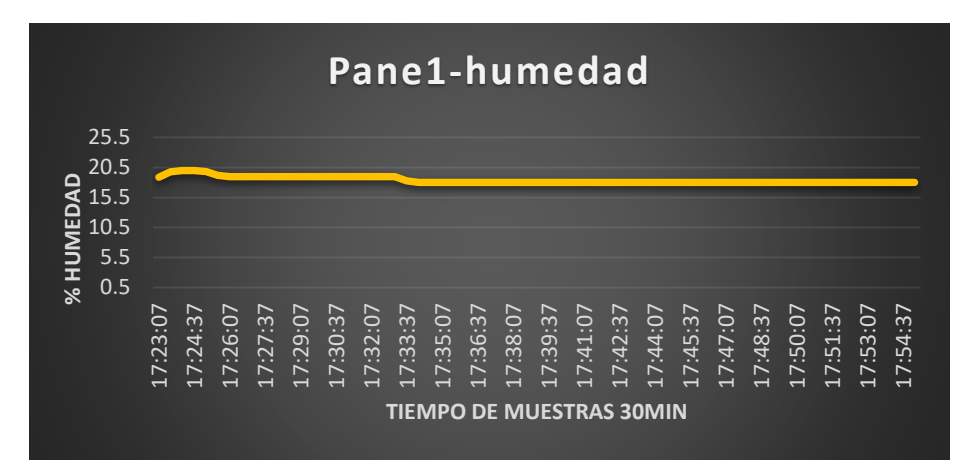

Figura 78: Grafica de tendencia Humedad Elaboración: Propia.

Se observa en la figura 78 que las tendencias de los valores de la humedad tienen una variación muy poca empezando de 18% a subir hasta el 20% y otra vez bajando para permanecer hasta el 18% de humedad por un largo periodo de tiempo, por tanto, se ve que el sensor va cumpliendo perfectamente su función.

El promedio de la humedad durante los 30 minutos es de 18% pero este valor ira variando con el tiempo, el sensor empleado no tiene una precisión exacta pero no se necesita una precisión para el sistema de riego, por lo tanto, el dato que registra el sensor será nuestro valor real de medición.

#### **Segunda prueba:**

#### - **Comportamiento de la humedad durante 6 horas de una mañana soleada.**

En esta prueba tomamos el tiempo durante 6 horas de una mañana con nubosidad despejada totalmente soleado. Pero ahora consideramos las dimensiones de otra muestra con las siguientes medidas, ver figura 79:

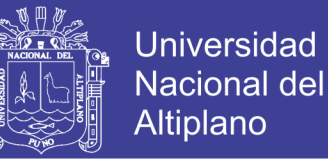

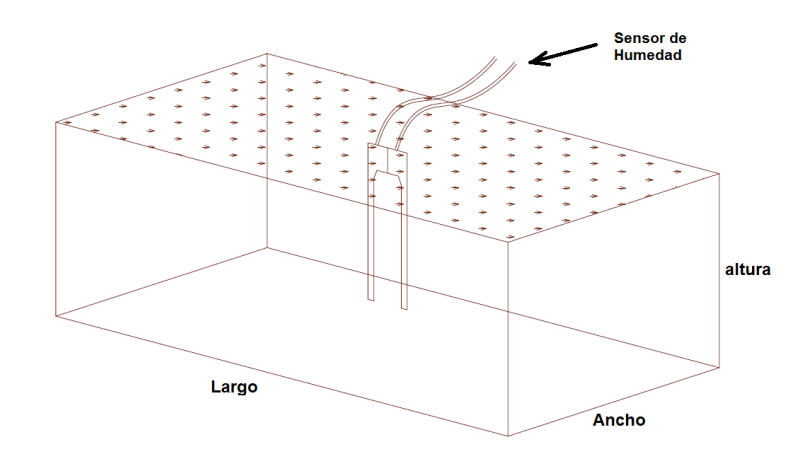

Figura 79: Segunda prueba de la humedad. Elaboración: Propia.

 $altura = 10 cm, large = 30 cm$  y ancho = 15.5cm

De la ecuación 40 calculamos el volumen de agua necesaria para esta prueba.

Entonces:

% *Volumen<sub>microporos* =  $0.1$ m ×  $0.3$ m ×  $0.155$ m ×  $25% = 0.00116m^3$ </sub>

Calculamos en la unidad de litro, si sabemos que  $1m^3 = 1000 \text{litros}$ .

$$
\% \text{Volumen}_{microporos} = 1.16L \approx 1 \text{Litro}
$$

Entonces se agregó  $1$ Litro de agua al volumen de  $0.0046m^3$ , ahora observamos el comportamiento del sensor durante 6 horas de una mañana, ver figura 80.

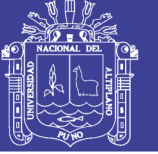

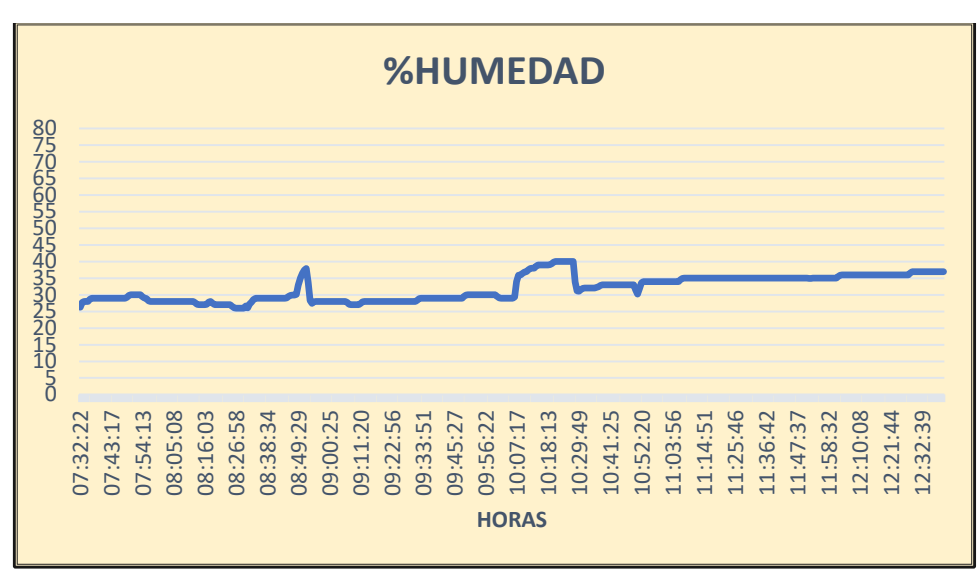

Figura 80: Tendencia de la humedad durante 6 horas. Elaboración: Propia.

Ahora se observa que la humedad al agregar la cantidad de 1litro inicia aproximadamente con 24% (porcentaje de humedad óptimo para el césped) al hacer el riego a las 07:32:22 horas de la mañana y aproximadamente con una variación de aumento del 13%, indicando así que a las 12:34:01 horas del medio día se observa una humedad de aproximadamente 37%.

Concluimos en esta prueba que la humedad va en disminución el cual indica que el suelo va perdiendo la humedad necesaria para el césped.

#### **Tercera prueba:**

#### - **Comportamiento de la humedad durante 6 horas de una tarde soleada.**

La prueba tres consiste en continuar la medición de la prueba dos, pero ahora analizaremos el comportamiento de la humedad durante el resto de las horas durante 6 horas aproximadamente. La siguiente figura 81 muestra el comportamiento de la humedad durante la tarde del mismo día que se empleó en la prueba dos.

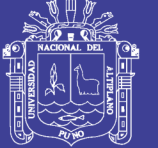

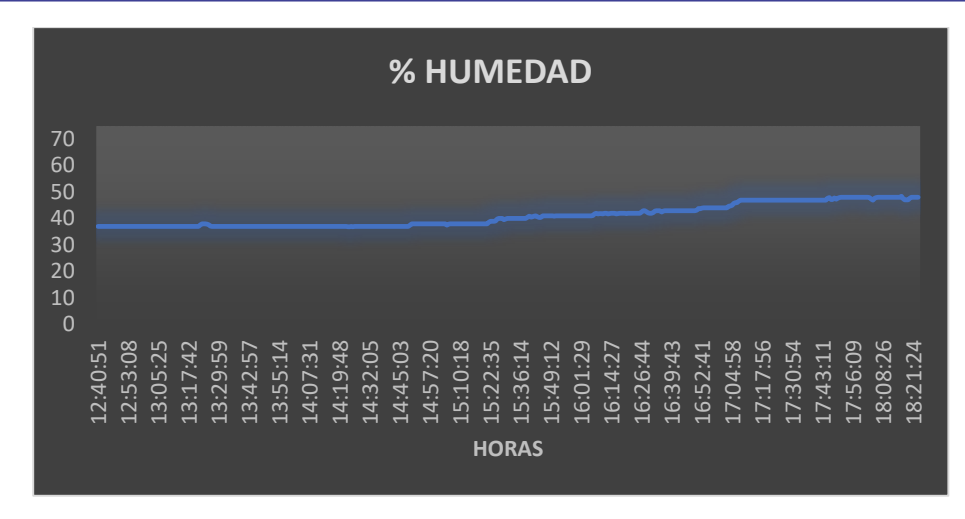

Figura 81: Comportamiento de la humedad durante la tarde. Elaboración: Propia.

Para el análisis de esta grafica de tendencias observaremos la siguiente tabla 22.

| <i><u><b>Ítem</b></u></i> | <b>Hora</b>         | <b>Humedad</b> | <b>Características</b>                                                |  |  |  |  |  |  |
|---------------------------|---------------------|----------------|-----------------------------------------------------------------------|--|--|--|--|--|--|
| 1                         | 12:40:51            | 37             | % de humedad al medio día.                                            |  |  |  |  |  |  |
| $\overline{2}$            | 13:40:13            | 37             | Después de 1 hora se tiene el mismo valor.                            |  |  |  |  |  |  |
| 3                         | 14:40:17            | 37             | Luego de 2 horas se tiene el mismo valor.                             |  |  |  |  |  |  |
| 4                         | 15:40:20            | 40.547489      | La siguiente hora existe un variación.                                |  |  |  |  |  |  |
| 5                         | 16:40:23            | 43             | Luego de 4 horas la humedad refleja una caída.                        |  |  |  |  |  |  |
| 6                         | 17:40:27            | 47             | Pasados 5 horas hay una notable decadencia de<br>humedad en el suelo. |  |  |  |  |  |  |
|                           |                     |                | Durante las 6 horas transcurridas la disminución                      |  |  |  |  |  |  |
|                           | 18:23:27            | 48             | ya es muy notable.                                                    |  |  |  |  |  |  |
|                           | Elohorooishv Dronio |                |                                                                       |  |  |  |  |  |  |

**Tabla 22: Tabla de análisis durante la tarde de un día.**

Elaboración: Propia.

En esta parte de la prueba concluimos que existe una notable disminución del porcentaje de humedad en las gráficas registradas a través del sistema SCADA durante 6 horas de una tarde soleada.

La diferencia del porcentaje de humedad del inicio y el final es del 11% de caída del porcentaje de la humedad.

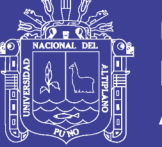

#### **Cuarta prueba:**

- **Comportamiento de la humedad durante 4 horas de una noche hasta la amanecida del día siguiente.**

En esta prueba se continua con el registro de la humedad del mismo deposito mencionado en la prueba dos, sin haber agregado agua ni modificado ningún parámetro.

Por lo tanto, ahora observamos el comportamiento del sensor durante las horas de la noche sin la presencia de la luz solar, partiendo desde las 18 horas hasta las 00 horas, véase la figura 82.

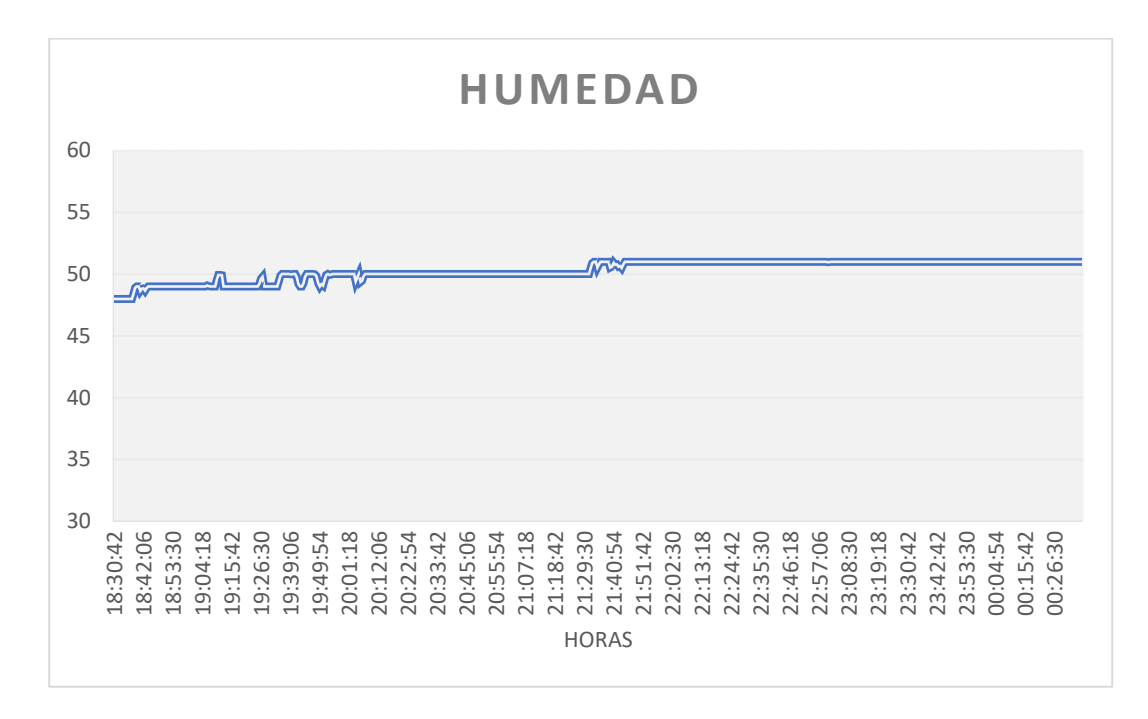

Figura 82: Grafica de comportamiento de la humedad durante la noche. Elaboración: Propia.

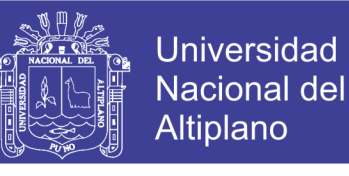

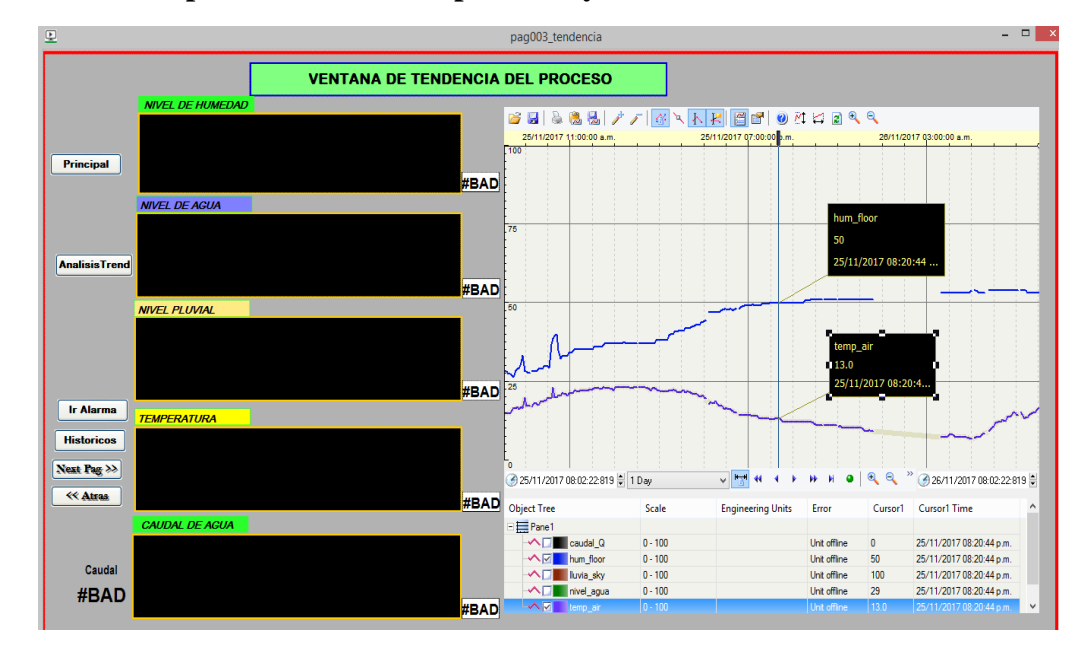

#### **Prueba de comportamiento de temperatura y humedad durante 1 día**

Figura 83: Grafica de comportamiento de la humedad durante las 24 horas. Elaboración: Propia.

Se observa notoriamente que la tendencia del de la humedad tiene una variación muy significativa indicando así la disminución de la humedad del suelo.

#### $4.2.$ **COMPARACIÓN DE RESULTADOS ENTRE EL SISTEMA** AUTÓNOMO Y EL SISTEMA MANUAL

Cabe recalcar un punto muy importante en esta parte, ya que el modo de riego de la escuela profesional empleado por el personal de jardinería **es manualmente y el tiempo de riego que** se emplea para el mismo área y volumen es de **aproximadamente de 2 horas.** Por tanto:

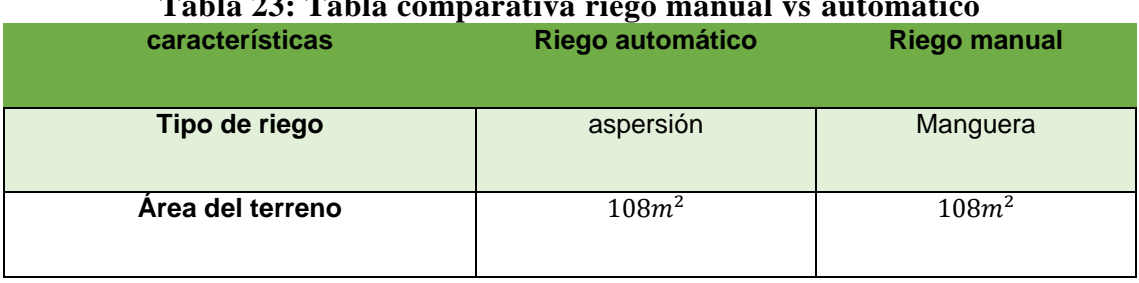

## **Tabla 23: Tabla comparativa riego manual vs automático**

Continua…

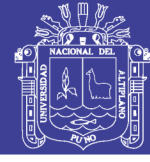

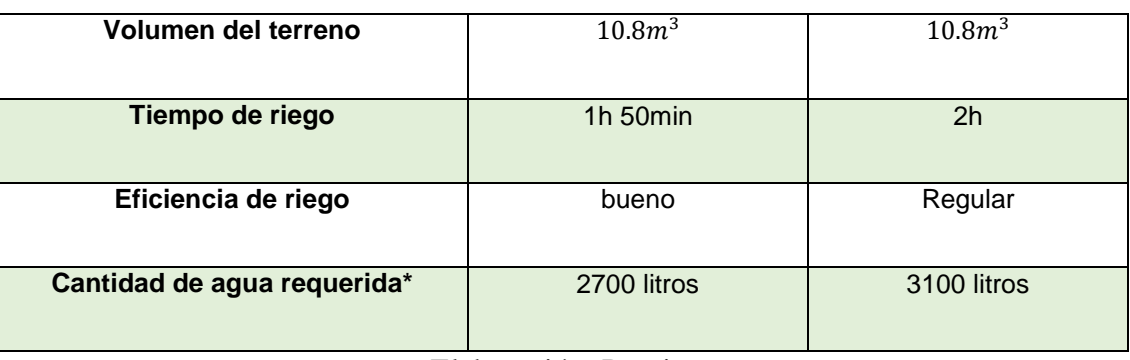

Elaboración: Propia.

(\*) esta cantidad de agua es aplicada en un solo riego.

Finalmente concluimos que en cada riego de agua el ahorro es:

 $3100 \text{litros} - 2700 \text{litros} = 400 \text{ Litros}$ 

Por lo tanto, tenemos un ahorro de **400 Litros** con respecto al riego manual.

Demostrando así que el sistema implementado es eficiente.

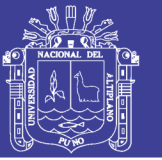

## **CONCLUSIONES**

**PRIMERO:** Se implementó el sistema de ADQUISICION DE DATOS Y SUPERVICION DE CONTROL (SCADA), el cual cumple con la finalidad de facilitar al operador en el control y monitoreo del sistema de riego, por medio de la automatización industrial.

**SEGUNDO:** Se analizó el proceso del sistema de control y supervisión (SCADA), para el riego y obtuvimos el funcionamiento y comportamiento de nuestras variables de entradas analógicas y digitales de nuestro proceso en tiempo real durante 24 horas.

**TERCERO:** Se diseñó la plataforma para supervisión de control en el programa citect estudio en el cual se visualizó todo nuestro proceso y obtuvimos como se puede monitorear las variables de entrada y salidas de nuestro controlador mediante un computador expresado en gráficos.

**CUARTO:** Se implementó todo el sistema de control y supervisión para el sistema de riego y obtuvimos que es muy eficiente en el ahorro de agua según las muestras tomadas.

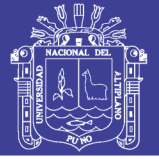

## **RECOMENDACIONES**

**PRIMERO:** Para el mejor trabajo del proceso se recomienda limpiar frecuentemente los sensores de humedad, sensor de lluvia, para tener una mejor lectura.

**SEGUNDO:** Para el mayor ahorro en gastos en el proceso se recomienda la utilización de aguas del sub suelo.

**TERCERO:** Para el mejor recojo de información se recomienda utilizar un base de datos independiente.

**CUARTO:** Para mejorar los procesos de cultivo se recomienda usar este tipo de procesos automático el cual mejorara en ahorro de agua y mejorara la producción.

**QUINTO:** Utilizar puesta a tierra para protección de los equipos de proceso.

**SEXTO:** Utilizara cables estandarizados adecuados ya sea para control e instrumentación de acuerdo a las especificaciones de los componentes según la norma IEC e IEEE.

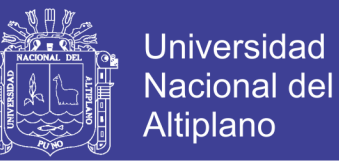

### **BIBLIOAGRAFIA**

- Çengel, Y. A., & Cimbala, J. M. (2006). Mecanica de Fluidos. Mexico: McGRAW-HILL/INTERAMERICANA.
- Blogger, J. e. (marzo de 2008). sensores industriales principios de sensores potenciometricas. Obtenido de http://sensorpotenciometrico.blogspot.pe/

Bolt, W. (2006). Mecatronica Sistemas de Control Electronico en la Ingenieria Mecanica y Electrica. Mexico: AlfaOmega.

Castro Popoca, M. (2008). SISTEMA DE RIEGO AUTOMATIZADO EN TIEMPO REAL CON BALANCE HÍDRICO, MEDICIÓN DE HUMEDAD DEL SUELO Y LISÍMETRO. 12.

Cengel, Y., & Cimbala, J. (2016). Mecanica de fluidos.

CIMMYT. (2013). Contenido de Humedad de Suelo. Mexico.

Creus Sole, A. (2010). Instrumentacion Induetrial. Barcelona España: Alfaomega.

Electric, S. (2016). Modicon M221 Logic Controller. 410.

- Escalona Moreno, I. (05 de enero de 2006). Gestiopolis. Obtenido de https://www.gestiopolis.com/transductores-y-sensores-en-la-automatizacionindustrial/
- Evett, J., Giles, R., & Liu, C. (1994). Mecacica de los fluidos e hidraulica. Madrid: Edigrafos S.A.
- García González, A. (06 de Abril de 2014). panamahitek. Obtenido de http://panamahitek.com/modulo-yl-83-un-detector-de-lluvia/

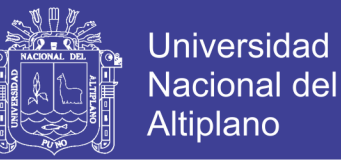

Guastavino, C., & Schinca, I. (2009). Proyecto SDHS: Sensor de Humedad de Suelos. Universidad de la Republica Uruguay.

Jaime Glaria, S. K. (2001). Automatizacion Industrial, Sensores De Humedad.

Lee Blackstone, V. (s.f.). homeguides.sfgate. Obtenido de

http://homeguides.sfgate.com/types-sensors-measure-moisture-soil-85989.html

LLamas, L. (19 de enero de 2016). medir la humedad de suelo con arduino e higrometro FC-28. Obtenido de https://www.luisllamas.es/arduino-humedad-suelo-fc-28/

Pacheco Pacheco, E. (2007). Contro de un Sistema de Riego S7 200. Zacateca Mexico.

- PérezLópez, E. (2015). Los sistemas SCADA en la automatización industrial. Puerto Rico.
- Rojas, E. (Julio de 2009). Monografias.com. Obtenido de http://www.monografias.com/trabajos74/medidores-nivel/medidores-nivel.shtml
- Rucks , L., & García, F. (2004). Propiedades Físicas del Suelo . MONTEVIDEO-URUGUAY.

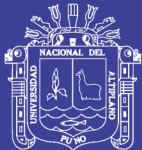

## **ANEXOS**

- **ANEXOS 1: Hoja de datos sensor temperatura LM35**
- **ANEXO 2: Hoja de datos opamp LM358**
- **ANEXO 3: Características Del PLC Modicon TM221MER**
- **ANEXO 4: Programación LADDER De Proceso**
- **ANEXO 5: Fotografias de los Equipos del Proces**
- **ANEXO 6: PCB Tarjeta De Interfaz Entradas Analógicas**
- **ANEXO 7: PCB Tarjeta Etapa De Potencia Para Los Actuadores**

Nota. Los anexos 1 al 7 se adjuntan en otro archivo separado: ANEXOS\_1\_AL\_ 7.pdf

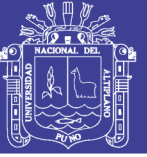

### **ANEXO 8: Planos Del Proyecto**

- 01 Plano De Tarjetas De Interfaz De Entradas Analógicas
- 02 Plano De Tarjetas De Salidas Digitales
- 03 Planos De Módulo De Ampliación De Entradas Analógicas

Nota. El anexo 8 de esta página se adjuntan en un archivo separado:

ANEXO\_8\_PLANOS.pdf